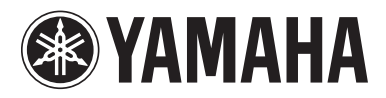

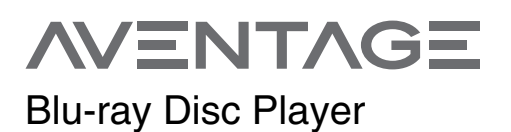

# **BD-A1040**

*Owner's Manual*

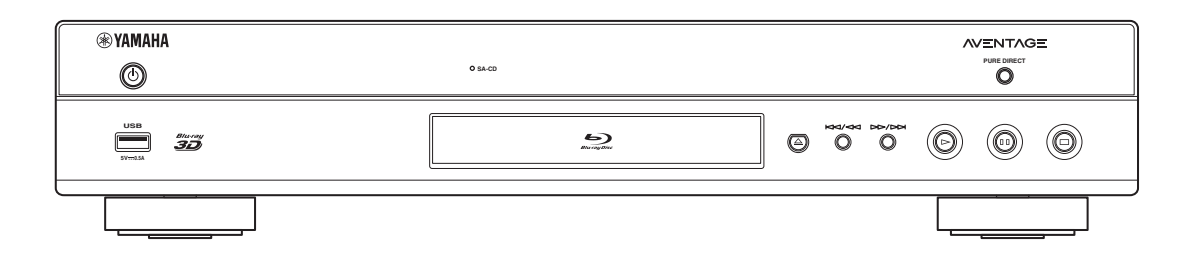

## **Caution: Read this before operating your unit.**

- **1** To assure the finest performance, please read this manual carefully. Keep it in a safe place for future reference.
- **2** Install this sound system in a well ventilated, cool, dry, clean place-away from direct sunlight, heat sources, vibration, dust, moisture, and/or cold. For proper ventilation, allow the following minimum clearances.
	- Top : 10 cm (4 in)
	- Rear: 10 cm (4 in)
	- Side: 10 cm (4 in)
- **3** Locate this unit away from other electrical appliances, motors, or transformers to avoid humming sounds.
- **4** Do not expose this unit to sudden temperature changes from cold to hot, and do not locate this unit in an environment with high humidity (i.e. a room with a humidifier) to prevent condensation inside this unit, which may cause an electrical shock, fire, damage to this unit, and/or personal injury.
- **5** Avoid installing this unit where foreign object may fall onto this unit and/or this unit may be exposed to liquid dripping or splashing. On the top of this unit, do not place:
	- Other components, as they may cause damage and/or discoloration on the surface of this unit.
	- Burning objects (i.e. candles), as they may cause fire, damage to this unit, and/or personal injury.
	- Containers with liquid in them, as they may fall and liquid may cause electrical shock to the user and/or damage to this unit.
- **6** Do not cover this unit with a newspaper, tablecloth, curtain, etc. in order not to obstruct heat radiation. If the temperature inside this unit rises, it may cause fire, damage to this unit, and/or personal injury.
- **7** Do not plug in this unit to a wall outlet until all connections are complete.
- **8** Do not operate this unit upside-down. It may overheat, possibly causing damage.
- **9** Do not use force on switches, knobs and/or cords.
- **10** When disconnecting the power cable from the wall outlet, grasp the plug; do not pull the cable.
- **11** Do not clean this unit with chemical solvents; this might damage the finish. Use a clean, dry cloth.
- **12** Only voltage specified on this unit must be used. Using this unit with a higher voltage than specified is dangerous and may cause fire, damage to this unit, and/or personal injury. Yamaha will not be held responsible for any damage resulting from use of this unit with a voltage other than specified.
- **13** To prevent damage by lightning, keep the power cable disconnected from a wall outlet or this unit during a lightning storm.
- **14** Do not attempt to modify or fix this unit. Contact qualified Yamaha service personnel when any service is needed. The cabinet should never be opened for any reasons.
- **15** When not planning to use this unit for long periods of time (i.e. vacation), disconnect the AC power plug from the wall outlet.
- **16** Be sure to read the "Troubleshooting" section on common operating errors before concluding that this unit is faulty.
- **17** Before moving this unit, press  $\bigcirc$  to set this unit to the standby mode, and disconnect the AC power plug from the wall outlet.
- **18** Condensation will form when the surrounding temperature changes suddenly. Disconnect the power cable from the outlet, then leave this unit alone.
- **19** When using this unit for a long time, this unit may become warm. Turn the power off, then leave this unit alone for cooling.
- **20** Install this unit near the AC outlet and where the AC power plug can be reached easily.
- **21** The batteries shall not be exposed to excessive heat such as sunshine, fire or the like.

Do not use this unit within 22 cm (9 inches) of persons with a heart pacemaker implant or defibrillator implant.

Radio waves may affect electro-medical devices. Do not use this unit near medical devices or inside medical facilities.

This unit is not disconnected from the AC power source as long as it is connected to the wall outlet, even if this unit itself is turned off by  $\bigcirc$ . This state is called the standby mode. In this state, this unit is designed to consume a very small quantity of power.

Where the mains plug or an appliance coupler is used as the disconnect device, the disconnect device shall remain readily operable.

## **WARNING**

TO REDUCE THE RISK OF FIRE OR ELECTRIC SHOCK, DO NOT EXPOSE THIS UNIT TO RAIN OR MOISTURE.

## **LASER SAFETY**

This unit employs a laser. Due to possible eye injury, only a qualified service person should remove the cover or attempt to service this device.

## **DANGER**

This unit emits visible laser radiation when open. Avoid direct eye exposure to beam. When this unit is plugged into the wall outlet, do not place your eyes close to the opening of the disc tray and other openings to look into inside.

## **Contents**

## **1. Introduction**

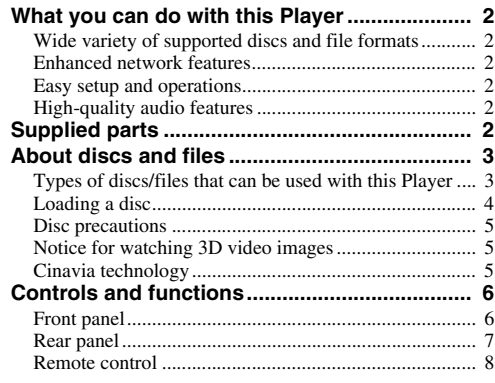

## **2. Connection**

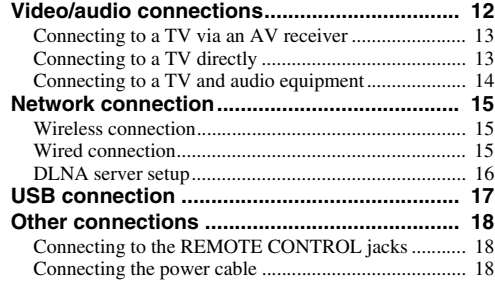

## **3. Playback**

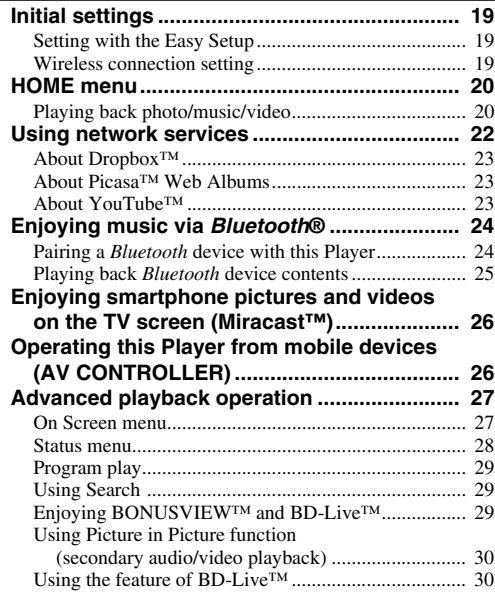

## **4. Settings**

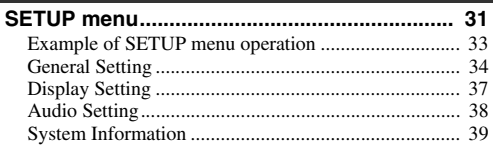

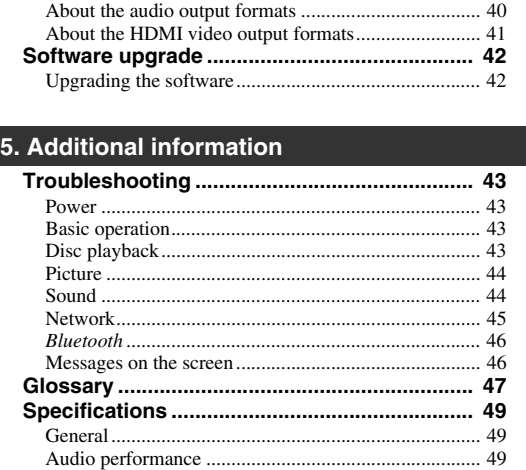

#### **(at the end of this manual)**

**[Information about third party software licenses...i](#page-53-0)**

[Input/output................................................................... 49](#page-50-3) [Copyright ...................................................................... 49](#page-50-4) **[Index .................................................................. 51](#page-52-0)**

New software that provides additional features or product improvements will be released as needed. We recommend upgrading the software of this Player to the latest version periodically. For details, refer to "Software upgrade" ([p. 42](#page-43-2)).

## ■ **About this manual**

- This manual describes how to operate this Player using a remote control except when it is not available. Some of these operations are also available using the front panel buttons.
- Notes contain important information about safety and operating instructions. Hint(s) indicates a tip for your operation.
- This manual is printed prior to production. Design and specifications are subject to change in part as a result of improvements, etc. In case of differences between the manual and the product, the product has priority.

## **The icons used in this manual**

Icons are used to indicate available buttons/functions for a particular format. For details on playable discs and formats, see [page 3](#page-4-2).

BD : BD-Video : DVD-Video, DVD-VR, DVD+VR, DVD-Audio DVD : Audio CD, Super Audio CD CD : Video files VIDEO MUSIC : Audio files PHOTO: Photo files

# **2**

**1**

**5**

**3**

## **What you can do with this Player**

<span id="page-3-0"></span>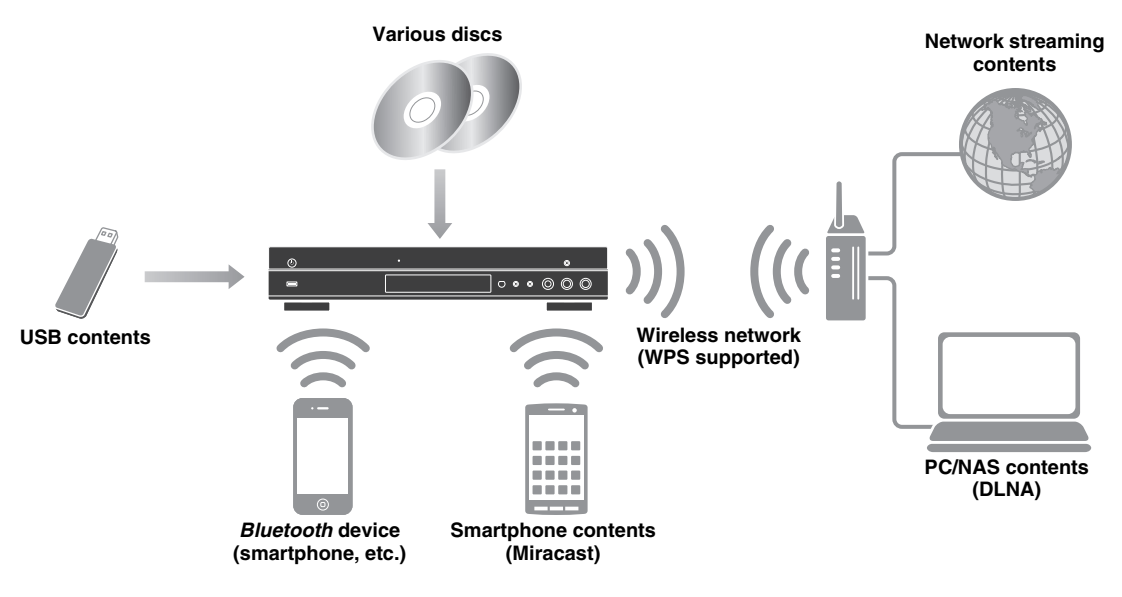

## <span id="page-3-1"></span>■ Wide variety of supported discs and file formats

- Blu-ray Disc™, DVDs, SA-CDs and CDs [\(p. 27](#page-28-2))
- Blu-ray 3D™ ([p. 12\)](#page-13-1), BONUSVIEW™ and BD-Live™ [\(p. 29](#page-30-3))
- Video, music and photo files on DVD-R/RW discs, CD-R/RW discs and USB memory devices ([p. 20\)](#page-21-2)

## <span id="page-3-2"></span>■ **Enhanced network features**

- Enjoying DLNA server (PC or NAS) contents [\(p. 20](#page-21-2))
- Enjoying streaming contents on the network services ([p. 22\)](#page-23-1)
- Enjoying music via *Bluetooth*® ([p. 24\)](#page-25-2)
- Operating this player from mobile devices (AV CONTROLLER) via network [\(p. 26](#page-27-2))
- Enjoying smartphone pictures and videos on the TV screen (Miracast™) [\(p. 26](#page-27-3))

## <span id="page-3-3"></span>■ **Easy setup and operations**

- Quick and easy initial setup [\(p. 19](#page-20-3))
- Automatic wireless setup with the WPS (Wi-Fi Protected Setup) ([p. 19\)](#page-20-4)
- Software upgrade via network or USB [\(p. 42](#page-43-2))
- Sequential operations of the TV, AV receiver and this Player (HDMI Control) [\(p. 34](#page-35-1))

## <span id="page-3-4"></span>■ **High-quality audio features**

- Up to 192-kHz/24-bit audio supported [\(p. 3\)](#page-4-1)
- DSD and PCM output for SA-CD playback ([p. 4](#page-5-1))
- <span id="page-3-5"></span>– DVD-Audio supported ([p. 3](#page-4-1))

## **Supplied parts**

Make sure the following accessories are provided with the product.

**Batteries (×2) Remote control Power cable**

**(AAA, R03, UM-4)**

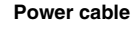

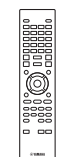

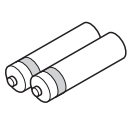

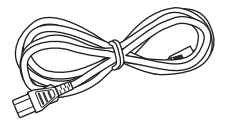

## <span id="page-4-3"></span><span id="page-4-1"></span><span id="page-4-0"></span>■ **Types of discs/files that can be used with this Player**

- $-12$  cm (5") and 8 cm (3") discs can be played back in this Player. Do not use an  $8 \text{ cm } (3)$  to  $12 \text{ cm } (5)$ adapter.
- Use discs that conform to compatible standards as indicated by the presence of official logos on the disc label. Playback of discs not complying with these standards is not guaranteed. In addition, the image quality or sound quality is not guaranteed even if the discs can be played back.

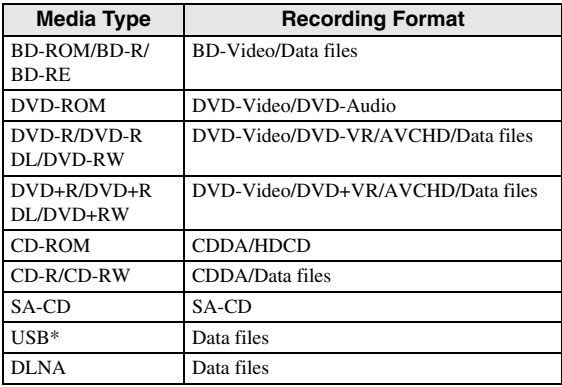

\* This Player is compatible with a USB memory device formatted with FAT 16/32 and NTFS.

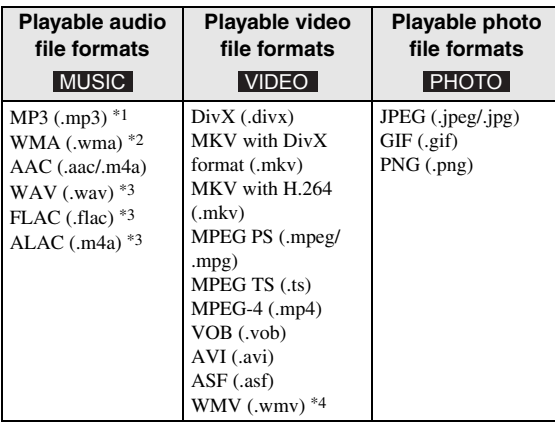

- \*1 Sampling frequency within 32-48 kHz (Stereo) and bitrate within 8-320 kbps
- \*2 Sampling frequency within 32-48 kHz (Stereo) and bitrate within 32-192 kbps
- \*3 Sampling frequency of up to 192 kHz/24 bit (LPCM/ Stereo)
- \*4 WMV9 (maximum resolution: 1,920 x 1,080)

## <span id="page-4-2"></span>*Notes*

- Playback of a file listed in the chart above is not guaranteed depending on methods of file creation or codecs used.
- Playback of all files on the disc, USB memory device and network is not guaranteed.
- A copyright protected file cannot be played back.
- When using DLNA, a file needs to meet the DLNA sever requirement.

## <span id="page-4-4"></span>**Region management information for Blu-ray Disc/DVD videos**

- Blu-ray Disc/DVD video players and discs have region codes, which dictate the regions in which a disc can be played. Verify the region code mark on the rear panel of this Player.
- For a Blu-ray Disc, the disc can be played back on this Player with the same region code mark, or the region code "ABC" mark.
- For a DVD disc, the disc can be played back on this Player with the same region code mark, or the region code "ALL" mark.

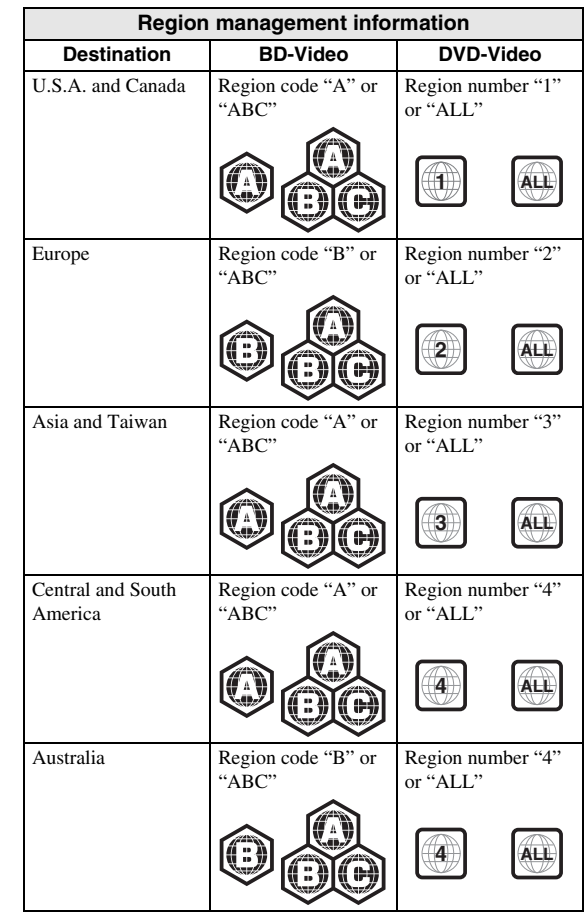

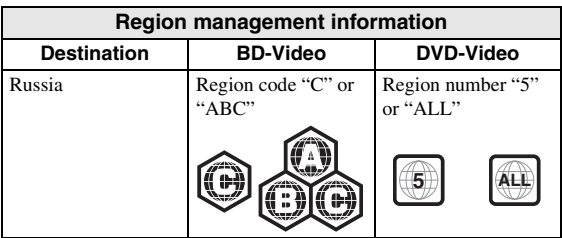

## *Notes*

- Blu-ray Disc/DVD video operations and functions may be different from the explanations in this manual and some operations may be prohibited due to disc manufacturer's settings.
- If a menu screen or operating instructions are displayed during playback of a disc, follow the operating procedure displayed.
- Playback for some of the discs may not be possible depending on the disc.
- Finalize all recording media that is played back in this Player.
- "Finalize" refers to a recorder processing a recorded disc so that it will play in other players/recorders as well as this Player. Only finalized discs can be played back in this Player. (This Player does not have a function to finalize discs.)

## <span id="page-5-1"></span>**About Super Audio CD (SA-CD)**

– Audio format based upon the current CD standards but includes a greater amount of information that provides higher quality sound. There are three types of discs: single layer, dual layer and hybrid discs. The hybrid disc can be played on existing CD players as well as Super Audio CD players since it contains both standard audio CD and Super Audio CD information.

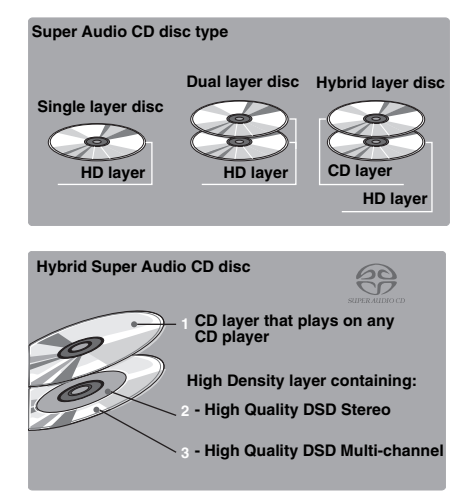

## *Hint*

– You can select the output audio signals from DSD or PCM [\(p. 39](#page-40-1)).

## *Note*

– This unit does not show the text data included in the discs on the front panel display.

## <span id="page-5-0"></span>■ **Loading a disc**

- Insert the disc with the label facing up.
- In case of the disc recorded on both sides, face down the side to play back.

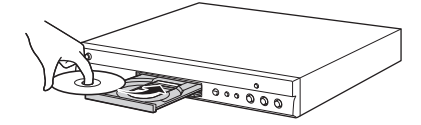

## *Notes*

- Playback may begin automatically, depending on the disc and setting of this Player.
- The menu may be displayed first, depending on the disc.
- The disc load time may vary depending on the disc.

## **Be careful of scratches and dust**

– Blu-ray Disc, DVD and CD discs are sensitive to dust, fingerprints and especially scratches. A scratched disc may not be able to be played back. Handle discs with care and store them in a safe place.

## **Proper disc storage**

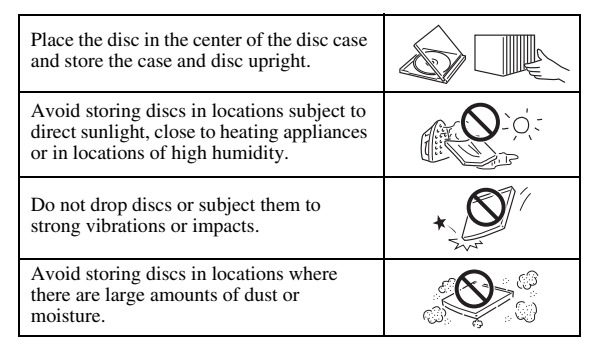

## **Handling precautions**

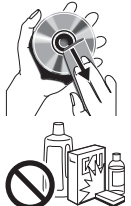

– If the surface is soiled, wipe gently with a soft, damp (water only) cloth. When wiping discs, always move the cloth from the center hole toward the outer edge.

– Do not use record cleaning sprays, benzene, thinner, static electricity prevention liquids or any other solvent.

- Do not touch the surface.
- Do not stick paper or adhesive labels to the disc.
- If the playing surface of a disc is soiled or scratched, the Player may decide that the disc is incompatible and eject the disc tray, or it may fail to play the disc correctly. Wipe any dirt off the playing surface with a soft cloth.

## **Cleaning the pick up lens**

- Never use commercially available cleaning discs. The use of these discs can damage the lens.
- Request the nearest service center approved by Yamaha to clean the lens.

## <span id="page-6-3"></span><span id="page-6-0"></span>■ Disc precautions ■ Notice for watching 3D video **1**<br>
<del>■</del> Notice for watching 3D video **1 images**

- <span id="page-6-1"></span>– Some people may experience discomfort (such as eye strain, fatigue, or nausea) while watching 3D video images. We recommend that all viewers take regular breaks while watching 3D video images.
- If you experience any discomfort, stop watching the 3D video images until the discomfort subsides. Consult a doctor if you experience severe discomfort.
- Read the owner's manuals (Blu-ray Disc and TV) and/or the caution messages that appear on the TV carefully.
- The vision of young children (especially those under six years old) is still under development. Consult your doctor (such as a pediatrician or eye doctor) before allowing young children to watch 3D video images.
- Adults should supervise young children to ensure they follow the recommendations described above.

## <span id="page-6-2"></span>■ **Cinavia technology**

– Cinavia technology is a part of the content protection system included in your Blu-ray Disc Player.

## *Note*

– The following messages may be displayed and playback stopped or audio outputs temporarily muted by your Blu-ray Disc player if you are playing an unauthorized copy of content that is protected by Cinavia technology.

These messages are displayed in English only.

Playback stopped. The content being played is protected by Cinavia® and is not authorized for playback on this device. For more information, see http://www.cinavia.com.

Message Code 1.

Audio outputs temporarily muted. Do not adjust the playback volume. The content being played is protected by Cinavia® and is not authorized for playback on this device.

For more information, see http://www.cinavia.com. Message Code 3.

## **Cinavia Notice**

This product uses Cinavia technology to limit the use of unauthorized copies of some commercially-produced film and videos and their soundtracks. When a prohibited use of an unauthorized copy is detected, a message will be displayed and playback or copying will be interrupted. More information about Cinavia technology is provided at the Cinavia Online Consumer Information Center at http://www.cinavia.com. To request additional information about Cinavia by mail, send a postcard with your mailing address to: Cinavia Consumer Information Center, P.O. Box 86851, San Diego, CA, 92138, USA.

## **Controls and functions**

## <span id="page-7-1"></span><span id="page-7-0"></span>■ **Front panel**

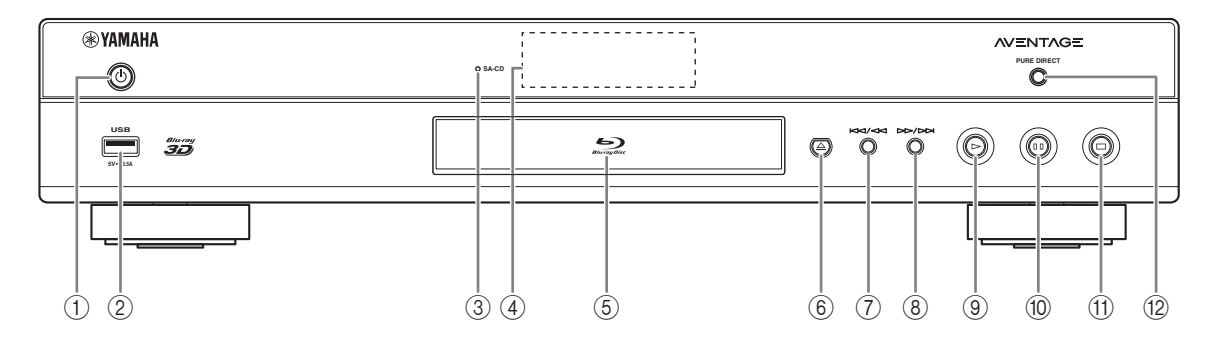

## **(f) (b) (On/Standby)**

Turns this Player on/Sets to standby mode. Press and hold  $\bigcirc$  on the front panel for more than 5 seconds to reset this Player (system reset).

## 2 **USB connector ([p. 17](#page-18-1))**

## <span id="page-7-2"></span>3 **SA-CD indicator**

Lights up when an SA-CD is loaded and the SA-CD layer ([p. 4](#page-5-1)) is selected.

### 4 **Front panel display** Displays various information for operational status.

### 5 **Disc tray door**

6 **(Eject)**

Opens/Closes the disc tray.

- 7 **(Search backward/Skip backward)** Press to skip backward, and press and hold to search backward.
- 8 **(Search forward/Skip forward)** Press to skip forward, and press and hold to search forward.
- 9 **(Play)** Starts a playback.
- 0 **(Pause)** Pauses a playback.
- A **(Stop)** Stops a playback.

## <span id="page-7-3"></span>**(12) PURE DIRECT**

Press to change the Pure Direct mode [\(p. 10](#page-11-0)). This button lights up when Pure Direct is enabled.

## *Note*

– Remove the protective film from the front panel before operating the Player.

<span id="page-8-0"></span>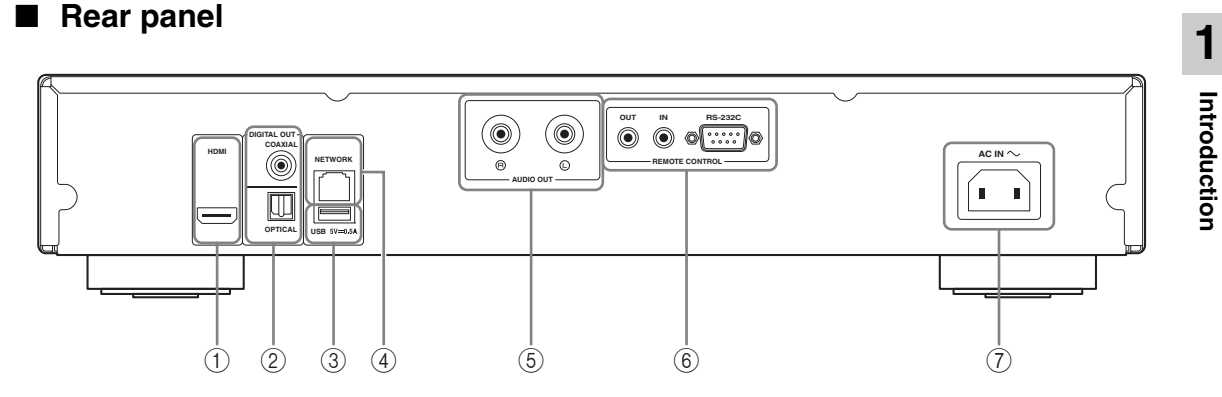

- 1 **HDMI ([p. 12](#page-13-2))**
- 2 **DIGITAL OUT (COAXIAL/OPTICAL) [\(p. 14\)](#page-15-1)**
- 3 **USB ([p. 17](#page-18-1))**
- 4 **NETWORK [\(p. 15\)](#page-16-3)**
- 5 **AUDIO OUT (L/R) [\(p. 14\)](#page-15-1)**
- 6 **REMOTE CONTROL (OUT/IN/RS-232C) ([p. 18](#page-19-3))**
- 7 **AC IN [\(p. 18\)](#page-19-4)**

## <span id="page-9-1"></span><span id="page-9-0"></span>■ Remote control

## *Note*

 $\odot$  will appear on the top left corner of the screen when the pressed button is not available.

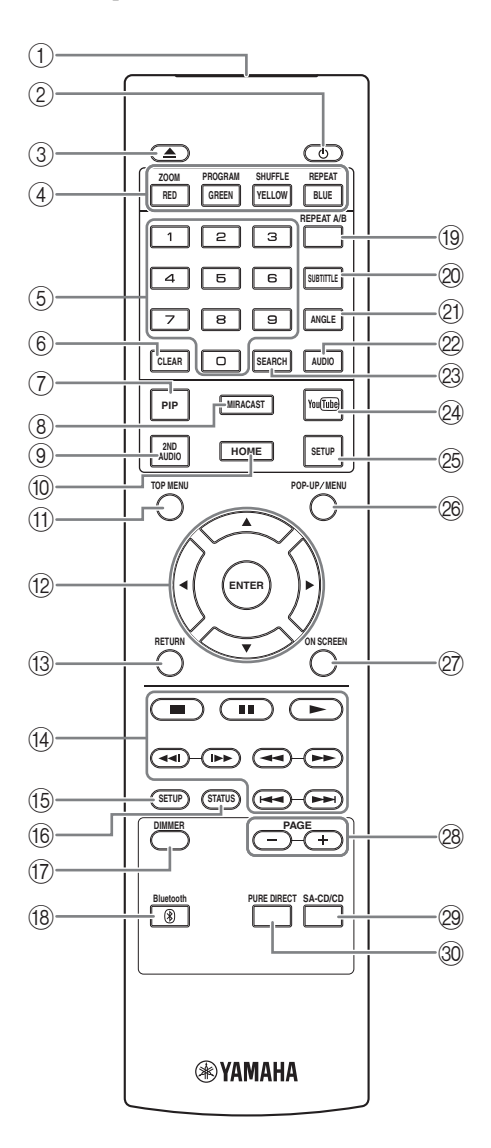

- 1 **Infrared signal transmitter:** Outputs infrared signal. Aim this window to the remote control sensor [\(p. 11](#page-12-0)).
- 2  $\circ$  **:** Turns this Player on or sets it to standby mode.
- <span id="page-9-5"></span>3 **:** Opens/closes the disc tray.
- **4 Color buttons BD:** Use these buttons according to on-screen instructions.

<span id="page-9-9"></span>**ZOOM** DVD VIDEO PHOTO : Zooms in/out. The size of the screen will change each time you press the button (zoom in/out: 3 steps each).

<span id="page-9-7"></span>**PROGRAM** DVD CD: Sets the order of playback [\(p. 29](#page-30-4)). You can set up to 15 tracks (for an audio disc) or titles/chapters (DVD-Video).

<span id="page-9-8"></span><span id="page-9-3"></span>SHUFFLE DVD CD VIDEO MUSIC PHOTO: Selects shuffle play mode [\(p. 27](#page-28-3)).

## **REPEAT**  BD DVD CD VIDEO MUSIC

**PHOTO:** Changes repeat mode. Repeat mode shown below will change each time you press the button.

**:** Repeats the title being played back.

**CH**: Repeats the chapter being played back.

**:** Repeats the folder being played back.

**:** Repeats all tracks/files on the disc.

<span id="page-9-6"></span>**:** Repeats the track/file being played back.

- 5 **Number buttons:** Enters numbers, or during playback, jumps to the track/chapter corresponding to the number you input. These buttons may not be available depending on the disc type and playback condition.
- <span id="page-9-4"></span><span id="page-9-2"></span>6 **CLEAR:** Clears entered number/set item.
- **PIP BD:** Turns on/off the Picture in Picture ([p. 30\)](#page-31-2). PIP Mark ( $\boxed{\overline{p_1p_1}}$ ) is displayed on the screen when this function is available. You can also select this item from On Screen menu ([p. 27\)](#page-28-4).

## *Note*

- PIP Mark is displayed only when the PIP Mark is set to on [\(p. 35](#page-36-0)).
- 8 **MIRACAST:** Starts Miracast ([p. 26\)](#page-27-3).

**Introduction**

Introduction

<span id="page-10-0"></span>**1** 9 **2ND AUDIO <b>BD**: Selects the secondary audio of the  $\frac{15}{2}$  SETUP: Displays SETUP menu screen (p. 31).<br>Picture in Picture (p. 30) or audio commentaries. The **6 STATUS:** Displays the playback information ([p. 28\)](#page-29-1). Picture in Picture [\(p. 30\)](#page-31-2) or audio commentaries. The Secondary Audio Mark ( $\boxed{\bullet}$ ) is displayed on the screen when this function is available [\(p. 38](#page-39-1)). You can also select this item from On Screen menu [\(p. 27](#page-28-4)). **ED:** Selects the secondary audio of the

### *Note*

- Secondary Audio Mark is displayed only when Secondary Audio Mark is set to on [\(p. 35](#page-36-2)).
- <span id="page-10-9"></span><span id="page-10-2"></span>0 **HOME:** Displays the HOME menu screen ([p. 20\)](#page-21-3).
- **TOP MENU BD DVD:** Displays the top menu screen if the disc contains a menu. Select the desired item using  $\triangle/\blacktriangledown/\blacktriangle/\blacktriangleright$  and **ENTER**.

## *Note*

- Specific operations may be different depending on the disc. Follow the instructions of each menu screen.
- <span id="page-10-7"></span>B **Cursor buttons (**5**/**a**/**2**/**3**):** Moves the focus in the menu screen.

<span id="page-10-10"></span><span id="page-10-8"></span>**ENTER:** Selects the focused menu/item.

**(3) RETURN:** Returns to the previous menu or screen, etc.

## <span id="page-10-3"></span> $\overline{a}$  **Control buttons**

## BD DVD CD VIDEO MUSIC PHOTO

**:** Stops playback.

- **1**: Pauses playback.
- **:** Plays back contents.
- $\blacktriangleright\blacktriangleright\blacktriangleright$ **:** Skips backward/forward.

#### $\blacktriangleleft\blacktriangleleft/\blacktriangleright\blacktriangleright$

## **BD DVD CD VIDEO MUSIC +**

Searches backward/forward. The search speed will change each time you press the button (search backward/forward: 5 steps each). Press  $\triangleright$  to resume normal playback.

**PHOTO**: Changes the speed of a slide show (slower/ faster: 3 steps).

#### **/**

## BD DVD CD VIDEO MUSIC

Press for instant search/replay. Instant search skips the content 30 seconds. Instant replay replays the content from 10 seconds before.

- <span id="page-10-12"></span><span id="page-10-11"></span>E **SETUP:** Displays SETUP menu screen [\(p. 31](#page-32-1)).
- 
- G **DIMMER:** Changes the brightness of the front panel display in four steps.
- <span id="page-10-4"></span>**(8) Bluetooth:** Starts *Bluetooth* [\(p. 24](#page-25-2)).
- **BD DVD CD VIDEO MUSIC :** Plays back a specific part you want to repeat.
	- **1** Press **REPEAT A/B** at the scene where you want to set the start point. "A-" is displayed on the screen.
	- **2** Press **REPEAT A/B** again at the scene where you want to set the end point. "A-B" is displayed on the screen. Repeat playback starts.
	- **3** To cancel the repeat playback, press **REPEAT A/B**. "A-B" disappears and the repeat playback is finished.

## *Note*

- <span id="page-10-13"></span>– This function cannot be performed depending on the specifications of the disc.
- **20 SUBTITLE BD DVD VIDEO : Changes subtitle** languages [\(p. 48](#page-49-0)) if available. You can also select this item from On Screen menu [\(p. 27](#page-28-4)).
- <span id="page-10-5"></span>**EXECUTE: EXECUTE:** Changes the camera angle if video is recorded with multiple angles. The Angle Mark  $(\sqrt{z})$  is displayed on the screen when this function is available. You can also select this item from On Screen menu [\(p. 27](#page-28-4)).

## *Note*

- <span id="page-10-6"></span>– Angle Mark is displayed only when the Angle Mark is set to on ([p. 35\)](#page-36-1).
- 2 **AUDIO BD DVD VIDEO** : Changes the audio language or format. You can also select this item from On Screen menu [\(p. 27](#page-28-4)).
- <span id="page-10-1"></span>**@ SEARCH BD DVD CD VIDEO MUSIC:** Jumps to a specified point during playback. For details on this function, refer to "[Using Search"](#page-30-5) ([p. 29\)](#page-30-5). You can also select this item from status menu [\(p. 28](#page-29-1)).

**Continued to the next page.** \

- N **YouTube:** Starts YouTube ([p. 23\)](#page-24-3).
- O **SETUP:** Displays SETUP menu screen [\(p. 31](#page-32-1)).

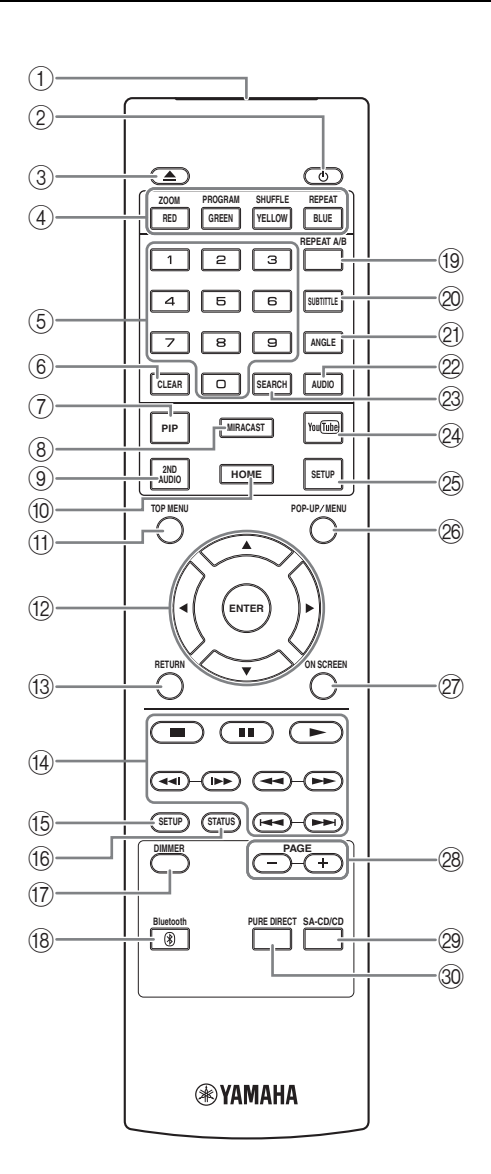

- <span id="page-11-2"></span>**<sup>26</sup> POP-UP/MENU BD DVD: Displays pop-up** menu. The menu contents displayed vary depending on the disc. For details on how to see and operate the pop-up menu, refer to the manual for the disc. The top menu screen may be displayed by pressing **POP-UP/MENU** depending on the DVD.
- <span id="page-11-1"></span>Q **ON SCREEN**: Displays On Screen menu [\(p. 27](#page-28-4)).
- **EXECUTE:** Moves to a previous/next page when a DVD-Audio disc including the slide show or page turn feature is played.

## *Note*

- This function may not be performed depending on the content of the disc.
- 29 **SA-CD/CD:** Selects the layer to be played when an SA-CD/CD hybrid disc ([p. 4](#page-5-1)) is played back.

## *Hint*

– The SA-CD indicator ([p. 6](#page-7-2)) on the front panel lights up when an SA-CD is loaded and the SA-CD layer is selected.

## *Notes*

- This operation is available only when no disc is loaded.
- <span id="page-11-3"></span>– Audio signals are not output from the COAXIAL or OPTICAL jack when the SA-CD layer is selected.
- <span id="page-11-0"></span>**<sup>3</sup> PURE DIRECT:** Switches between the following Pure Direct modes.

**Mode 1:** Enables Pure Direct with turning off the front panel display and disabling HDMI video outputs. This mode is suitable for listening audio with high quality sound.

**Mode 2:** Enables Pure Direct with turning off the front panel display. This mode is suitable for watching movies with high quality sound.

**Off:** Disables Pure Direct.

## *Hint*

– The PURE DIRECT button [\(p. 6\)](#page-7-3) on the front panel lights up when Pure Direct is enabled.

## <span id="page-12-2"></span>**Loading the batteries in the remote 1 control**

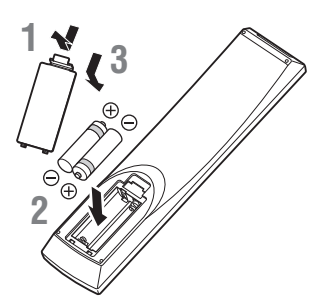

## *Notes*

- Change both batteries when the operation range of the remote control decreases.
- Use AAA, R03, UM-4 batteries.
- Make sure that the polarities are correct. Refer to the illustration inside the battery compartment.
- Remove the batteries if the remote control is not to be used for an extended period of time.
- Do not use old batteries together with new ones.
- Do not use different types of batteries (such as alkaline and manganese batteries) together. Read the packaging carefully as these different types of batteries may have the same shape and color.
- If the batteries have leaked, dispose of them immediately. Avoid touching the leaked material or letting it come into contact with clothing, etc. Clean the battery compartment thoroughly before installing new batteries.
- Do not throw away batteries with general house waste; dispose of them correctly in accordance with your local regulations.
- Keep batteries away from children. If a battery is accidentally swallowed, contact your doctor immediately.
- When not planning to use the remote control for long periods of time, remove the batteries from the remote control.
- Do not charge or disassemble the supplied batteries.

## <span id="page-12-1"></span><span id="page-12-0"></span>**Approximate operating range of remote control**

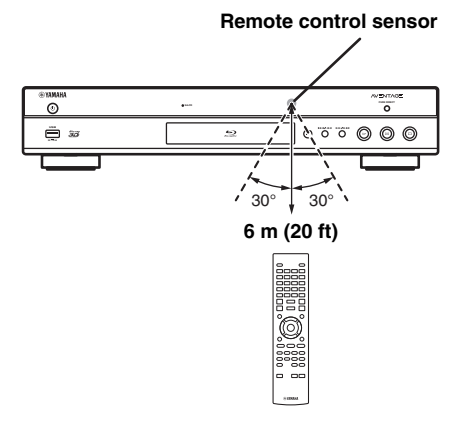

## <span id="page-12-3"></span>**ID function**

When using multiple Yamaha products, the remote control may work on another Yamaha product or another remote control may work on this Player. In this case, change the remote control ID to prevent unwanted operation. If you have changed the remote control ID, make sure that you select the same ID for the main unit. The default setting is ID1.

## **1 Remote control setting**

To change the ID from ID1 to ID2, press and hold the red color button and **2** of number button simultaneously for 7 seconds. To change the ID from ID2 to ID1, press and hold the red color button and **1** of number button simultaneously for 7 seconds.

## **2 Main unit setting**

Press and hold  $\left|\left|\left|\left|\right|\right|\right|$  and  $\left|\left|\right|\right|$  on the front panel simultaneously for 2 seconds to display current ID when:

- **–** No disc is inserted in this Player.
- **–** The disc tray is closed.
- **–** Playback is stopped.
- **–** "NO DISC" is displayed on the front panel display.

Keep pressing and holding the keys for another 2 seconds to change the ID between ID1 and ID2.

## *Notes*

- If the remote control is without batteries for a few minutes or if exhausted batteries remain in the remote control, the remote control ID is automatically set to ID1. If you want to use the remote control in ID2 setting, install new batteries and set the remote control ID again.
- When this Player is reset, its remote control ID will be ID1.

## <span id="page-13-3"></span>**Video/audio connections**

<span id="page-13-0"></span>Make the corresponding video/audio cable connections depending on the equipment you want to use.

### *Hints*

- See page [40](#page-41-1) for information on the audio/video output formats.
- Prepare commercially available cables required for connections. The type and number of cables you need vary depending on the equipment to be connected.

## **Enjoying video/audio using a TV and an AV receiver**

Refer to "Connecting to a TV via an AV receiver" [\(p. 13](#page-14-0)).

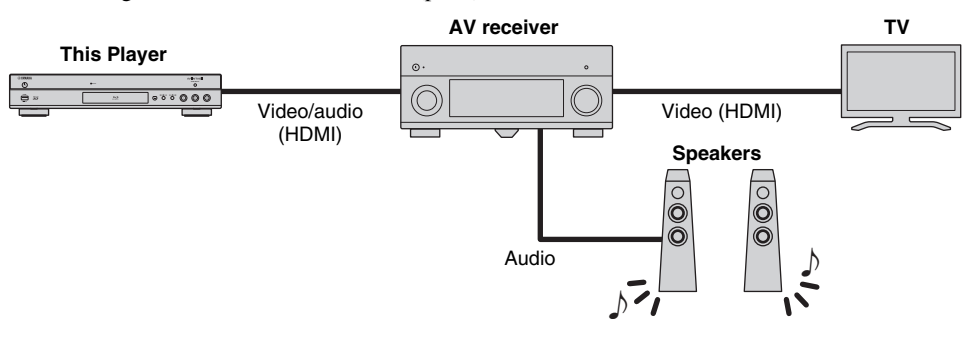

## **Enjoying video/audio using only a TV**

Refer to "Connecting to a TV directly" ([p. 13\)](#page-14-1).

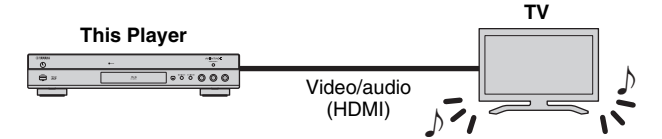

### **Enjoying video/audio using a TV and audio equipment**

Refer to "Connecting to a TV and audio equipment" ([p. 14\)](#page-15-0).

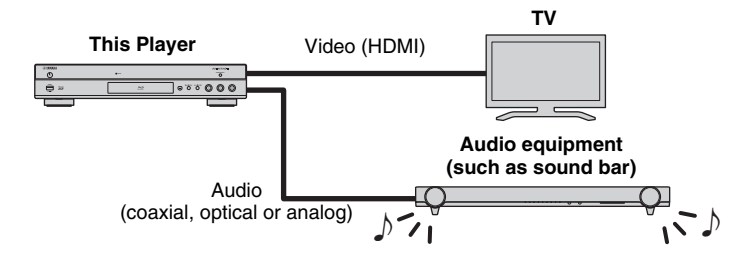

## <span id="page-13-2"></span>**About HDMI**

To enjoy high quality video and digital sound through the HDMI terminal, use commercially available HIGH SPEED HDMI cables that have the HDMI logo (as shown on the back cover).

### *Hints*

- For information on the HDMI Control function, refer to "HDMI Control" [\(p. 34](#page-35-2)).
- To change the output mode of HDMI terminal, configure "HDMI" [\(p. 38\)](#page-39-2) in Audio Setting.

## <span id="page-13-1"></span>**Connection for the playback of Blu-ray 3D Discs**

To enjoy Blu-ray 3D Discs on this Player, your system must meet the following conditions.

- Your TV and AV receiver (if available) must support the 3D feature.
- 3D Output in Display Setting ([p. 37\)](#page-38-1) is set to "Auto".

## <span id="page-14-0"></span>■ **Connecting to a TV via an AV receiver**

Connect this Player to the AV receiver and the AV receiver to the TV with HDMI cables. For details on speaker connections, refer to the owner's manuals of the AV receiver and speakers.

## **Caution!**

## **Do not connect the power cable of this Player until all connections are completed.**

**This Player DIGITAL OUT COAXIAL HDMI NETWORK**  $\Box$ **OPTICAL USB HDMI** HDMI terminal le est de la partie de la partie de la partie de la partie de la partie de la partie de la partie de la partie<br>La partie de la partie de la partie de la partie de la partie de la partie de la partie de la partie de la par HDMI cable Ò HDMI input **HDMI IN AV receiver**  $\overline{C}$  $\circ$ Ô  $\circledcirc$ Ô Speaker connections **Speakers** œ HDMI output **HDMI OUT** HDMI cable HDMI input  $\equiv$ **HDMI IN TV**

## <span id="page-14-1"></span>■ **Connecting to a TV directly**

Connect this Player to the TV with an HDMI cable.

## **Caution!**

## **Do not connect the power cable of this Player until all connections are completed.**

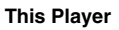

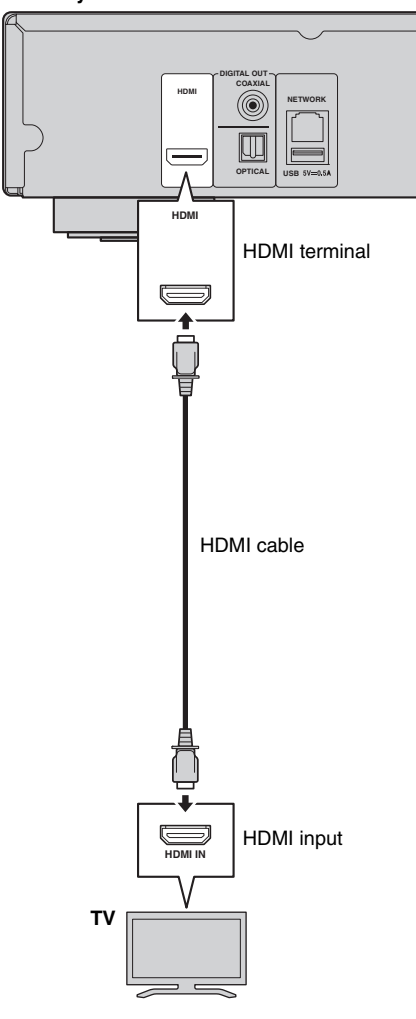

## <span id="page-15-1"></span><span id="page-15-0"></span>■ Connecting to a TV and audio equipment

Connect this Player to the TV with an HDMI cable, and this Player to the audio equipment with an audio cable (digital optical, digital coaxial or stereo pin cable).

## **Caution!**

## **Do not connect the power cable of this Player until all connections are completed.**

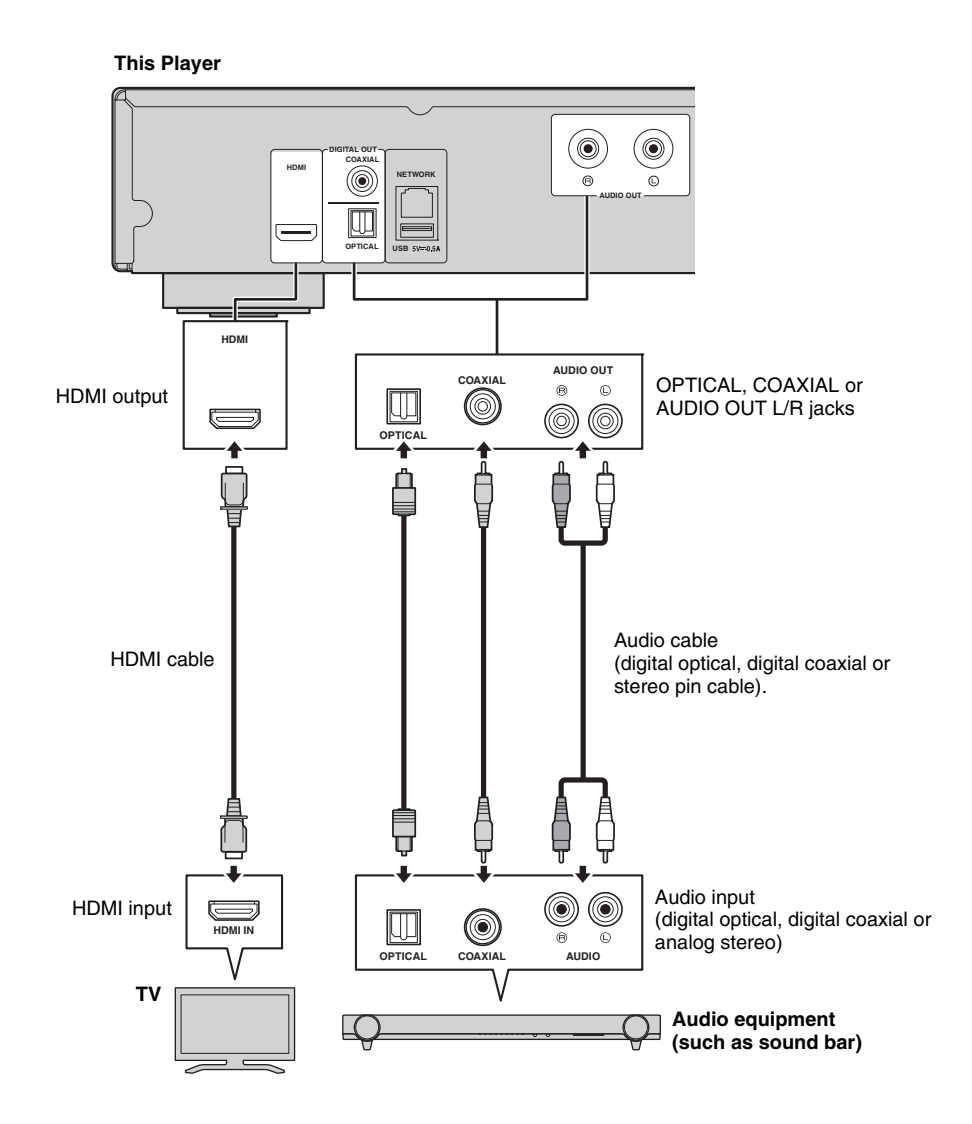

## *Hints*

- To change the output mode of COAXIAL/OPTICAL jacks, configure "Coaxial / Optical" ([p. 38\)](#page-39-3) in Audio Setting.
- If the playback audio is output from both the TV speakers and audio equipment, set HDMI in Audio Setting to Off to disable the audio output to the TV.
- Audio signals of SACDs cannot be output from the COAXIAL or OPTICAL jack [\(p. 41](#page-42-1)).

<span id="page-16-0"></span>By connecting this Player to the network (wireless or wired), you can use the following features.

- <span id="page-16-3"></span>– Playing back DLNA server (PC or NAS) contents [\(p. 20](#page-21-2))
- Playing back various network service contents ([p. 22\)](#page-23-1)
- Playing BD-Live compatible discs ([p. 29\)](#page-30-3)
- Operating this Player from mobile devices (AV CONTROLLER) [\(p. 26](#page-27-2))

## *Notes*

- To use the network services or BD-Live feature, a broadband internet connection is required.
- Refer to the operation manual of the equipment you have as the connected equipment and connection method may differ depending on your network environment.
- Use a network cable/router supporting 10BASE-T/100BASE-TX.

## *Hint*

– If you are using a router that supports DHCP, you do not need to configure any network settings for this Player, as the network parameters (such as the IP address) will be assigned automatically to it. You only need to configure the network settings if your router does not support DHCP or if you want to configure the network parameters manually [\(p. 36](#page-37-0)).

## <span id="page-16-1"></span>■ Wireless connection

By using the Wi-Fi feature of this Player, you can connect this Player to your network (router) wirelessly. To use the Wi-Fi feature, refer to "Wireless connection setting" [\(p. 19](#page-20-4)) and configure the wireless connection setting.

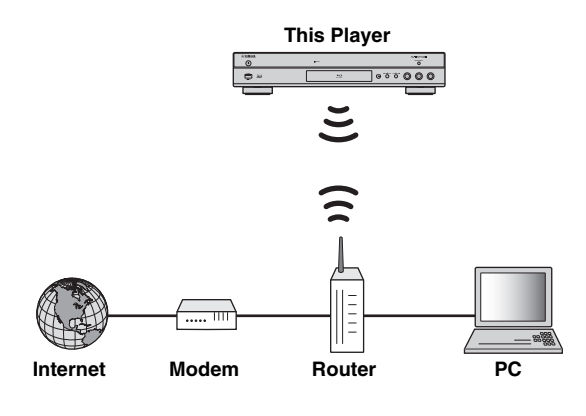

## <span id="page-16-2"></span>■ Wired connection

Connect this Player to your network (router) with a commercially available Shielded Twisted Pair (STP) network cable.

## **This Player**

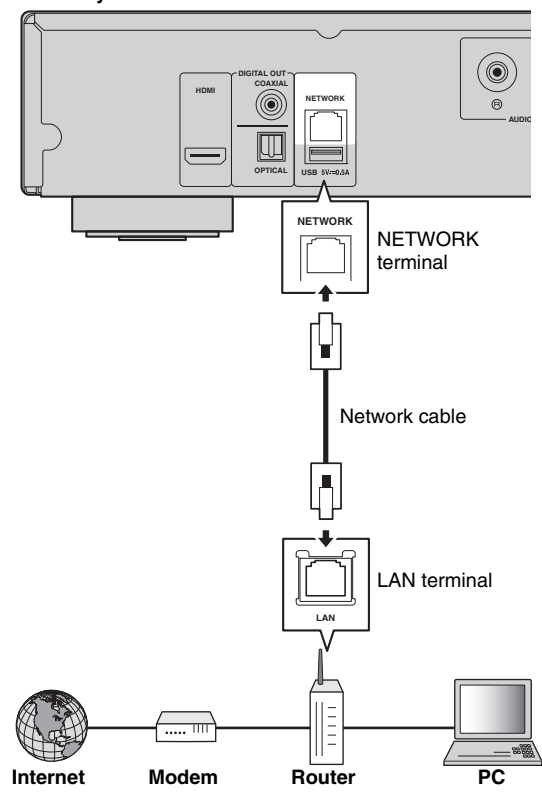

## <span id="page-17-4"></span><span id="page-17-0"></span>■ **DLNA** server setup

By using DLNA, you can share multimedia contents (such as videos, music and photos) stored on your DLNA server (PC or NAS) connected to your network, and enjoy those contents with this Player.

In addition, you can use your mobile device (such as a smartphone and a tablet) as a wireless controller to operate this Player through the network.

To use the DLNA features, perform the following DLNA server setup after making the network connection ([p. 15\)](#page-16-0).

## *Notes*

- To use DLNA features, all the devices must be connected to the same network.
- To use a NAS as a DLNA server, the NAS must be compatible with DLNA.

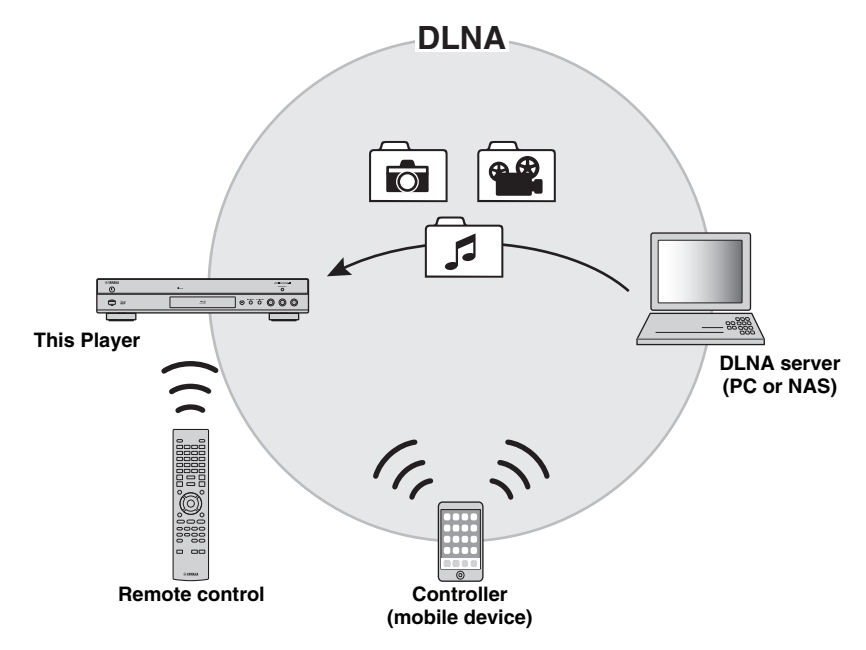

## <span id="page-17-1"></span>**Media sharing setting on DLNA server**

To play back multimedia contents stored on your DLNA server (PC or NAS), first you need to configure the media sharing setting on the DLNA server software installed on the DLNA server.

## *Hint*

- For information about DLNA server setting or file formats supported by DLNA server, refer to the owner's manuals of your DLNA server and its software.
- **1** Turn on your DLNA server (PC or NAS) and this Player.
- **2** If you are using a PC as a DLNA server, check that DLNA server software (such as Windows Media Player 12) is installed on your PC.
- **3** On your DLNA server, enable media sharing and allow media to be shared with this Player. Now the DLNA server setting is complete. To enjoy the DLNA server contents on this Player, select a DLNA server and multimedia file from the HOME menu ([p. 20\)](#page-21-3).

## <span id="page-17-2"></span>**Using a mobile device as a media controller**

<span id="page-17-3"></span>If you have a mobile device (such as smartphone and tablet) that supports the Digital Media Controller (DMC) feature, you can operate this Player from your smart phone or tablet through the network.

## *Hints*

- To allow the mobile device to control this Player, set DMC Control [\(p. 36](#page-37-1)) in the SETUP menu to Enable (default).
- To check that your mobile device supports the DMC feature, refer to the owner's manuals of your mobile device and its software.

## <span id="page-18-1"></span>**USB connection**

<span id="page-18-0"></span>By connecting a USB memory device to the USB connector on the front or the rear panel of this Player, you can play multi-media files stored on the USB memory device [\(p. 20](#page-21-2)).

## *Notes*

- Yamaha cannot guarantee that all brands' USB memory devices will operate with this Player.
- Connect a USB memory device to one of the USB connectors (front/rear) of this Player when using BD-Live feature [\(p. 30](#page-31-3)).

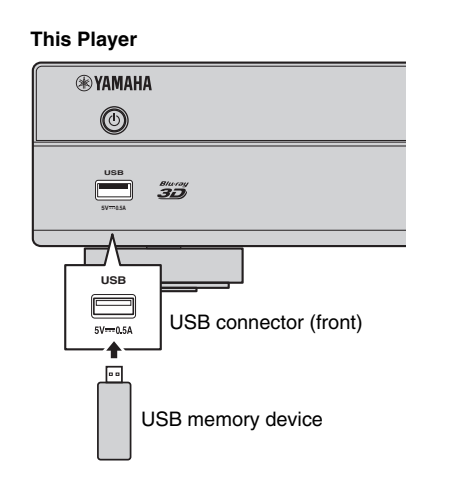

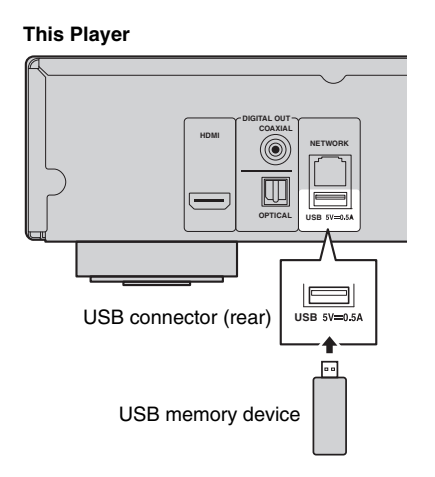

## <span id="page-19-5"></span>**Other connections**

## <span id="page-19-3"></span><span id="page-19-1"></span><span id="page-19-0"></span>■ Connecting to the REMOTE **CONTROL jacks**

- You can transmit and receive the remote control signals by connecting to the REMOTE CONTROL (OUT/IN) jacks.
- Firmly connect monaural 3.5 mm mini plug cables (commercially available) to the REMOTE CONTROL (OUT/IN) jacks.

## **Caution!**

## **Do not connect the power cable of this Player until all connections are completed.**

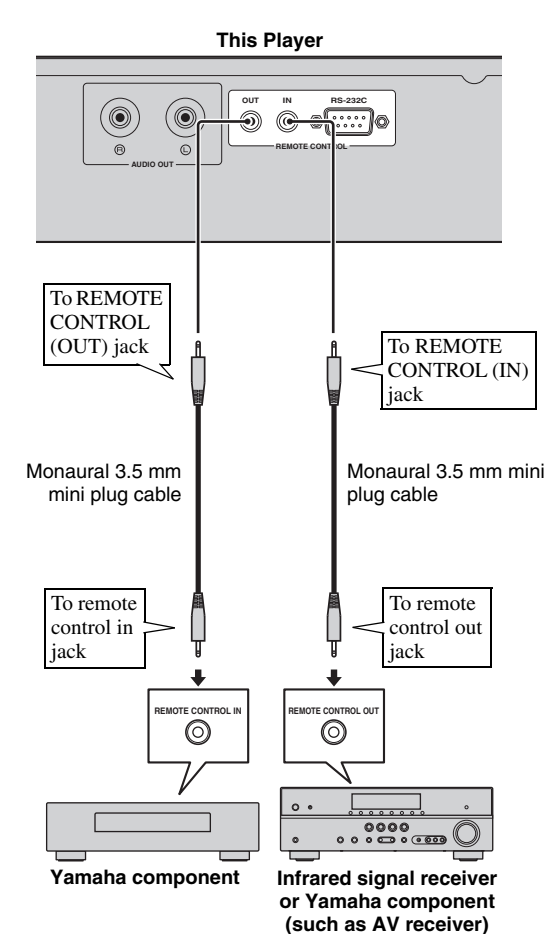

*Hints*

- If your AV receiver is a Yamaha product and has the capability to transmit SCENE control signals from the REMOTE OUT jack, you can control the Player with the SCENE function. For details about the SCENE function, refer to the owner's manual supplied with your Yamaha AV receiver.
- You can connect a Yamaha component (such as CD player) supports the SCENE function to the REMOTE CONTROL (OUT) jack of this Player.
- The RS-232C terminal is a control expansion terminal for commercial use. Consult your dealer for details.

## <span id="page-19-4"></span><span id="page-19-2"></span>■ **Connecting the power cable**

– After all connections are completed, plug the supplied power cable into the AC IN on the rear of the Player. Then plug into AC outlet.

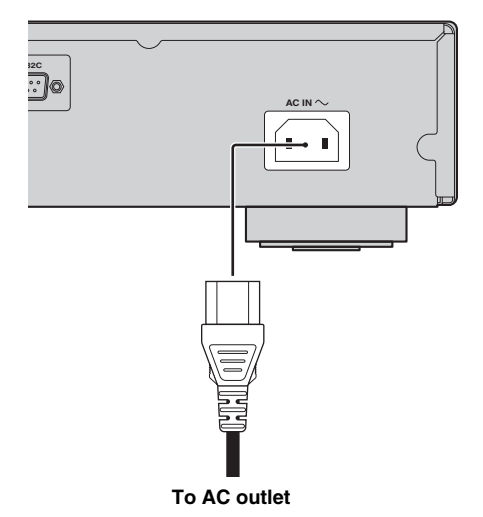

## **Initial settings**

## <span id="page-20-3"></span><span id="page-20-1"></span><span id="page-20-0"></span>■ Setting with the Easy Setup

Easy Setup allows you to set language, resolution, and screen aspect ratio easily. Easy Setup screen is displayed when you turn this Player on for the first time after purchase. Same setting can be performed from SETUP  $m$ enu  $\rightarrow$  System  $\rightarrow$  Easy Setup.

**1** When Easy Setup screen is displayed, press **ENTER** to start Easy Setup.

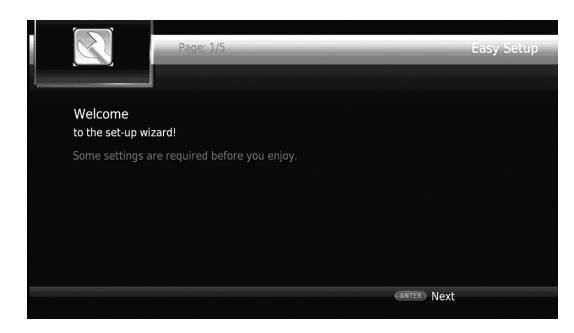

**2** Set the language, resolution, and screen aspect ratio by following the on-screen messages.

## *Notes*

- When no picture is displayed after Easy Setup is completed, refer to "Troubleshooting" ([p. 44\)](#page-45-2).
- A warning message concerning 3D video playback appears when this Player is turned on. Press **ENTER** to dismiss the message or **CLEAR** to disable it ([p. 34\)](#page-35-3).

## <span id="page-20-4"></span><span id="page-20-2"></span>■ Wireless connection setting

To connect this Player to your network (router) wirelessly, follow the procedure below to configure the wireless connection setting.

If your router (access point) supports the WPS (Wi-Fi Protected Setup) function, you can use the auto setup method to connect this Player to the router without entering network information (such as SSID) manually.

- **1** Press **SETUP** to display the SETUP menu screen.
- **2** Select General Setting  $\rightarrow$  Network  $\rightarrow$  Connection setting  $\rightarrow$  Wireless.

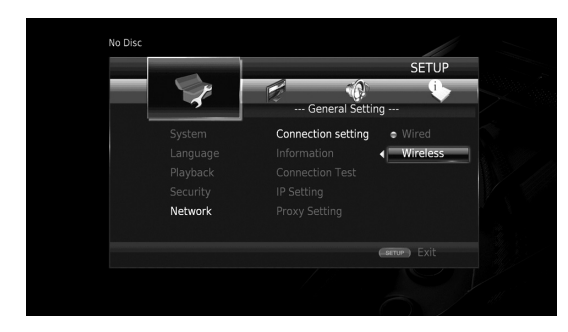

**3** Press  $\blacktriangleleft/\blacktriangleright$  to select Yes, then press **ENTER**.

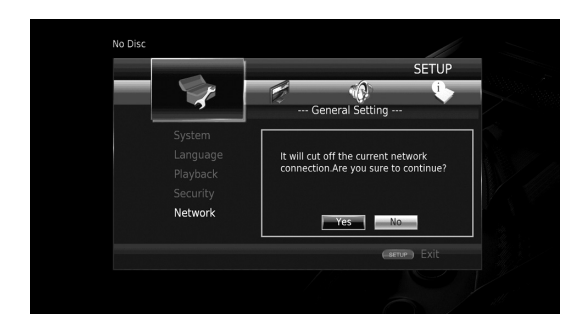

**4** Press  $\blacktriangleleft$   $\blacktriangleright$  to select one of the following setup methods, then press **ENTER**.

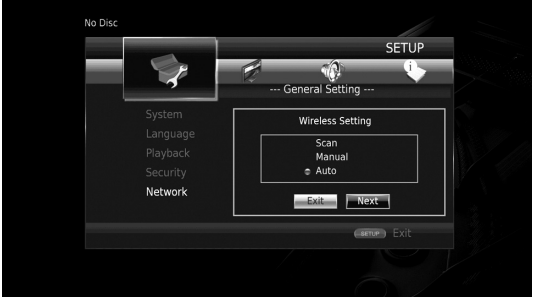

**Scan:** Select this option to search for available wireless networks. When the network list is displayed, select the SSID to be connected and enter the password. **Manual:** Select this option to enter the network information (such as SSID) manually. **Auto:** Select this option to use the WPS function. Select

PBC (Push Button Configuration) or PIN code method, then follow the on-screen messages.

## *Notes*

- For details on operations of your router (access point), refer to the owner's manual of it.
- When the WPS function does not work, select "Scan" or "Manual" to configure the wireless connection settings.
- Devices that use a 2.4 GHz frequency band, such as a microwave, *Bluetooth*, or digital cordless device, may interrupt the wireless communication. Move this Player away from such devices, or turn off such devices.
- The speed of a wireless network connection depends on your network environment (router type, distance between the router and this Player, installation places, etc.). In case the sound or video is interrupted during playback, move this Player closer to the router or change the orientation of this Player or the antenna of the router.

## <span id="page-21-3"></span>**HOME menu**

<span id="page-21-0"></span>The HOME menu allows you to perform the following basic operations of this Player.

- Browsing and playing multi-media files on various discs, USB memory devices and your DLNA servers (PC or NAS)
- Accessing to various network services ([p. 22\)](#page-23-0)
- Displaying the SETUP menu ([p. 31\)](#page-32-1)

## *Hints*

- For details on playable discs and formats, see page [3](#page-4-3).
- <span id="page-21-2"></span>– To play DLNA server contents on this Player, the media sharing setting ([p. 16\)](#page-17-1) on the DLNA server should be configured.

## <span id="page-21-1"></span>■ **Playing back photo/music/video**

## **Basic operation**

 $\blacktriangle$ / $\blacktriangleright$ / $\blacktriangle$ / $\ntriangleright$ : Moves the focus. 2**:** Returns to the parent folder. **HOME:** Moves to/exits HOME menu screen. **ENTER:** Confirms the folder/file.

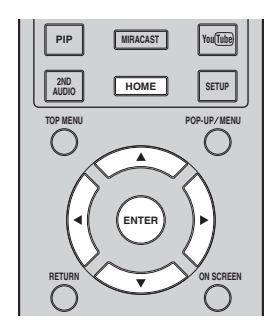

## **Common operations for playing back files in a selected folder**

**Example:** Selecting a movie file on a USB memory device

## *Note*

- Stop the playback of the video before you move to HOME menu screen.
- **1** Press **HOME** to move to HOME menu screen.

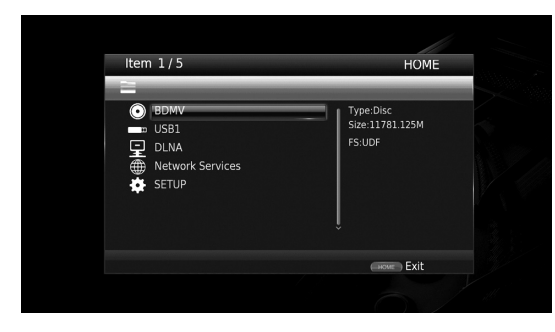

**2** Press  $\triangle/\blacktriangledown$  to select the item which contains the file you want to play back, then press **ENTER**.

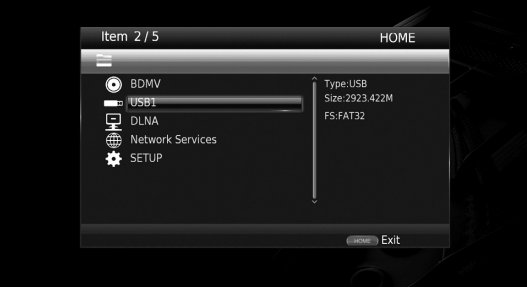

## *Note*

- If your DLNA server is not listed, check that the DLNA server is turned on and select DLNA Search to update the list.
- **3** Select the Photo, Music, Video or AVCHD folder you want to play back, then press **ENTER**. To return to the parent folder, press **RETURN** or select  $\overline{1}$ .

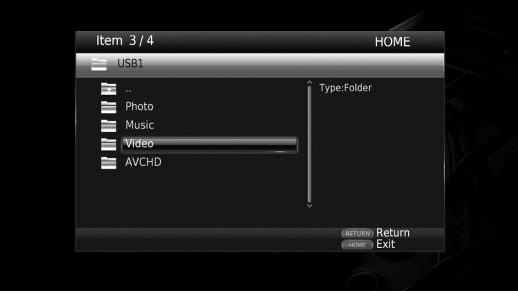

## *Note*

- Note that the only the file type selected on this step will be displayed in the following step. For example, if you selected Photo folder in this step, only photo files are displayed after this step.
- **4** Select the folder containing the file you want to play back.

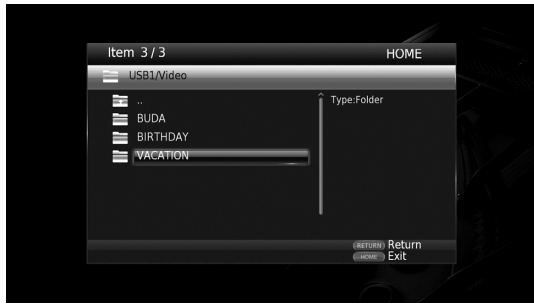

**5** Select the file you want to play back, then press **ENTER**.

When a video file is selected, playback starts. When a music file is selected, status screen is displayed and playback starts.

When a photo file is selected, slide show starts.

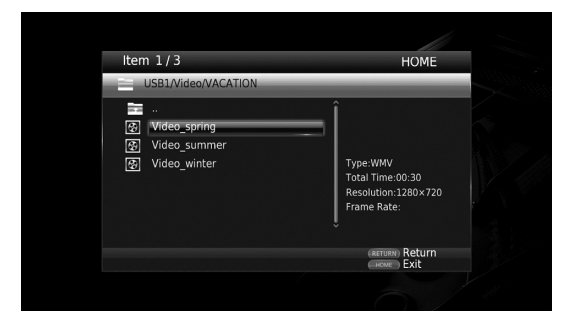

## *Hint*

– To enjoy slide show with music, press **HOME** to return to the HOME menu screen while music is played back, and select photo file.

## *Note*

– The displayed file may not be played back depending on the content.

## **Operations for viewing photos**

While viewing photos, the buttons on the remote control work as shown below.

- **:** Stops slide show and returns to the file browser.
- **:** Pauses a slide show.
- $\blacktriangleright$ : Plays a slide show.
- $\rightarrow$  **:** Moves to a next photo.
- **:** Moves to a previous photo.
- $\rightarrow$  Makes a slide show faster in 3 steps.
- $\blacktriangleleft$ **:** Makes a slide show slower in 3 steps.
- **▲**: Inverts a photo.
- a**:** Reflects a photo.
- 2**:** Rotates a photo counterclockwise.
- $\blacktriangleright$ : Rotates a photo clockwise.
- **ZOOM:** Zooms in/out a photo (zoom in/out: 3 steps each).  $\triangle$ / $\blacktriangledown$ / $\blacktriangle$ / $\blacktriangleright$ : Pans in zoom mode when a photo is larger than the screen.

## <span id="page-23-1"></span>**Using network services**

<span id="page-23-0"></span>You can enjoy multimedia contents (such as photos and videos) using the following network services.

- Dropbox
- Picasa Web Albums
- YouTube

## *Notes*

- Access to content provided by third parties requires a high speed internet connection and may also require account registration and a paid subscription.
- Third party content services may be changed, suspended, interrupted, or discontinued at any time without notice, and Yamaha disclaims any liability in connection with such occurrences.
- Some content may only be available for specific countries and may be presented in specific languages.
- Yamaha does not represent or warrant that content services will continue to be provided or available for a particular period of time, and any such warranty, express or implied, is disclaimed.
- **1** Press **HOME** to move to HOME menu screen.

## *Hint*

- To directly move to the YouTube menu screen, press **YouTube**.
- **2** Press  $\triangle/\blacktriangledown$  to select Network Services, then press **ENTER**.

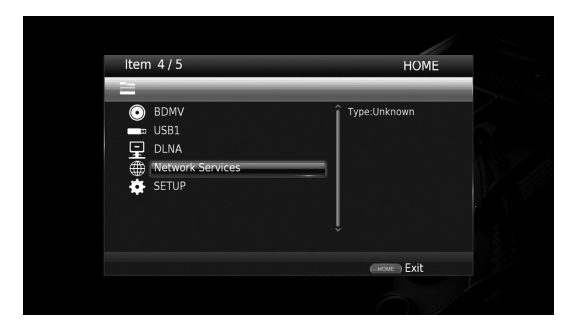

**3** Press  $\blacktriangleleft/\blacktriangleright/\blacktriangle/\blacktriangledown$  to select the desired network service, then press **ENTER**.

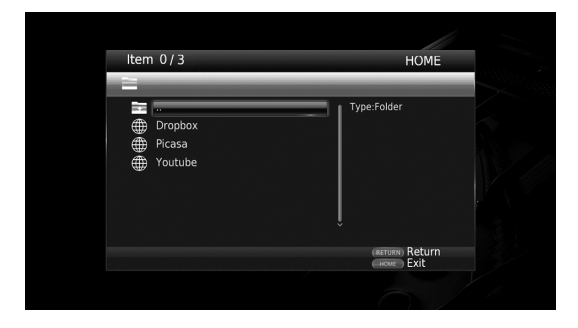

**4** Press  $\blacktriangle$ / $\blacktriangleright$ / $\blacktriangle$ / $\nblacktriangleright$  to select an item, then press **ENTER** to confirm the selection (or start playback).

## *Hint*

– To exit from each network service, press **HOME**.

## *Note*

– Operation procedures after step 4 vary depending on the menu items provided by each service.

## <span id="page-24-4"></span><span id="page-24-0"></span>■ **About Dropbox™**

Dropbox is a network service that allows you to put your stuff in Dropbox and get it from your computers, phones, or tablets. Automatically add photos and show off video from anywhere.

More information at www.dropbox.com

## **EDropbox**

<span id="page-24-5"></span>Dropbox is a trademark of Dropbox Inc.

## <span id="page-24-1"></span>■ **About Picasa™ Web Albums**

Picasa Web Albums is a network service that allows users to share photos with friends and family, or explorer public photos.

More information at picasaweb.google.com

Picasa. Web Albums €

<span id="page-24-6"></span>Picasa and the Picasa logo are trademarks of Google. Inc.

## <span id="page-24-3"></span><span id="page-24-2"></span>■ **About YouTube™**

YouTube is a network service that allows users to discover, watch and share originally-created videos over the Internet.

More information at www.youtube.com

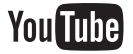

YouTube and the YouTube logo are trademarks of Google. Inc.

## <span id="page-25-4"></span><span id="page-25-2"></span>**Enjoying music via** *Bluetooth***®**

<span id="page-25-0"></span>You can enjoy music played on a *Bluetooth* device (smartphone, etc.) on this Player.

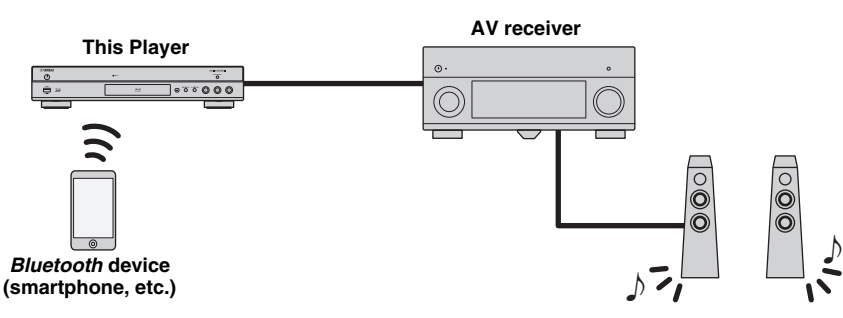

## *Hints*

- "Pairing" is necessary for each *Bluetooth* device you  $\mathbf{H}$
- Use a *Bluetooth* device within 10 meters (33 ft) of this Player.
- See also the owner's manual of your *Bluetooth* device.

## *Bluetooth*

– *Bluetooth* is a technology for wireless communication between devices within an area of about 10 meters (33 ft) employing the 2.4 GHz frequency band, a band which can be used without a license.

## **Handling** *Bluetooth* **communications**

- The 2.4 GHz band used by *Bluetooth* compatible devices is a radio band shared by many types of equipment. While *Bluetooth* compatible devices use a technology minimizing the influence of other components using the same radio band, such influence may reduce the speed or distance of communications and in some cases interrupt communications.
- The speed of signal transfer and the distance at which communications is possible differs according to the distance between the communicating devices, the presence of obstacles, radio wave conditions and type of equipment.
- Yamaha does not guarantee all wireless connections between this unit and devices compatible with *Bluetooth* function.

## <span id="page-25-3"></span><span id="page-25-1"></span>■ **Pairing a** *Bluetooth* **device with this Player**

When establishing a connecting between a *Bluetooth* device and this Player for the first time, follow the procedure below to perform "pairing".

## *Notes*

- Up to eight *Bluetooth* devices can be pairing with this Player. If the ninth device is paired, the oldest pairing information is deleted.
- If any *Bluetooth* device is already connected to this Player, terminate the *Bluetooth* connection before performing pairing with a new device.
- When using *Bluetooth*, you cannot operate the disc tray or playback of other sources.
- **1** If playback of other source is ongoing, stop the playback.
- **2** Press **Bluetooth** to select *Bluetooth* as the input source.
- **3** Press **RED** to switch this Player to the pairing mode.
- **4** Turn on your *Bluetooth* device to be paired, then perform the pairing operation. For details on pairing operation, refer to the owner's manual of your *Bluetooth* device.
- **5** In the device list on your *Bluetooth* device, select "BD-A1040 Yamaha".

If pass key (PIN) is required, enter the number "0000".

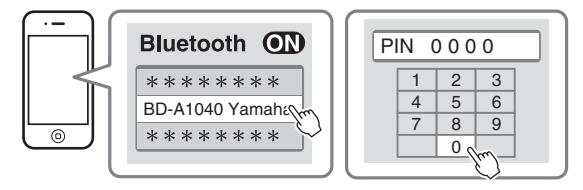

When pairing is completed successfully, "SUCCESS" appears on the front panel display ("Pairing Success" appears on the TV screen).

If pairing failed, "FAILED" appears on the front panel display ("Pairing Failed" appears on the TV screen).

## <span id="page-26-1"></span><span id="page-26-0"></span>■ **Playing back** *Bluetooth* **device contents**

## *Notes*

- If any *Bluetooth* device is already connected to this Player, terminate the *Bluetooth* connection before connecting to another *Bluetooth* device.
- When using *Bluetooth*, you cannot operate the disc tray or playback of other sources.
- **1** If playback of other source is ongoing, stop the playback.
- **2** Press **Bluetooth** to select *Bluetooth* as the input source, then turn on your *Bluetooth* device. A connection between the *Bluetooth* device and this Player will be made.
- **3** On the *Bluetooth* device, start playback of the desired content.

As necessary, adjust the volume level of the *Bluetooth* device.

**4** To terminate the *Bluetooth* connection, press **Bluetooth**.

## *Hint*

- You can also exit from *Bluetooth* by pressing **HOME** or **RETURN**.
- In case a connection between your *Bluetooth* device and this Player cannot be made, select "BD-A1040 Yamaha" in the device list on your *Bluetooth* device.
- The *Bluetooth* connection is automatically terminated if the *Bluetooth* device or this Player is turned off.

## <span id="page-27-3"></span>**Enjoying smartphone pictures and videos on the TV screen (Miracast™)**

<span id="page-27-0"></span>Miracast is a solution for seamlessly displaying video between devices, without cables or a network connection via an access point (Wi-Fi Direct). You can do things like view pictures from a Miracast-compatible device (smartphone, etc.) on the screen of the TV connected to this Player.

## *Notes*

- To check if your device is Miracast compliant, refer to the owner's manual of the device.
- When Miracast is enabled on this Player, other network functions (such as DLNA) are not available.
- When using Miracast, you cannot operate the disc tray or playback of other sources.

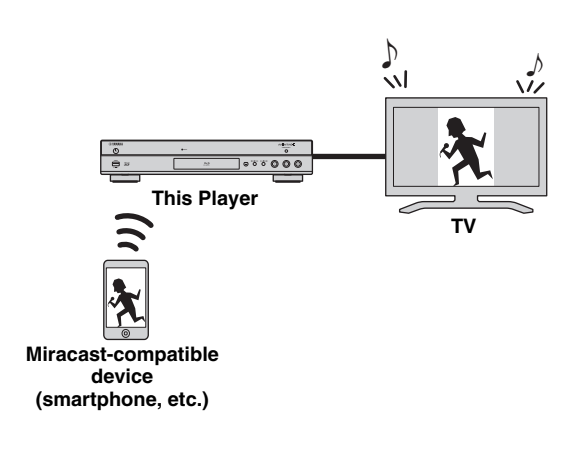

<span id="page-27-5"></span>**1** If playback of other source is ongoing, stop the playback.

## **2** Press **MIRACAST**.

**3** Within 60 seconds, operate your smartphone to enable Miracast and select this Player as the device to be connected.

For details on operations of your smartphone, refer to the owner's manual of it.

**4** To exit from Miracast, press **MIRACAST**.

## *Hint*

– You can also exit from Miracast by pressing **HOME** or **RETURN**.

Depending on the environment, audio/video may be interrupted or noise may appear on the TV screen. In this case, try the following solutions.

- Move the Miracast device closer to this Player.
- Turn off other wireless devices not in use.
- Move the Miracast device and this Player away from microwave ovens, *Bluetooth* devices or other wireless devices.

## <span id="page-27-2"></span><span id="page-27-1"></span>**Operating this Player from mobile devices (AV CONTROLLER)**

By using the application "AV CONTROLLER" on your mobile device, you can use the mobile device as a remote control and operate this Player from it.

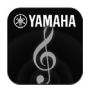

## <span id="page-27-4"></span>**AV CONTROLLER**

- You can control the basic functions of Yamaha Blu-ray Disc™ players such as Play, Pause, Skip, Power and cursor navigations.
- The application "AV CONTROLLER" is available in many languages.
- For more information about "AV CONTROLLER", visit the Yamaha website.

## <span id="page-28-2"></span>**Advanced playback operation**

<span id="page-28-0"></span>This chapter explains playback of commercially available Blu-ray Discs, DVDs, SA-CDs, CDs, and recorded DVD-RW/R discs.

## *Note*

<span id="page-28-4"></span>– For the basic playback operation, see page [8](#page-9-1).

## <span id="page-28-1"></span>■ On Screen menu

To display On Screen menu, press **ON SCREEN**. After that, press  $\triangle$ / $\nabla$ / $\triangle$ / $\triangleright$  to select an item, then press **ENTER** to operate the desired function.

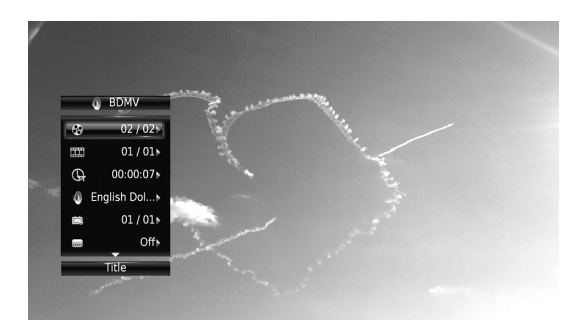

On Screen menu contains following items.

<span id="page-28-19"></span>**Title BD DVD VIDEO :** Shows the title number being played back. You can skip to the desired title by selecting it from this item.

<span id="page-28-9"></span>**Chapter BD DVD VIDEO :** Shows the chapter number being played back. You can skip to the desired chapter by selecting it from this item.

<span id="page-28-20"></span>Track/File CD VIDEO MUSIC PHOTO : Shows track/file number being played back. You can skip to the desired track/file by selecting it from this item.

<span id="page-28-18"></span>**Time BD DVD CD VIDEO MUSIC:** Shows the playback time. Select display type from the following:

- Elapsed playback time of the title, chapter, disc, track or file
- Remaining playback time of the title, chapter, disc, track or file

## <span id="page-28-3"></span>**Mode/Play Mode**

DVD CD VIDEO MUSIC PHOTO: Shows current playback mode. You can select playback mode from the following:

## CD

- Normal: Normal playback.
- Shuffle: Random playback without repetition.
- Random: Random playback with repetition.

## DVD

- Normal
- Shuffle CH (chapter) – Shuffle TT (title)
- Shuffle All
- 
- Random CH (chapter) – Random TT (title)
- Random All

## VIDEO MUSIC PHOTO

- Normal
- Shuffle F (folder)
- Random F (folder)

<span id="page-28-6"></span>**Audio BD DVD VIDEO :** Shows audio language/ signal of a Blu-ray Disc/DVD currently selected. You can select the desired type of audio.

<span id="page-28-5"></span>**Angle BD DVD:** Shows the currently-selected angle number. If the video is recorded with multiple angles, you can change the angle.

<span id="page-28-17"></span>**Subtitle BD DVD VIDEO:** Shows the currentlyselected subtitle language when the subtitle is provided.

<span id="page-28-16"></span>**Subtitle Style BD:** Shows the currently-selected subtitle style. This function is available only for Video-file external subtitle. You can select the desired text style of subtitle.

<span id="page-28-7"></span>**Bitrate BD DVD CD VIDEO MUSIC : Shows** bitrate of the audio/video signal.

<span id="page-28-14"></span>**Second Video BD** : Turns the PIP on/off [\(p. 8\)](#page-9-2).

<span id="page-28-13"></span>**Second Audio BD** : Turns the secondary audio on/off ([p. 9](#page-10-0)).

### <span id="page-28-12"></span>**Ins Search**

**BD** DVD CD VIDEO MUSIC : Skips 30 seconds.

## <span id="page-28-11"></span>**Ins Replay**

**BD** DVD CD VIDEO MUSIC : Replays the content from 10 seconds before.

## <span id="page-28-8"></span>**CC Select**

**BD** DVD VIDEO : Sets the displayed closed caption.

## <span id="page-28-15"></span>Slide Show PHOTO:

Shows slide show speed. You can select the slide show speed from Slow/Medium/Fast.

<span id="page-28-21"></span>**Transition PHOTO:** Shows how photo appears on the screen. You can select the transition type.

<span id="page-28-10"></span>**Code Page VIDEO :** Selects character code of subtitle you added to DivX video [\(p. 47](#page-48-1)).

## <span id="page-29-1"></span><span id="page-29-0"></span>■ **Status menu**

This shows various settings, such as subtitles, angle settings and the title/chapter/track number currently played back. To display status menu, press **STATUS**. Status menu contains following menus.

## BD DVD VIDEO

**Example**: Icons when playing a Blu-ray Disc

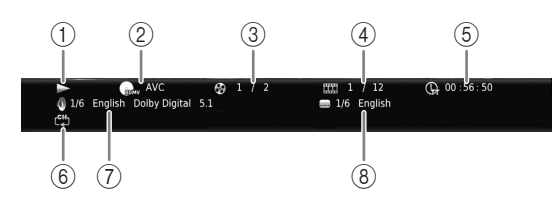

- 1 **(Playback status)**
- 2 **(Disc type/video file icon)**
- 3 **(Title number being played):** You can jump to specified title with **SEARCH** button ([p. 9](#page-10-1)).
- 4 **EXA** (Chapter number being played) **BD** DVD : You can jump to specified chapter with **SEARCH** button ([p. 9](#page-10-1)).

**(Track/file number being played) :**  VIDEO You can jump to specified track with **SEARCH** button ([p. 9](#page-10-1)).

- 5 **(Elapsed playback time):** You can jump to specified point with **SEARCH** button [\(p. 9\)](#page-10-1).
- 6 **(Repeat mode):** Shows current repeat mode [\(p. 8\)](#page-9-3).
- 7 **(Audio currently selected):** You can change the audio language or format with **AUDIO** button.
- 8 **(Subtitle currently selected):** You can change the subtitle language with **SUBTITLE** button.

## DVD CD MUSIC

**Example**: Icons when playing a music file

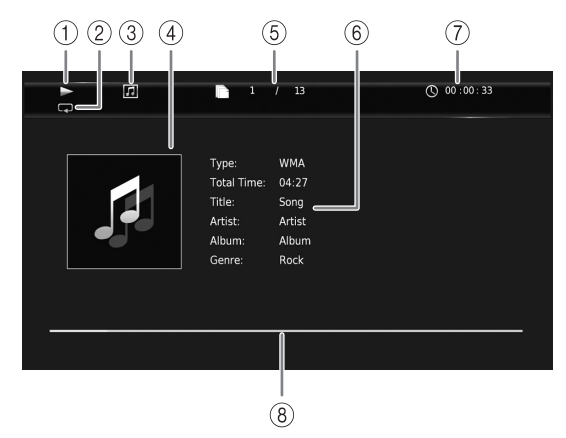

- 1 **(Playback status)**
- 2 **(Repeat mode):** Shows current repeat mode [\(p. 8\)](#page-9-3).
- 3 **(Disc type/music file icon)**
- 4 **(Artwork) :** Displays artwork if the file MUSIC contains it.
- 5 **(Track/file number being played):** You can jump to specified track with **SEARCH** button ([p. 9](#page-10-1)).
- **6 (Information) MUSIC** : Displays music information if the file contains them.
- 7 **(Elapsed playback time):** You can jump to specified point with **SEARCH** button [\(p. 9\)](#page-10-1).
- **8 (Progress bar) MUSIC :** Shows progress status of current song.

## **PHOTO**

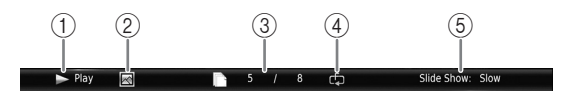

- 1 **(Playback status)**
- 2 **(Photo file icon)**
- 3 **(File number being displayed)**
- 4 **(Repeat mode):** Shows current repeat mode [\(p. 8\)](#page-9-3).
- 5 **(Slide show speed)**

## <span id="page-30-4"></span><span id="page-30-0"></span>■ Program play **DVD** CD

This allows you to program playback order of audio disc tracks or DVD chapters.

Press **PROGRAM** during playback to display the PROGRAM window to program playback order. You can program up to 15 tracks/chapters.

**Example:** Programming the playback order of CD tracks

## **1** Press **PROGRAM** during playback.

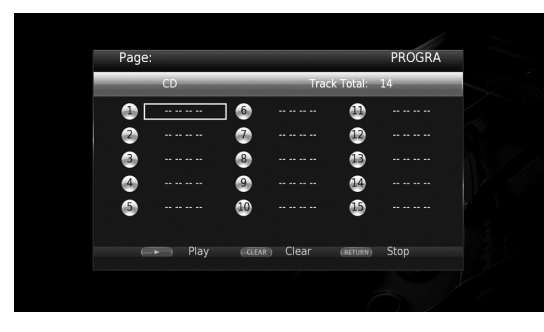

**2** Press **ENTER** to program playback order.

For audio disc, press  $\triangle$ / $\blacktriangledown$  to select a desired track then press **ENTER**.

For DVD-Video disc, select a desired title (shown as TT) and chapter (shown as CH) instead of a track. To clear a set track, select the track you want to clear, then press **CLEAR**.

Press **RETURN** to cancel the Program play.

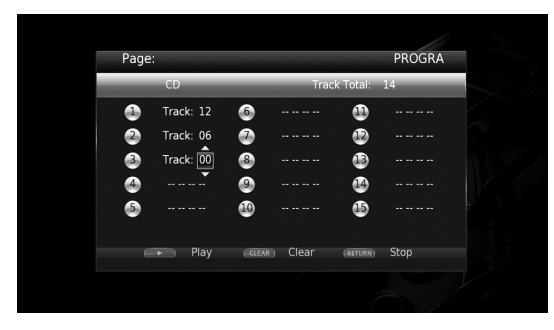

- **3** After programming is finished, press to set and start program playback.
- **4** To cancel program play, stop playback completely by pressing  $\blacksquare$ .

## <span id="page-30-5"></span><span id="page-30-1"></span>■ Using Search BDDVD CD VIDEO MUSIC PHOTO

This allows you to jump to the specified point during playback.

- **1** Press **SEARCH** during playback. Status bar appears.
- **2** Press  $\triangle$ / $\nabla$ / $\triangle$  to select one of the item below, then press **ENTER**.

## **BD** DVD

- Title number (shown as  $\mathcal{O}(n)$ )
- Chapter number (shown as  $\frac{1}{2}$ )
- Elapsed title time (shown as  $\left(\frac{1}{n}\right)$ )
- Elapsed chapter time (shown as  $\mathbb{C}_{\mathbb{H}}$ )

## **:** CD

- Track number (shown as  $\bigotimes$ )
- Elapsed track time (shown as  $\bigcap_{\text{TRACK}}$ )
- Elapsed disc time (shown as  $\bigcap_{n\in\mathbb{N}}$ )

## **VIDEO** MUSIC **:**

- File number (shown as  $\mathbb{R}$ )
- Chapter number (shown as  $\frac{1}{2}$ )
- Elapsed file time (shown as  $\mathbb{Q}$ )

## **:** PHOTO

- File number (shown as  $\lbrack \hspace{-1.6mm} \lbrack \hspace{-1.6mm} \lbrack \lbrack \hspace{-1.6mm} \lbrack \rbrack \hspace{-1.6mm} \rbrack$ )
- **3** Press  $\triangle$ / $\blacktriangledown$  or number buttons to set/adjust the value of the focused item, and press **ENTER** to jump to the specified point.
- **4** To close the status bar, press **STATUS**.

## <span id="page-30-3"></span><span id="page-30-2"></span>■ Enjoying BONUSVIEW<sup>™</sup> and BD-**Live™**

This Player supports BONUSVIEW [\(p. 47](#page-48-2)) (BD-ROM Profile 1 Version 1.1) and BD-Live [\(p. 47](#page-48-3)) (BD-ROM Profile 2) playback functions.

## *Note*

– Functions and playback method vary depending on the disc. See the guidance on the disc or the supplied user's manual.

## <span id="page-31-2"></span><span id="page-31-0"></span>■ **Using Picture in Picture function (secondary audio/video playback)**

BD-Video that includes secondary audio and video compatible with Picture in Picture can be played back with secondary audio and video simultaneously as a small video in the corner.

**Primary video Secondary video**

## **While PIP Mark (**  $\boxed{m}$  **) or Secondary** Audio Mark (**a)** is displayed, press **PIP to turn the Picture in Picture function on/off.**

## *Notes*

- To listen to secondary audio, make sure that the Audio Output setting (Coaxial / Optical or HDMI) is set to PCM or Reencode [\(p. 38](#page-39-4)).
- Depending on the disc, to listen to secondary audio, you may need to set secondary audio to on from the top menu of the disc ([p. 9](#page-10-2)).
- The secondary audio and video for Picture in Picture may automatically play back and be removed depending on the content. Also, playable areas may be restricted.

<span id="page-31-3"></span><span id="page-31-1"></span>■ **Using the feature of BD-Live™**

**1. Set the Network setting [\(p. 36](#page-37-3)).**

## **2. Connect the USB memory device to this Player ([p. 17\)](#page-18-1).**

BD-Live data is saved in a USB memory device connected to this Player. To enjoy these functions, connect a USB memory device supporting USB 2.0 High Speed (480 Mbit/s) to one of the USB connectors (front/rear) of this Player to use the USB memory device as Local Storage.

- Local Storage is used as an auxiliary memory when Blu-ray Disc is played back.
- Use a USB memory device with at least 2GB of free space.
- BUDA folder is created automatically in the USB memory device when necessary.
- If there is insufficient storage space, the data will not be copied/downloaded. Delete unneeded data or use a new USB memory device.
- Some time may be required for the data to load (read/write).

## *Notes*

- Yamaha cannot guarantee that all brands' USB memory devices will operate with this Player.
- Do not use a USB extension cable when connecting a USB memory device to the USB connector of the Player. Using a USB extension cable may prevent the Player from performing correctly.

## **3. Play back the disc.**

## **4. Run BD-Live according to the instructions on the disc.**

## *Notes*

- Do not remove the USB memory device or disconnect unplug the power cable during BD-Live operations.
- Regarding playback method of BD-Live contents, etc., perform the operations in accordance with the instructions in the Blu-ray Disc manual.
- To enjoy BD-Live functions, perform the network connection ([p. 15\)](#page-16-3) and Network settings ([p. 36\)](#page-37-3).
- Refer to ["BD-Live Connection"](#page-37-2) [\(p. 36](#page-37-2)) regarding the setup to restrict access to BD-Live contents.
- The time required to download the provided programs into the USB memory device connected to this Player varies depending on the internet connection speeds and the data volume of the programs.
- BD-Live programs provided through the internet may not be able to display the connection depending on the status (upgrading) of the provider. In such cases, take out the disc and try again.
- If the BD-Live screen does not appear for a while after you select the BD-Live function in the Blu-ray Disc menu, the USB memory device may not have enough free space. In such cases, eject the disc from the Player, and then erase the data in the USB memory device using the "Format" menu in the "Local Storage" [\(p. 34](#page-35-4)).

## <span id="page-32-1"></span>**SETUP menu**

<span id="page-32-0"></span>The SETUP menu enables various audio/visual settings and adjustments for functions using the remote control unit.

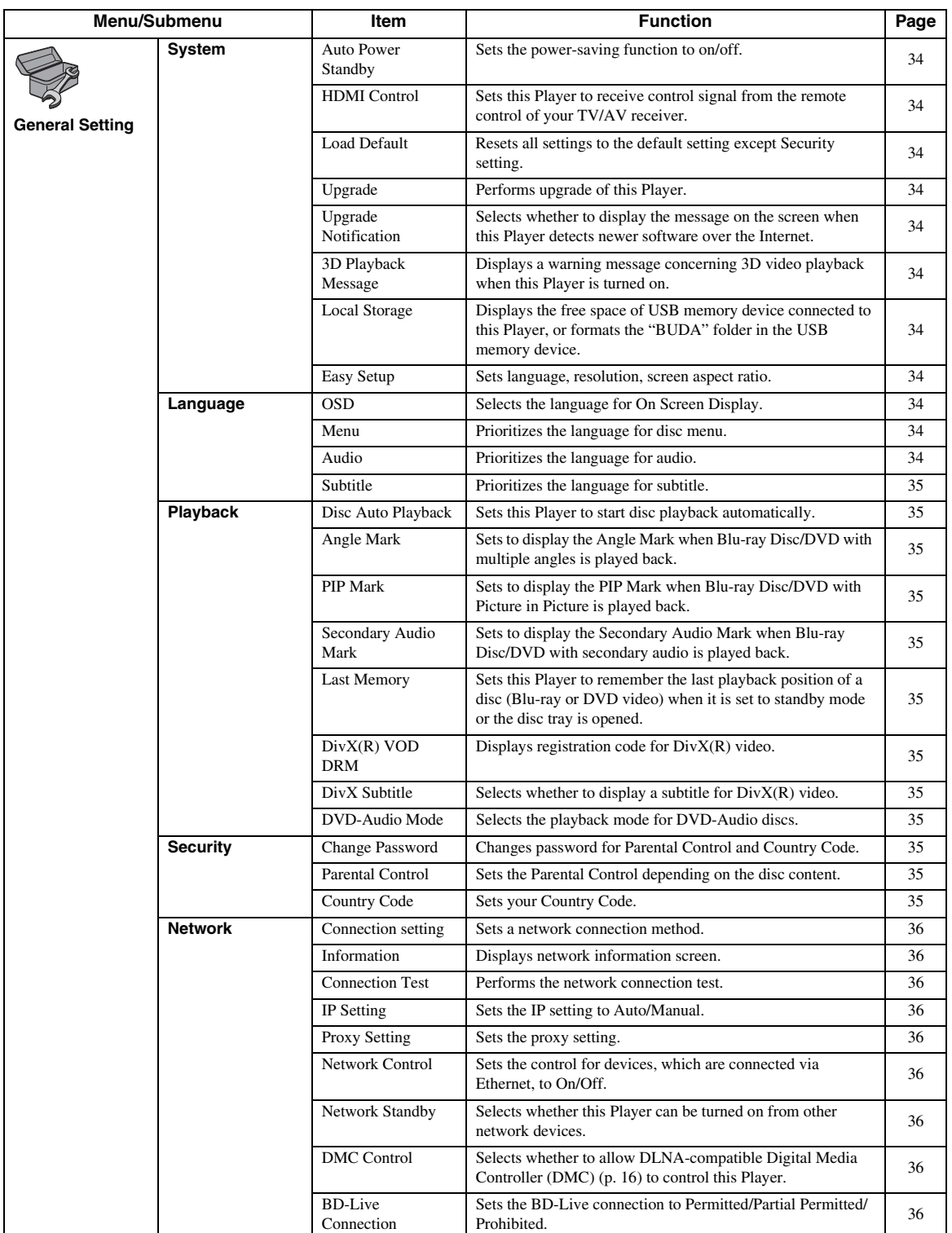

**Settings 4**

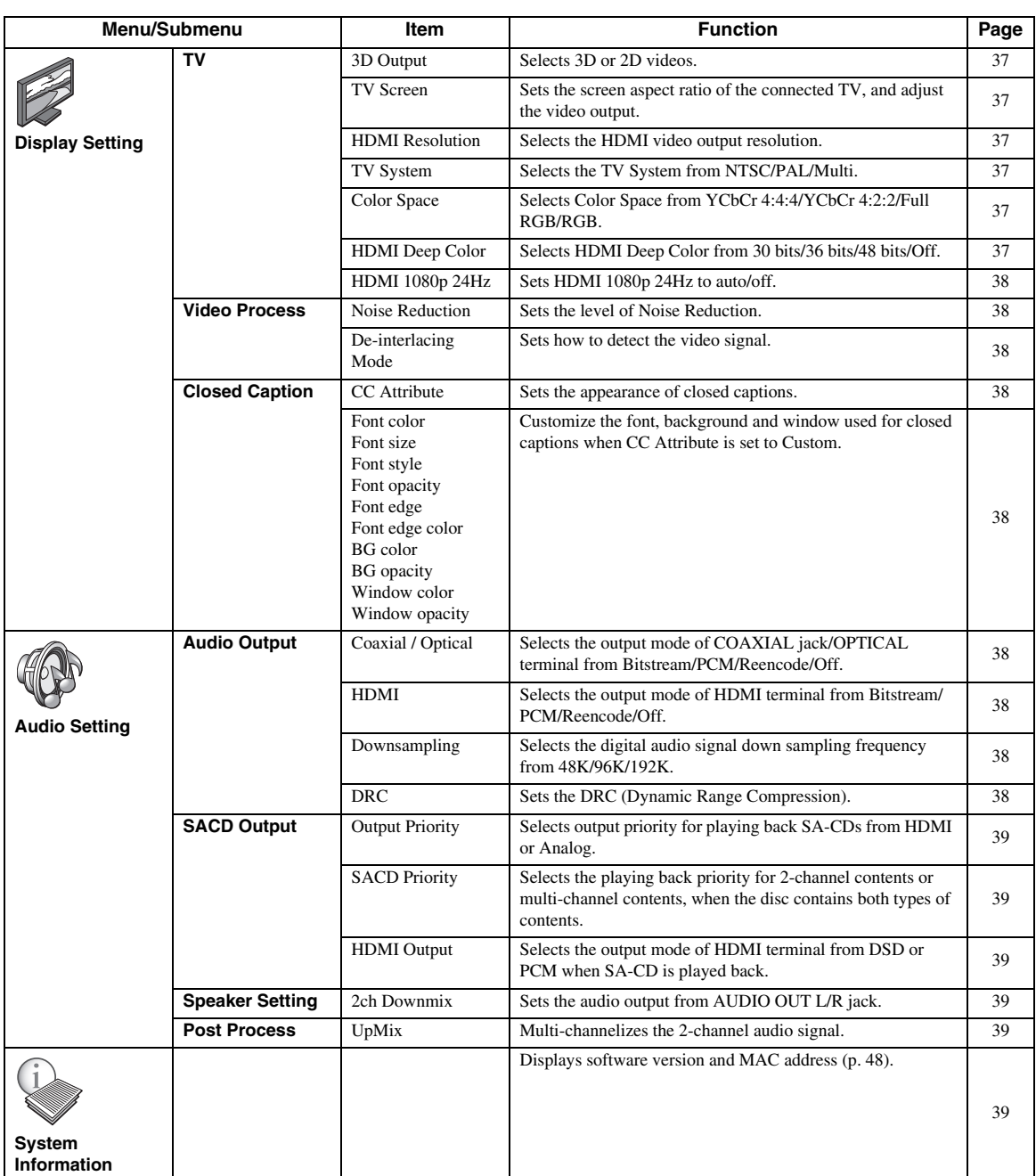

## <span id="page-34-1"></span><span id="page-34-0"></span>■ **Example of SETUP menu operation**

You need to call up the SETUP menu screen to perform settings for this Player. The following is the explanation for basic operations of the SETUP menu.

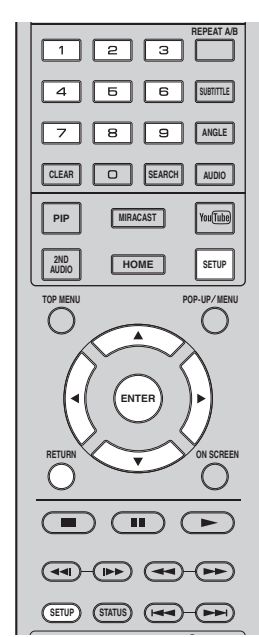

**Example:** Setting Disc Auto Playback

## *Note*

– Some items cannot be set during playback. In this case, press to stop playback completely before setting.

## **1. Display the SETUP menu screen.**

Press **SETUP** to display the SETUP menu screen. Press  $\blacktriangleleft$  to select General Setting, then press **ENTER** or  $\blacktriangledown$ .

## **2. Select a Submenu.**

Press **△/▼** to select Playback, then press **ENTER** or  $cursor$  $\blacktriangleright$ .

## **3. Select a menu item.**

Press  $\triangle/\blacktriangledown$  to select Disc Auto Playback, then press **ENTER** or cursor  $\blacktriangleright$ .

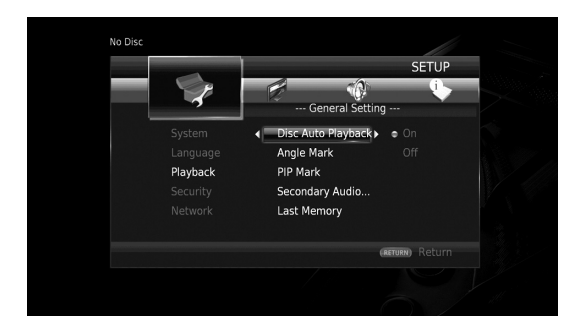

## **4. Select a desired setting.**

Press  $\triangle$ / $\nabla$  to select On or Off, then press **ENTER**.

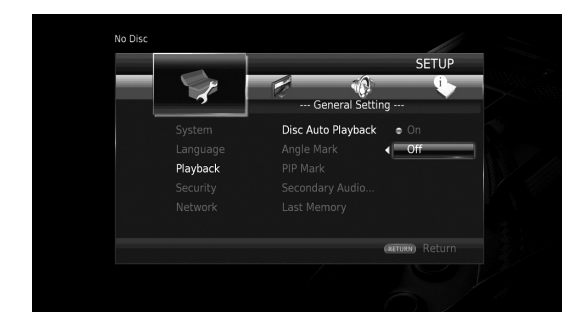

## *Hint*

– You need to use the number buttons to enter numbers (such as password) for some menu items.

## **5. Exit the menu screen.**

Press  $\blacktriangleleft$  to return to the previous menu.

## <span id="page-35-19"></span><span id="page-35-0"></span>■ General Setting

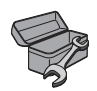

The default settings are marked with " **\*** ".

## <span id="page-35-24"></span>**System**

## <span id="page-35-16"></span><span id="page-35-5"></span>**Auto Power Standby**

Sets the power-saving function to on/off. When set to on, this Player will switch to screen saver mode if there is no operation for 5 minutes. After that, this Player will turn to standby mode when there is no operation for 15 minutes.

## **On\*, Off**

## <span id="page-35-7"></span><span id="page-35-2"></span>**HDMI Control**

You can set the Player to receive control signal from a TV/AV receiver compatible with the HDMI Control function via an HDMI cable ([p. 12\)](#page-13-2).

## **On, Off\***

## <span id="page-35-1"></span>**Using HDMI Control function**

Using the HDMI Control function, you can interactively operate this Player with your TV (HDMI Control function supported).

When you connect this Player to the TV compatible with the HDMI Control function using an HDMI cable and set HDMI Control in the SETUP menu to on [\(p. 34\)](#page-35-7), you can perform the function listed below.

- Automatic input select function When you start playback of this Player, the input selector of the TV (and an AV receiver if this Player is connected to the TV via the AV receiver) is switched to this Player automatically. TV Power is turned on automatically depending on the TV.
- Automatic power off function When you turn off the TV while this Player is in stop mode and the SETUP menu screen is not displayed, the power of this Player is also turned off automatically.

## *Notes*

- HDMI Control function may not work properly depending on the TV.
- Functions other than ones shown above may work depending on the TV or AV receiver.
- In order to make the HDMI Control function available, set up settings for the HDMI Control function on ALL components (this Player, TV, and AV receiver). Certain operation may also be required.
- Each function may be set independently to activate/deactivate depending on the TV.
- Refer to the operation manuals supplied with the TV and/or AV receiver for details regarding setup.
- When set to on, power consumption during standby mode increases due to HDMI Control function.

## <span id="page-35-21"></span><span id="page-35-8"></span>**Load Default**

You can reset all settings of this Player to default setting except Security setting (p. [35](#page-36-15)). For details on default settings, see pages [31–](#page-32-0)[39](#page-40-0).

## <span id="page-35-26"></span><span id="page-35-9"></span>**Upgrade**

You can upgrade the software manually from USB Storage or Network. For details on software upgrade, refer to ["Software upgrade](#page-43-0)" [\(p. 42](#page-43-0)).

## <span id="page-35-25"></span><span id="page-35-6"></span>**Upgrade Notification**

You can select whether to display the message on the screen when this Player detects newer software over the Internet.

<span id="page-35-3"></span>**On\*, Off**

## <span id="page-35-10"></span>**3D Playback Message**

You can turn on or off a warning message concerning 3D video playback that appears on the TV when this Player is turned on.

**On\*, Off**

## <span id="page-35-11"></span><span id="page-35-4"></span>**Local Storage**

You can check the free space of USB memory device connected to this Player, or format (empty) the "BUDA" folder in the USB memory device connected to this Player by selecting Format.

## *Hint*

– To enjoy the BD-Live feature [\(p. 30](#page-31-3)), you need to connect a USB memory device (with at least 2GB of free space) to one of the USB connectors (front/rear) of this Player to use the USB memory device as Local Storage.

## <span id="page-35-18"></span><span id="page-35-12"></span>**Easy Setup**

You can perform Easy Setup [\(p. 19](#page-20-3)).

## <span id="page-35-20"></span>**Language**

## <span id="page-35-23"></span><span id="page-35-13"></span>**OSD**

You can select the language for On Screen Display which is the messages or menu displayed on the screen such as SETUP menu.

**English, Français, Español, Deutsch, Italiano, Svenska, Nederlandse, Polski, Русский,** 中文

## <span id="page-35-22"></span><span id="page-35-14"></span>**Menu**

You can prioritize the language for disc menu.

**English, Français,** 中文 **, Español, Deutsch, Italiano, Nederlandse, Portuguese, Danish, Svenska, Finnish, Norwegian, Polski, Русский, Korean, Japanese, More**

## <span id="page-35-17"></span><span id="page-35-15"></span>**Audio**

You can prioritize the audio language for Blu-ray Disc/ DVD playback. For details on setting items, see "Menu" [\(p. 34](#page-35-14)).

**35** *En*

**Settings**

**4**

## <span id="page-36-24"></span><span id="page-36-5"></span>**Subtitle**

You can prioritize the language for Subtitle.

**English, Français,** 中文 **, Español, Deutsch, Italiano, Nederlandse, Portuguese, Danish, Svenska, Finnish, Norwegian, Polski, Русский, Korean, Japanese, More, Off**

**(The default settings in [Language] differ depending on your model.)**

## <span id="page-36-22"></span>**Playback**

## <span id="page-36-18"></span><span id="page-36-6"></span>**Disc Auto Playback**

You can set Disc Auto Playback to on/off. When set to on, a disc will play back automatically after loading.

## **On\*, Off**

## <span id="page-36-7"></span><span id="page-36-1"></span>**Angle Mark**

You can set to display the Angle Mark ( $\mathbb{Z}$ ) when Blu-ray Disc/DVD with multiple angles is played back.

## <span id="page-36-0"></span>**On\*, Off**

## <span id="page-36-8"></span>**PIP Mark**

You can set to display the PIP Mark ( $\boxed{\text{p}$ ) when Blu-ray Disc with picture in picture ([p. 30\)](#page-31-2) is played back.

## **On\*, Off**

## <span id="page-36-9"></span><span id="page-36-2"></span>**Secondary Audio Mark**

You can set to display the Secondary Audio Mark ( $\boxed{\bullet}$ ) when Blu-ray Disc with secondary audio is played back.

## <span id="page-36-20"></span>**On\*, Off**

## <span id="page-36-10"></span>**Last Memory**

You can set whether this Player remembers the last playback position of a disc (Blu-ray or DVD video) when it is set to standby mode or the disc tray is opened.

## **On\*, Off**

## *Note*

– Some discs are not compatible with this function.

## <span id="page-36-19"></span><span id="page-36-11"></span>**DivX(R) VOD DRM**

You can display registration code for DivX(R) video.

## <span id="page-36-4"></span>**DivX Subtitle**

You can select whether to display a subtitle for  $DivX(R)$ video.

**On, Off\***

## <span id="page-36-3"></span>**DVD-Audio Mode**

You can select the playback mode for DVD-Audio discs.

- **DVD-AUDIO\*** Enables playback of DVD-Audio contents as well as DVD-Video contents.
- **DVD-VIDEO** Disables playback of DVD-Audio contents so that only DVD-Video contents can be played back.

## *Notes*

- This setting is only available when no disc is loaded.
- Some DVD-Audio titles contain DVD-Video contents which can be accessible only when this Player is in the DVD-Video mode.

## <span id="page-36-23"></span><span id="page-36-15"></span>**Security**

## <span id="page-36-16"></span><span id="page-36-12"></span>**Change Password**

You can set the password for changing the Parental Control Level and Country Code. Refer to "Parental Control" ([p. 35\)](#page-36-13) and "Country Code" [\(p. 35](#page-36-14)).

## *Notes*

- The default password is 0000.
- If you forget the password, refer to "[Troubleshooting](#page-44-4)" [\(p. 43](#page-44-4)) and set all the Security settings to their default settings.

## <span id="page-36-21"></span><span id="page-36-13"></span>**Parental Control**

In some Blu-ray Discs/DVDs, a control level for disc viewing is set depending on the age of the viewer. You can set the Parental Control shown on the screen depending on the disc content.

The password (see ["Change Password](#page-36-12)" on [p. 35\)](#page-36-12) needs to be entered before the Parental Control Levels is set. After you set the Parental Control, when you play back a disc with level higher than current Parental Control Level, or you want to change the Parental Control Level, a dialog box will pop up to ask you to enter the password.

## **Off\*, 1–8**

## <span id="page-36-17"></span><span id="page-36-14"></span>**Country Code**

You can set the Country Code you live in. The password (see ["Change Password"](#page-36-12) on [p. 35](#page-36-12)) needs to be entered before the Country Code is set. This setting may be used for rating of Parental Control and disc playback.

## <span id="page-37-14"></span><span id="page-37-3"></span>**Network**

## <span id="page-37-6"></span>**Connection setting**

You can select a network connection method.

**Wired\*** Connects the network using Ethernet.

**Wireless** Connects the network using a wireless LAN. You can select settings for a wireless LAN connection. Follow the on-screen instructions to proceed.

#### **Scan**

Searches for an access point. You can connect the access point that is found.

### **Manual**

You can manually set information for an access point.

### **Auto**

If your access point supports the WPS (Wi-Fi Protected Setup) function, you can use the auto setup method to connect this Player to the access point without entering information manually. Select PBC (Push Button Configuration) or PIN code method.

## <span id="page-37-16"></span><span id="page-37-7"></span>**Information**

You can display network information screen. On this screen, you can view the information of Interface (Ethernet), Address Type, IP Address, Subnet Mask, Default Gateway, and DNS.

## <span id="page-37-13"></span><span id="page-37-8"></span>**Connection Test**

You can perform an internet connection test. If the test is failed, please check "IP Setting" [\(p. 36](#page-37-9)) and perform the test again.

## <span id="page-37-9"></span><span id="page-37-0"></span>**IP Setting**

You can configure the network settings.

- **Auto\*** Select to automatically configure the network settings of this Player with the DHCP server.
- **Manual** Select to configure the network settings (IP Address, Subnet Mask, Default Gateway, and DNS) manually.

## *Hints*

- **Numeric keys** Enters characters.
- $-\blacktriangleleft/\blacktriangleright$  Moves the highlight.
- **CLEAR** Deletes a character.<br>
 **ENTER** Saves the settings are
- Saves the settings and exits from the menu.

## <span id="page-37-15"></span><span id="page-37-10"></span>**Proxy Setting**

You can set Proxy Setting. Set to Disable for normal use. Set to Enable to set the proxy setting.

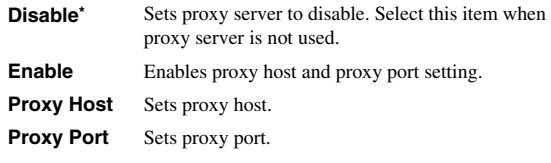

## <span id="page-37-17"></span><span id="page-37-11"></span>**Network Control**

Sets the control for devices, which are connected via Ethernet, to On/Off. When On with filter is selected, you can specify the MAC addresses of the network devices that will be permitted access to this Player. This Player employs Yamaha Network Control protocol (YNC).

### <span id="page-37-20"></span>**On\*, On with filter, Off**

## <span id="page-37-18"></span>*Notes*

- <span id="page-37-19"></span>– When Network Control is enable, power consumption during standby mode increases due to network control function.
- When set to On, the system startup time is decreased.

## <span id="page-37-4"></span>**Network Standby**

You can select whether this Player can be turned on from other network devices such as "AV CONTROLLER" [\(p. 26](#page-27-2)).

## **On, Off\***

## *Note*

– This setting is available only when Network Control is enabled.

## <span id="page-37-5"></span><span id="page-37-1"></span>**DMC Control**

You can select whether to allow DLNA-compatible Digital Media Controller (DMC) ([p. 16](#page-17-2)) to control this Player.

### <span id="page-37-2"></span>**Enable\*, Disable**

## <span id="page-37-12"></span>**BD-Live Connection**

You can set access restriction to BD-Live contents.

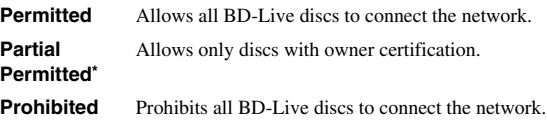

## <span id="page-38-12"></span><span id="page-38-0"></span>■ **Display Setting**

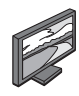

The default settings are marked with " **\*** ".

## <span id="page-38-14"></span><span id="page-38-1"></span>**TV**

## <span id="page-38-2"></span>**3D Output**

You can select 3D or 2D video output from this Player.

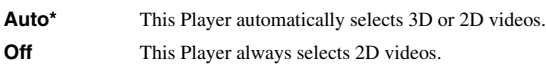

## *Note*

– Even if you set "3D Output" to "Auto" and play back a Blu-ray 3D Disc, this Player selects 2D images depending on the setting of TV, etc.

## <span id="page-38-9"></span><span id="page-38-3"></span>**TV Screen**

You can set the screen aspect ratio of the connected TV, and adjust the video output.

If you switch your TV (i.e. because you have bought a new one) and the screen aspect ratio of the connected TV changes, you will have to change the TV Screen setting.

- **16:9 Full** Select this when this Player is connected to a TV with a 16:9 screen. When a 4:3 aspect ratio video is played back, the video is displayed as shown below.
- **16:9 Normal\*** Select this when this Player is connected to a TV with a 16:9 screen. When a 4:3 aspect ratio video is played back, the video is displayed as shown below.
- **4:3 Pan Scan** Select this when this Player is connected to a TV with a 4:3 screen. When a 16:9 aspect ratio video is played back, the video is displayed as shown below.
- **4:3 Letter Box** Select this when this Player is connected to a TV with a 4:3 screen. When a 16:9 aspect ratio video is played back, the video is displayed as shown below.

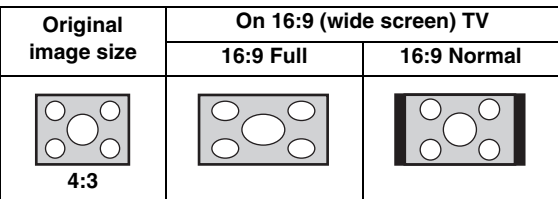

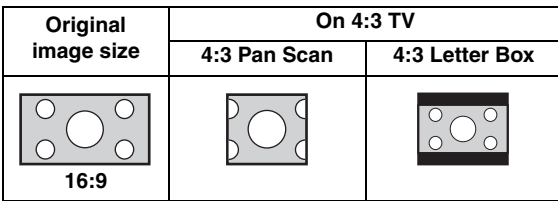

## <span id="page-38-8"></span><span id="page-38-7"></span>**HDMI Resolution**

You can select the HDMI video output resolution. For more details on output formats, refer to "About the HDMI video output formats" [\(p. 41](#page-42-0)).

When set to Auto, resolution is set to the maximum resolution according to the connected TV.

When set to Disc Native, the original resolution and video frequency, recorded in the Blu-ray Disc or DVD that is played back, are used. You can use a video up-converter function of an external device.

When other than a Blu-ray Disc or DVD is played back, the resolution and video frequency will work as Auto. If a Blu-ray Disc or DVD whose resolution and video frequency are not compatible with the connected TV, no image will be output. In this case, stop playback, and select an option other than Disc Native.

## **Auto\*, Disc Native, 480i/576i, 480p/576p, 720p, 1080i, 1080p**

## *Note*

– To output HD audio (Dolby TrueHD or DTS-HD Master Audio) from HDMI terminal, set HDMI Resolution to Auto or more than 720p.

## <span id="page-38-10"></span><span id="page-38-4"></span>**TV System**

You can select TV System from PAL, NTSC and Multi. Set the same TV System as your TV set. For more details on output formats, refer to "[About the HDMI video output](#page-42-0)  [formats](#page-42-0)" ([p. 41\)](#page-42-0).

## **NTSC, PAL, Multi**

(The default setting differs depending on your model.)

## <span id="page-38-11"></span><span id="page-38-5"></span>**Color Space**

You can select the Color Space ([p. 47\)](#page-48-4) output from HDMI. This function is available when this Player is connected with an HDMI cable.

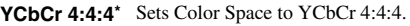

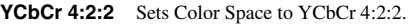

- **Full RGB** When RGB is set and white and black on the screen are too faint, select this item. This setting is effective when a connected component supports RGB 0–255 range.
- **RGB** Outputs video signal at normal signal range.

## *Note*

– This function is only available on TVs that support this function.

## <span id="page-38-13"></span><span id="page-38-6"></span>**HDMI Deep Color**

When your TV and/or AV receiver is compatible with Deep Color [\(p. 47](#page-48-5)), set this item according to your TV/AV receiver. This function is available when this Player is connected with an HDMI cable.

**30 bits, 36 bits, 48 bits, Off\***

**4**

## <span id="page-39-18"></span><span id="page-39-6"></span>**HDMI 1080p 24Hz**

This outputs the BD-Video encoded in 24Hz frame rate in HDMI 1080p 24Hz. Smoother video playback may be available with this function. This function is available when your TV/AV receiver support this function. For more details on output formats, refer to ["About the HDMI](#page-42-0)  [video output formats](#page-42-0)" [\(p. 41](#page-42-0)).

### **Auto\*, Off**

## *Note*

– This setting is disabled when output resolution is other than 1080p.

## <span id="page-39-20"></span>**Video Process**

## <span id="page-39-19"></span><span id="page-39-7"></span>**Noise Reduction**

You can set the Noise Reduction to a level of 0 to 3. 0 is off, and 3 is the maximum level.

### <span id="page-39-15"></span>**0, 1, 2\*, 3**

## <span id="page-39-8"></span>**De-interlacing Mode**

You can select how to detect the video signal. Set to Auto for normal use. When horizontal stripping noise appears on the screen, set this to Film/Video to remove the noise.

**Auto\*, Film, Video**

## <span id="page-39-14"></span>**Closed Caption**

## <span id="page-39-5"></span>**CC Attribute**

You can set the appearance of closed captions. When Auto is selected, digital closed captions will be displayed in default settings. When Custom is selected, you can customize the appearance of closed captions (Font color, Font size, etc.) manually.

### **Auto, Custom**

### <span id="page-39-13"></span>**Font color, Font size, Font style, Font opacity, Font edge, Font edge color, BG color, BG opacity, Window color, Window opacity**

Customize the font, background and window used for closed captions when CC Attribute is set to Custom.

## <span id="page-39-4"></span><span id="page-39-0"></span>■ **Audio Setting**

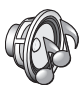

The default settings are marked with " **\*** ".

## <span id="page-39-1"></span>**Audio Output**

## <span id="page-39-9"></span><span id="page-39-3"></span>**Coaxial / Optical**

You can select the output mode of COAXIAL jack and OPTICAL terminal. For more details on output formats, refer to ["About the audio output formats"](#page-41-0) ([p. 40\)](#page-41-0).

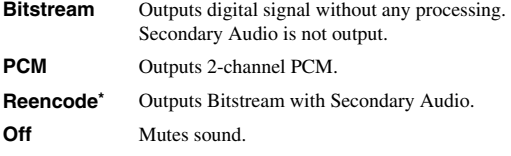

## <span id="page-39-10"></span><span id="page-39-2"></span>**HDMI**

You can select the output mode of HDMI terminal. For details on setting items, see "Coaxial / Optical" ([p. 38](#page-39-9)). For more details on output formats, refer to "[About the audio](#page-41-0)  [output formats"](#page-41-0) ([p. 40](#page-41-0)).

### **Bitstream\*, PCM, Reencode, Off**

## *Note*

– To output HD audio (Dolby TrueHD or DTS-HD Master Audio) from HDMI terminal, set HDMI Resolution to Auto or more than 720p [\(p. 37](#page-38-7)).

### <span id="page-39-16"></span><span id="page-39-11"></span>**Downsampling**

You can select digital audio signal down-sample frequency. This function is effective for the audio signal output from the COAXIAL jack/OPTICAL terminal.

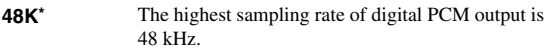

- **96K** The highest sampling rate of digital PCM output is 96 kHz.
- **192K** The highest sampling rate of digital PCM output is 192 kHz.

## <span id="page-39-17"></span><span id="page-39-12"></span>**DRC**

You can set the DRC (Dynamic Range Compression) [\(p. 47](#page-48-6)) to on/off/Auto. When set to Auto, DRC is automatically turned on for a source with DRC information in Dolby TrueHD format. DRC makes the strong sound such as plosive sound lower, and conversations more audible. It is useful when you watch movies in the night.

**Off, On, Auto\***

## <span id="page-40-11"></span><span id="page-40-7"></span>**SACD Output**

## <span id="page-40-9"></span><span id="page-40-2"></span>**Output Priority**

You can select the output priority from HDMI or Analog for playing back SA-CDs.

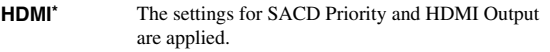

**Analog** Always plays back the SA-CD's high quality 2 channel area. The signal is fully optimized for analog 2-channel outputs to be best quality.

## *Note*

– Selecting Analog mutes the HDMI output when SA-CD is played back. For details, see "SA-CD output formats" ([p. 41\)](#page-42-2).

## <span id="page-40-4"></span>**SACD Priority**

Selects the playing back priority for 2-channel contents or multi-channel contents, when the disc contains both types of contents.

## <span id="page-40-1"></span>**Multi-ch\*, 2-ch**

## <span id="page-40-3"></span>**HDMI Output**

You can select audio signal output from HDMI terminal when SA-CD is played back.

- **DSD<sup>\*</sup>** Outputs DSD raw signal. When this Player is connected to DSD compatible AV receiver, this item is recommended.
- **PCM** Outputs PCM signal decoded by this Player.

## <span id="page-40-12"></span>**Speaker Setting**

## <span id="page-40-8"></span><span id="page-40-5"></span>**2ch Downmix**

You can select down mix method to analog 2-ch from Stereo or Lt/Rt.

**Stereo\*** Changes channel output to stereo, which only delivers sound from the two front speakers.

**Lt/Rt** Select this item if this unit is connected to a Dolby Pro Logic decoder. Sound from rear speakers is mixed to the 2-ch stereo sound.

## <span id="page-40-14"></span><span id="page-40-10"></span>**Post Process**

### <span id="page-40-6"></span>**UpMix**

You can multi-channelize the 2-channel audio signal. To multi-channelize, select DTS NEO:6, then select Cinema or Music mode.

### **Off\*, DTS NEO:6**

## <span id="page-40-13"></span><span id="page-40-0"></span>■ **System Information**

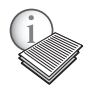

Software version and MAC address ([p. 48\)](#page-49-1) are displayed.

## <span id="page-41-1"></span><span id="page-41-0"></span>■ About the audio output formats

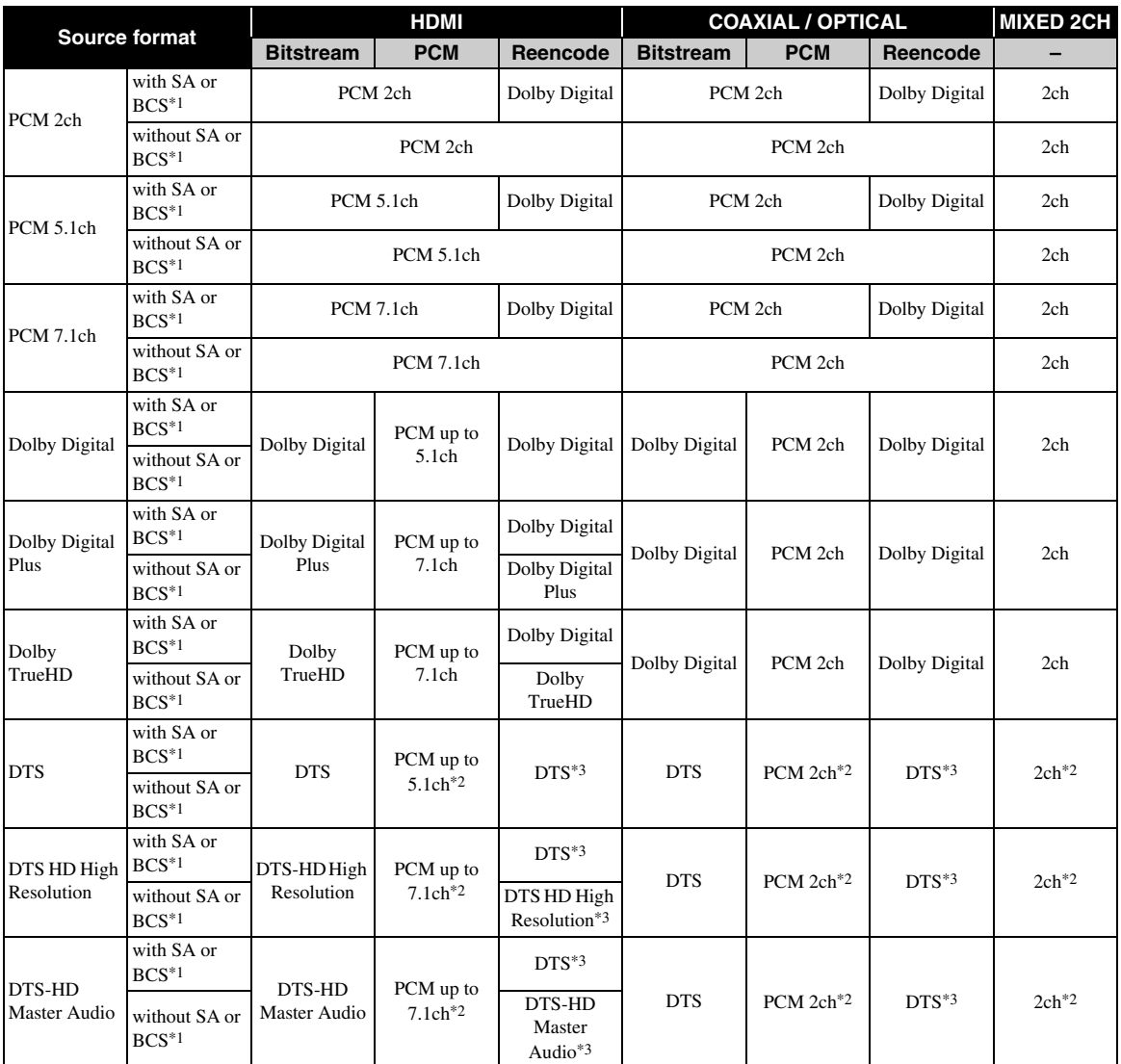

\*1 "SA" is a Secondary Audio. "BCS" is a button click sound, the sound effect for pop-up menus, etc.

\*2 For USB, DLNA and network services, PCM and mixed 2ch are not available (muted).

\*3 For USB, DLNA and network services, Reencode is not available (output audio will be same format as bitstream).

## *Notes*

– When Coaxial / Optical or HDMI is set to Bitstream, secondary audio is not output. ([p. 38\)](#page-39-10)

– To output HD audio (Dolby TrueHD or DTS-HD Master Audio) from HDMI terminal, set HDMI Resolution to Auto or more than 720p [\(p. 37](#page-38-7)).

## <span id="page-42-2"></span><span id="page-42-1"></span>**SA-CD output formats**

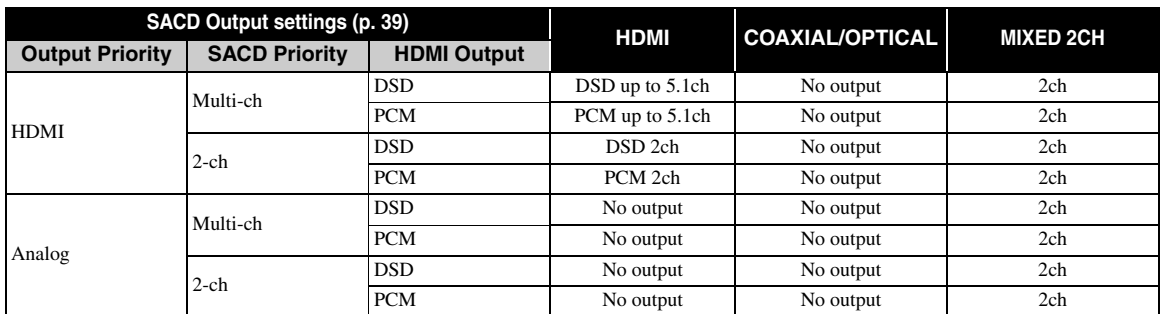

## <span id="page-42-3"></span><span id="page-42-0"></span>■ About the HDMI video output formats

## **When TV System is set to NTSC**

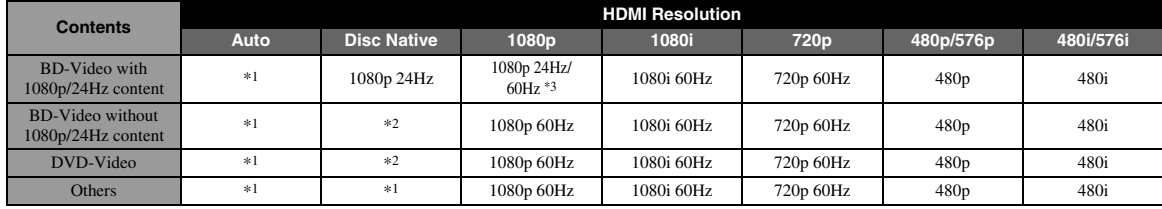

## **When TV System is set to PAL**

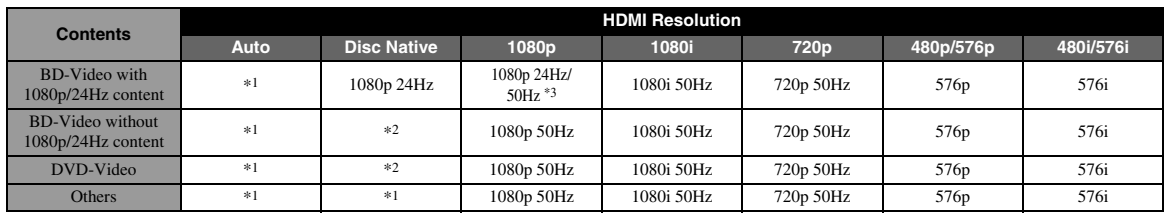

\*1 Resolution will be set to the maximum resolution supported by the connected TV. For example, when the maximum resolution supported by the connected TV is 1080p, the resolution will be set to 1080p.

\*2 Resolution and frequency will be that of the source disc.

\*3 If Auto is set for HDMI 1080p 24Hz and the connected TV supports 1080p 24Hz content, 1080p 24 Hz will be output instead of 1080p 50/60 Hz.

## **When TV System is set to Multi**

When TV System is set to Multi, video signal is output at the same frequency as the source. Refer to the tables above for details on the frequency setting of the TV and resolution of the output video signal.

## *Notes*

- HDMI 1080p 24Hz setting is disabled when output resolution is other than 1080p.
- When TV System is set to NTSC and video source is not 60 Hz, the video output signal is converted to 60 Hz.
- When TV System is set to PAL and video source is not 50 Hz, the video output signal is converted to 50 Hz.

## <span id="page-43-2"></span>**Software upgrade**

<span id="page-43-0"></span>New software that provides additional features or product improvements will be released as needed. We recommend upgrading the software of this Player to the latest version periodically.

To check for the availability of a software upgrade, visit [http://download.yamaha.com/](http://download.yamaha.com/downloads/service/top/?site=europe.yamaha.com&language=en)

## *Note*

– Do not remove the USB memory device, set this Player to standby mode or unplug the power cable/network cable while the software upgrade is being performed.

## <span id="page-43-1"></span>■ **Upgrading the software**

## **1. Prepare for the software upgrade.**

When you upgrade the software from USB Storage:

- 1 Save the upgrade file package to the appropriate folder on the USB memory device. For more details, refer to the procedure document attached with the upgrade file package.
- 2 Connect the USB memory device.

When you upgrade the software from Network: Confirm that this Player is connected to the network.

## **2. Select the upgrade method and start upgrade from SETUP menu.**

- 1 Press **SETUP** to display SETUP menu screen.
- $(2)$  Select General Setting  $\rightarrow$  System  $\rightarrow$  Upgrade.
- 3 Select the item which contains the upgrade file package from USB Storage/Network.

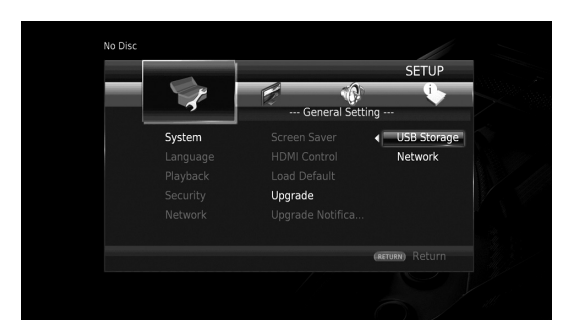

The system will search for upgrade file package.

## **3. Upgrade the software by following the on-screen messages.**

Upgrade is completed. The system will be reset.

## <span id="page-44-4"></span>**Troubleshooting**

<span id="page-44-0"></span>Refer to the table below when this Player does not function properly. If the problem you are experiencing is not listed below or if the instruction below does not help, turn off this Player, disconnect the power cable, and contact the nearest authorized Yamaha dealer or service center.

## <span id="page-44-1"></span>■ **Power**

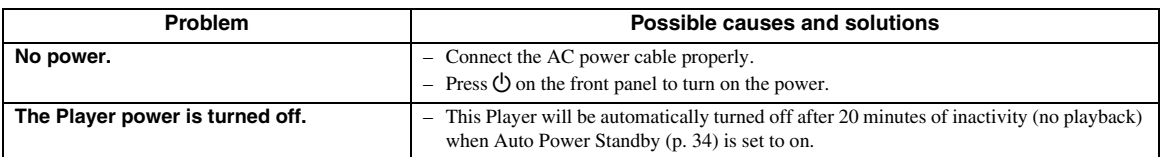

## <span id="page-44-2"></span>■ **Basic operation**

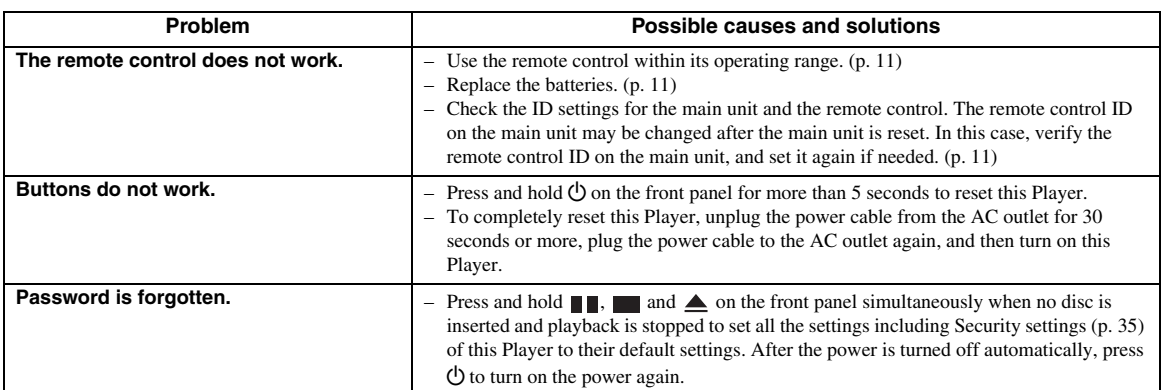

## <span id="page-44-3"></span>■ **Disc playback**

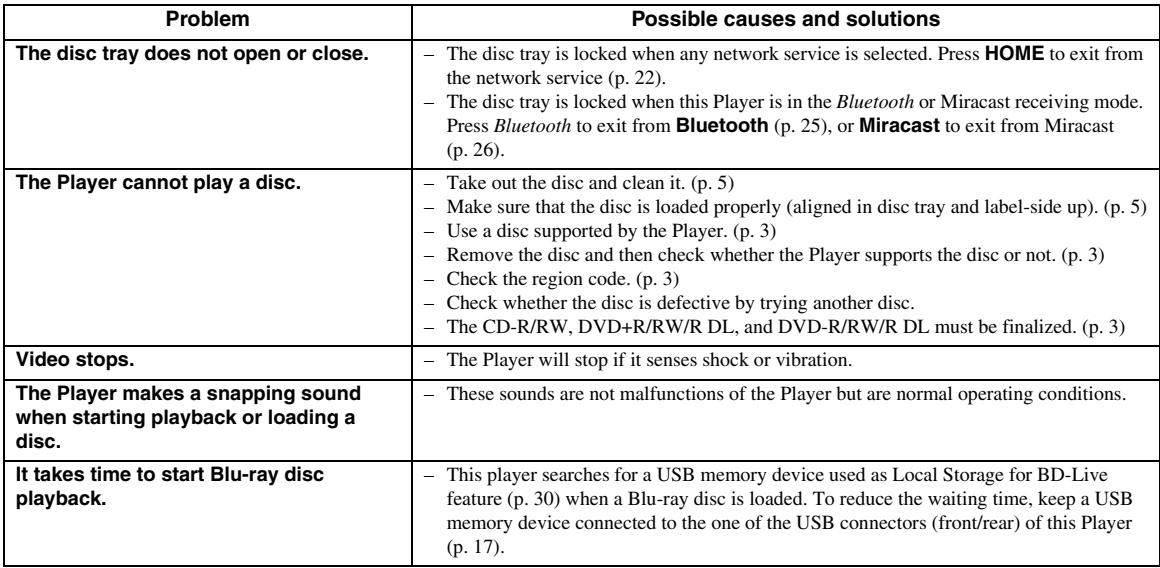

## <span id="page-45-2"></span><span id="page-45-0"></span>■ **Picture**

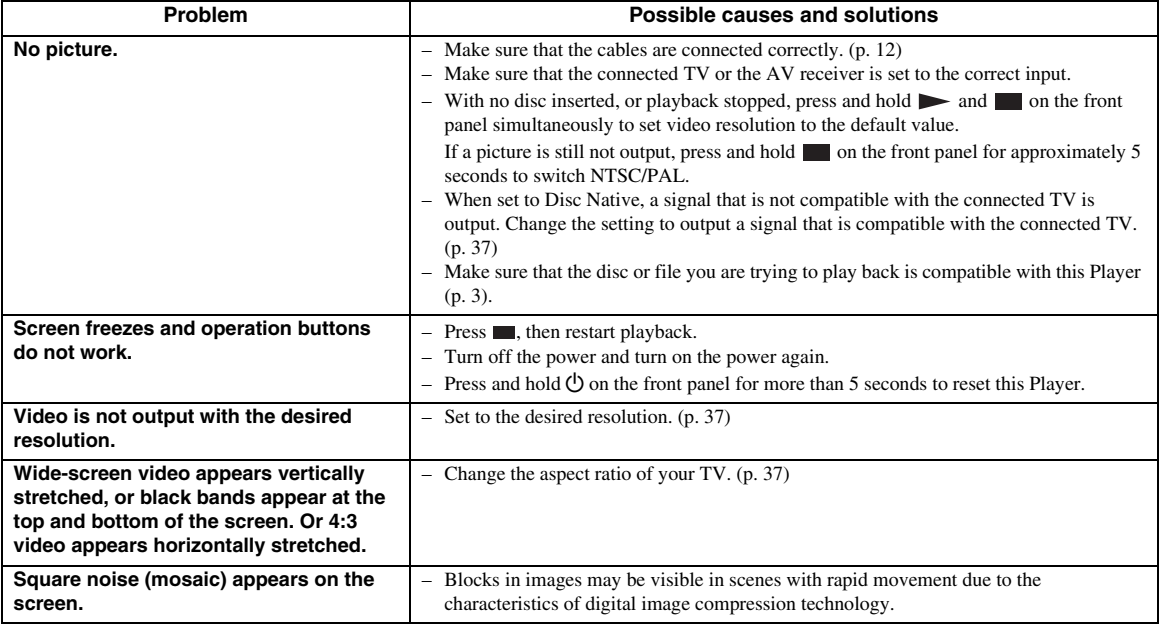

## <span id="page-45-1"></span>■ **Sound**

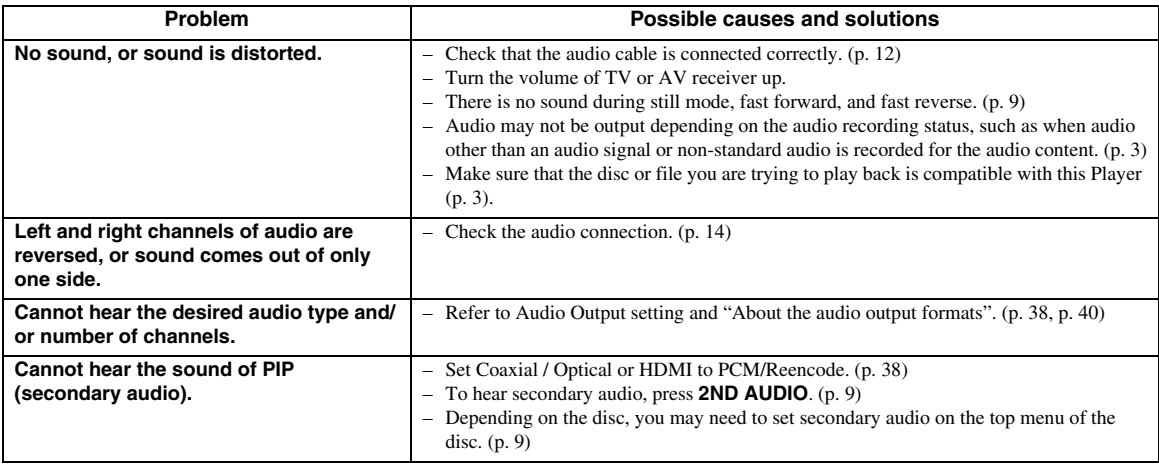

## <span id="page-46-0"></span>■ **Network**

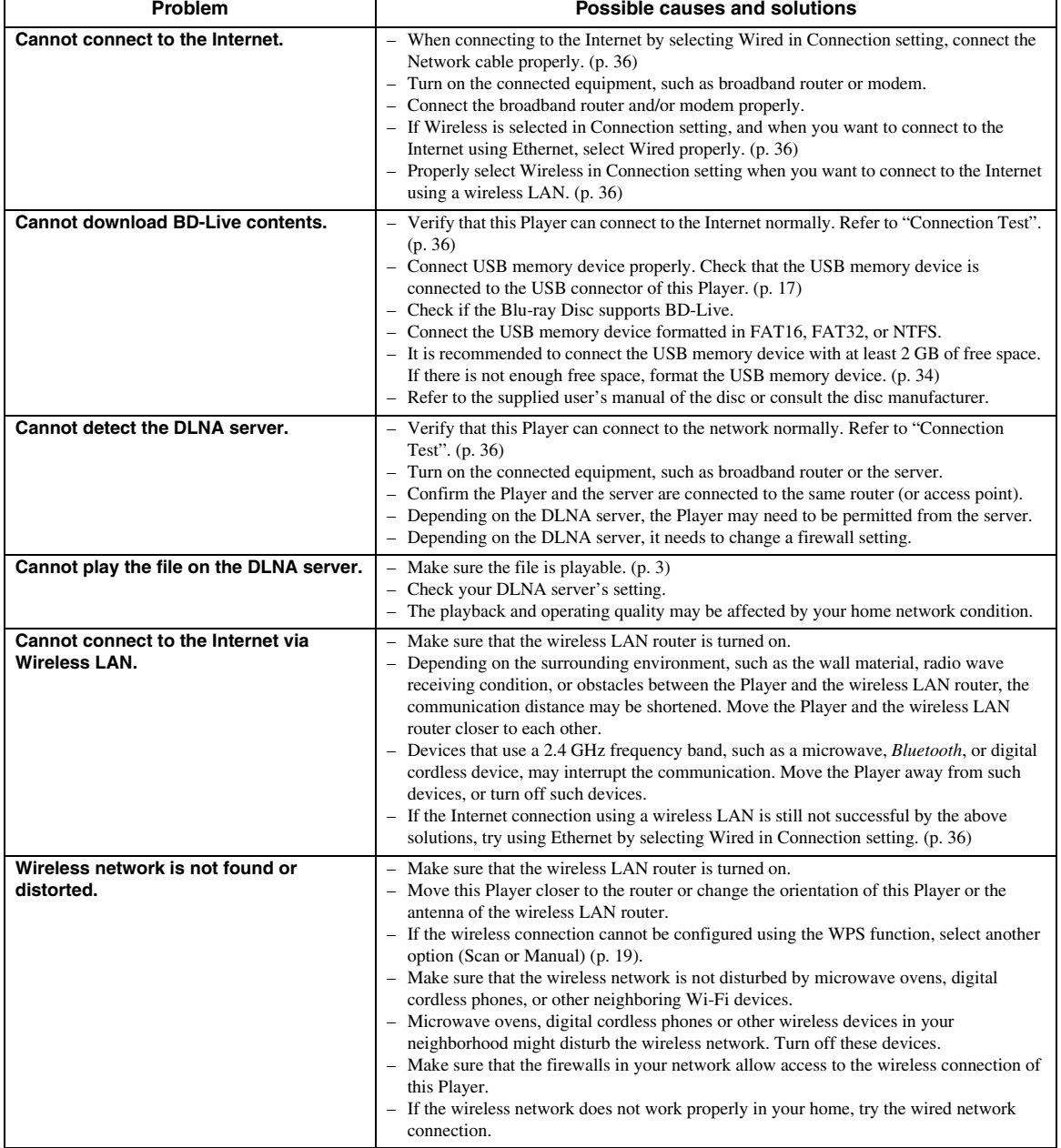

## <span id="page-47-0"></span>■ *Bluetooth*

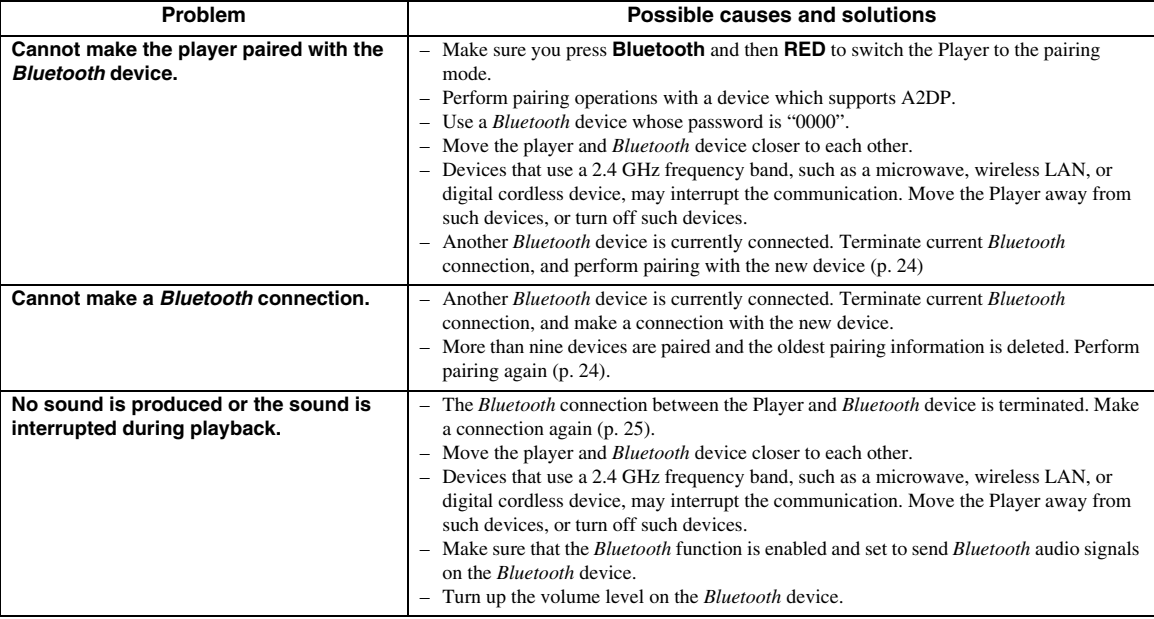

## <span id="page-47-1"></span>■ Messages on the screen

– The following messages appear on the TV screen in case the disc you tried to play back is not appropriate or the operation is not correct.

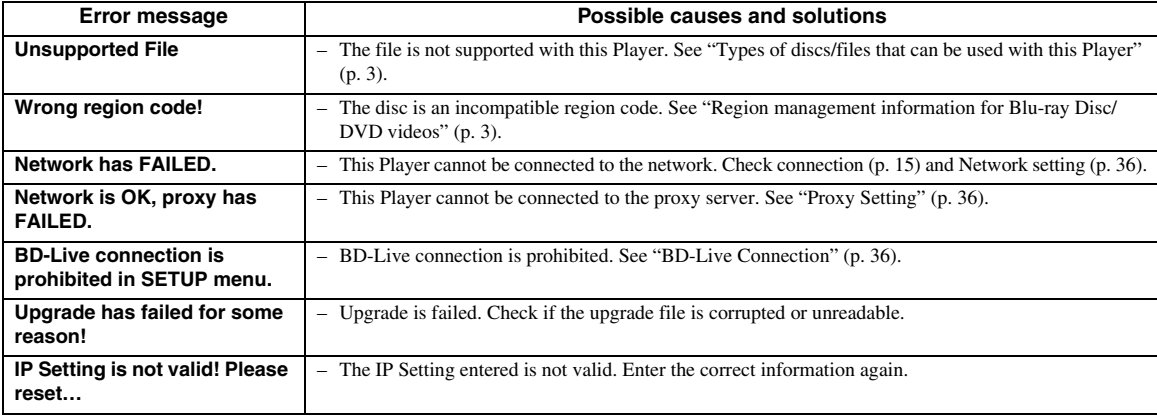

## <span id="page-48-0"></span>**AVCHD**

AVCHD is a new format (standard) for high definition video cameras that can be used to record and play highresolution HD images.

## <span id="page-48-3"></span>**BD-Live™**

BD-Live is a Blu-ray Disc standard that utilizes a network connection, enabling this Player to go online to download promotional videos and other data.

## **BDMV**

BDMV (Blu-ray Disc Movie) refers to one of the application formats used for BD-ROM which is one of the Blu-ray Disc specifications. BDMV is a recording format equivalent to DVD-Video of the DVD specification.

## **Blu-ray 3D™**

Blu-ray 3D enables you to view full high definition 3D images.

## <span id="page-48-2"></span>**BONUSVIEW™**

BONUSVIEW compatible discs let you simultaneously enjoy video sub-channel for two screens, audio subchannel and sub-titles. A small screen appears within the main screen during playback (Picture in Picture).

## **Closed Caption**

Closed captions are kind of subtitle, and the difference between subtitles and captions is that subtitles are intended for hearing persons and captions are for the hearing impaired. Subtitles rarely show all of the audio. For example, captions show sound effects (e.g., "phone ringing" and "footsteps"), while subtitles do not. Before you select this setting, please ensure that the disc contains closed caption information.

## <span id="page-48-4"></span>**Color Space**

Color Space is a color range that can be represented. RGB is a color space based on the RGB color model (red, green and blue) and is typically used for PC monitors. YCbCr is a color space based on a luminance signal (Y) and two color difference signals (Cb and Cr).

## <span id="page-48-5"></span>**Deep Color**

Deep Color refers to the use of various color depths in displays, up from the 24-bit depths in previous versions of the HDMI specification. This extra bit depth allows HDTVs and other displays go from millions of colors to billions of colors and eliminate on-screen color banding for smooth tonal transitions and subtle gradations between colors. The increased contrast ratio can represent many times more shades of gray between black and white. Also Deep Color increases the number of available colors within the boundaries defined by the RGB or YCbCr color space.

## **DLNA**

DLNA (Digital Living Network Alliance) provides easy sharing of digital media through network in the home, and you can enjoy digital contents stored on your DLNA-server-software-installed PC or other DLNA compatible device with your TV via this Player. To connect this Player to your DLNA servers, some settings for the DLNA server or device are required. For details, refer to your DLNA server software or DLNA device.

## <span id="page-48-1"></span>**DivX®**

DivX® is a digital video format created by DivX, LLC, a subsidiary of Rovi Corporation. This is an official DivX Certified® device that plays DivX video. Visit divx.com for more information and software tools to convert your files into DivX videos.

## **Dolby Digital**

A sound system developed by Dolby Laboratories Inc. that gives movie theater ambience to audio output when the product is connected to a Dolby Digital processor or amplifier.

## **Dolby Digital Plus**

A sound system developed as an extension to Dolby Digital. This audio coding technology supports 7.1 multi-channel surround sound.

## **Dolby TrueHD**

Dolby TrueHD is a lossless coding technology that supports up to 8 channels of multi-channel surround sound for the next generation optical discs. The reproduced sound is true to the original source bit-forbit.

## <span id="page-48-6"></span>**DRC (Dynamic Range Control)**

DRC lets you adjust the range between the loudest and softest sounds (dynamic range) for playback at average volume. Use this when it is hard to hear dialog, or during times when playback may disturb neighbors.

## **DTS**

This is a digital sound system developed by DTS, Inc. for use in cinemas.

## **DTS-HD High Resolution Audio**

DTS-HD High Resolution Audio is a new technology developed for the next generation high definition optical disc format.

## **DTS-HD Master Audio**

DTS-HD Master Audio is a lossless audio compression technology developed for the next generation high definition optical disc format.

#### *Glossary*

### **FLAC**

FLAC (Free Lossless Audio Codec) is an open file format for lossless audio data compression. While inferior in compression rate to other lossy compressed audio formats, it can often provide higher audio quality.

### **HDMI**

HDMI (High-Definition Multimedia Interface) is an interface that supports both video and audio on a single digital connection. The HDMI connection carries standard to high definition video signals and multichannel audio signals to AV components such as HDMI equipped TVs, in digital form without degradation.

## **Letterbox (LB 4:3)**

A screen size with black bars on the top and bottom of the image to allow viewing of wide-screen (16:9) material on a connected 4:3 TV.

## **Linear PCM Sound**

Linear PCM is a signal recording format used for Audio CDs and on some DVD and Blu-ray Discs. The sound on Audio CDs is recorded at 44.1 kHz with 16 bits. (Sound is recorded between 48 kHz with 16 bits and 96 kHz with 24 bits on DVD discs and between 48 kHz with 16 bits and 192 kHz with 24 bits on Blu-ray Discs.)

### <span id="page-49-1"></span>**Mac address**

The Mac address is a unique value assigned to a network device for identification purposes.

## **Pan Scan (PS 4:3)**

A screen size that cuts off the sides of the image to allow viewing of wide-screen (16:9) material on a connected 4:3 TV.

## <span id="page-49-0"></span>**Subtitles**

These are the lines of text appearing at the bottom of the screen which translate or transcribe the dialog. They are recorded on many DVDs and Blu-ray Discs.

## **x.v.Color**

x.v.Color reproduces a greater range of color than before, showing almost all of the colors that the human eye can detect.

## **Specifications**

## <span id="page-50-1"></span><span id="page-50-0"></span>■ **General**

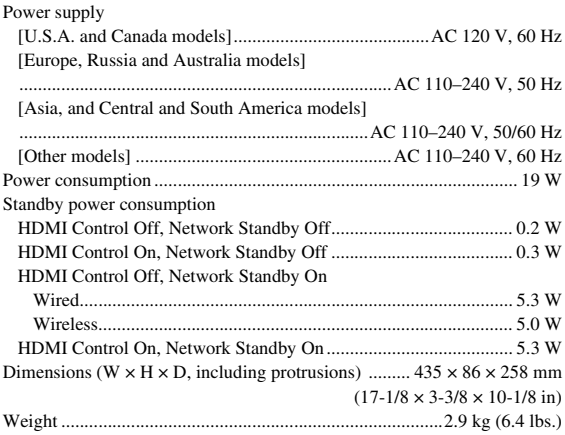

## <span id="page-50-2"></span>■ **Audio performance**

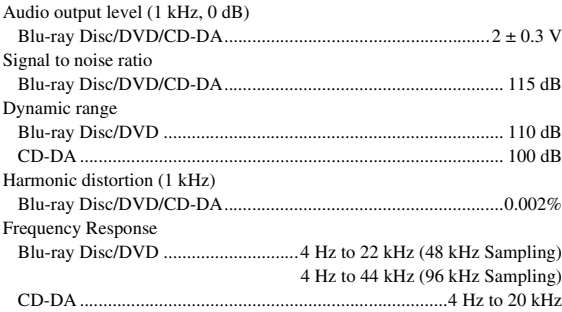

## <span id="page-50-3"></span>■ **Input/output**

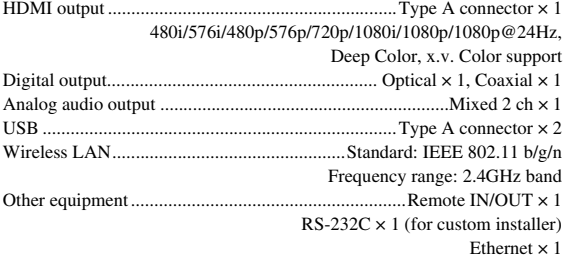

Specifications are subject to change without notice.

## <span id="page-50-4"></span>■ **Copyright**

## *Note*

– Audio-visual material may consist of copyrighted works which must not be recorded without the authority of the owner of the copyright. Refer to relevant laws in your country.

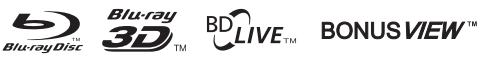

"Blu-ray Disc™", "Blu-ray™", "Blu-ray 3D™", "BD-Live™", "BONUSVIEW™", and the logos are trademarks of the Blu-ray Disc Association.

## DVD

**AUDIO/VIDEO** 

**DVD** is a trademark of DVD Format/Logo Licensing Corporation.

## **TE DOLBY**

Manufactured under license from Dolby Laboratories. Dolby and the double-D symbol are trademarks of Dolby Laboratories.

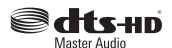

Manufactured under license under U.S. Patent Nos: 5,956,674; 5,974,380; 6,226,616; 6,487,535; 7,212,872; 7,333,929; 7,392,195; 7,272,567 & other U.S. and worldwide patents issued & pending. DTS-HD, the Symbol, & DTS-HD and the Symbol together are registered trademarks & DTS-HD Master Audio is a trademark of DTS, Inc. Product includes software. © DTS, Inc. All Rights Reserved.

## Həmr

"HDMI," the "HDMI" logo and High-Definition Multimedia Interface are trademarks or registered trademarks of HDMI Licensing LLC in the United States and other countries.

## **x.v.Color™**

"x.v.Color" and "x.v.Color" logo are trademarks of Sony Corporation.

## **AVCHD TM**

"AVCHD" and the "AVCHD" logo are trademarks of Panasonic Corporation and Sony Corporation.

**Continued to the next page.** \

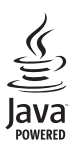

Java is a registered trademark of Oracle and/or its affiliates.

## **83 Bluetooth**®

*Bluetooth* is registered trademark of *Bluetooth* SIG.

## <u>egdina</u>

DLNA™ and DLNA CERTIFIED™ are trademarks or registered trademarks of Digital Living Network Alliance. All rights reserved. Unauthorized use is strictly prohibited.

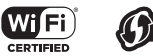

The Wi-Fi CERTIFIED Logo is a certification mark of the Wi-Fi Alliance.

The Wi-Fi Protected Setup Identifier Mark is a mark of the Wi-Fi Alliance.

"Wi-Fi", "Wi-Fi Protected Setup", "Wi-Fi Direct" and "Miracast" are marks or registered marks of the Wi-Fi Alliance.

This product is licensed under the AVC patent portfolio license and VC-1 patent portfolio license for the personal and non-commercial use of a consumer to (i) encode video in compliance with the AVC Standard and VC-1 Standard ("AVC/VC-1 Video") and/or (ii) decode AVC/VC-1 Video that was encoded by a consumer engaged in a personal and non-commercial activity and/or was obtained from a video provider licensed to provide AVC/VC-1 Video. No license is granted or shall be implied for any other use. Additional information may be obtained from MPEG LA, LLC. See http://www.mpegla.com.

This product is licensed under the MVC patent portfolio license for the personal use of a consumer or other uses in which it does not receive remuneration to (i) encode video in compliance with the MVC Standard ("MVC Video") and/or (ii) decode MVC Video that was encoded by a consumer engaged in a personal activity and/or was obtained from a video provider licensed to provide MVC Video. No license is granted or shall be implied for any other use. Additional information may be obtained from MPEG LA, LLC. See http://www.mpegla.com

Windows Media Player is a registered trademark or trademark of Microsoft corporation in the United States and/or other countries

Copyright 2004-2012 Verance Corporation. Cinavia® is a Verance Corporation trademark. Protected by U.S. Patent 7,369,677 and worldwide patents issued and pending under license from Verance Corporation. All rights reserved.

## **DIVX+**  $\overline{H}D$

DivX®, DivX Certified®, DivX Plus® HD and associated logos are trademarks of Rovi Corporation or its subsidiaries and are used under license. DivX Certified® to play DivX® and DivX Plus® HD (H.264/.MKV) video up to 1080p HD including premium content.

ABOUT DIVX VIDEO: DivX® is a digital video format created by DivX, LLC, a subsidiary of Rovi Corporation. This is an official DivX Certified® device that has passed rigorous testing to verify that it plays DivX video. Visit divx.com for more information and software tools to convert your files into DivX videos. ABOUT DIVX VIDEO-ON-DEMAND: This DivX Certified® device must be registered in order to play purchased DivX Video-on-Demand (VOD) movies. To obtain your registration code, locate the DivX VOD section in your device setup menu. Go to vod.divx.com for more information on how to complete your registration.

## **Index**

## <span id="page-52-0"></span>■ **Numerics**

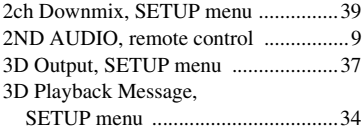

## ■ **A**

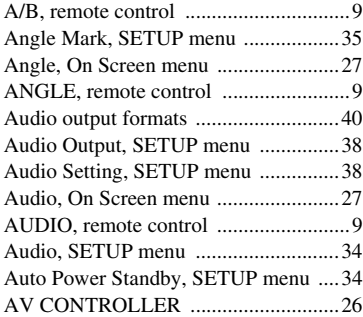

## ■ **B**

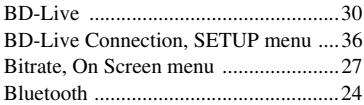

## ■ **C**

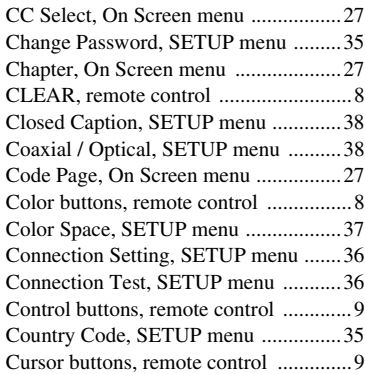

## ■ **D**

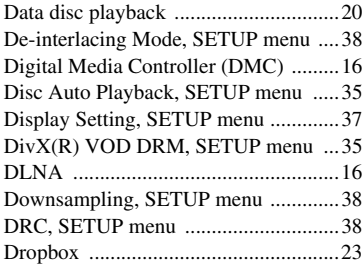

## ■ **E**

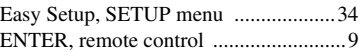

## ■ **G**

[General Setting, SETUP menu](#page-35-19) ............34

## ■ **H**

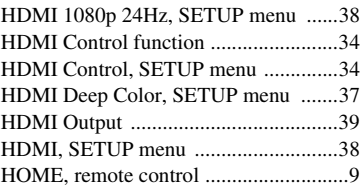

## ■ **I**

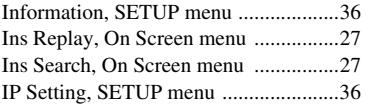

## ■ **L**

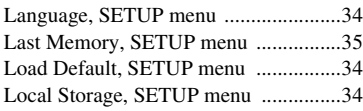

## ■ **M**

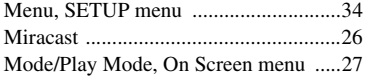

## ■ **N**

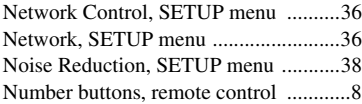

## ■ **O**

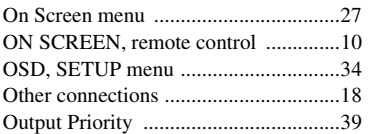

## ■ **P**

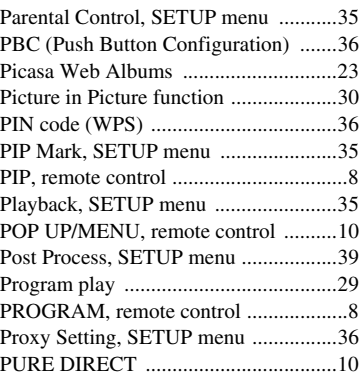

## ■ **R**

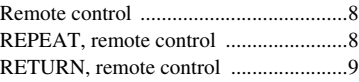

## ■ **S**

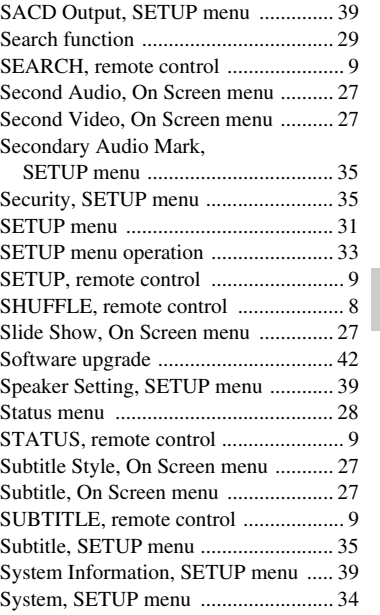

## ■ **T**

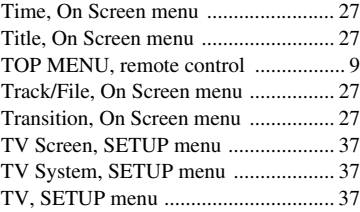

## ■ **U**

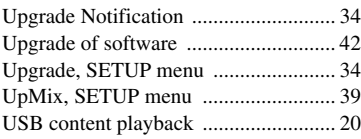

## ■ **V**

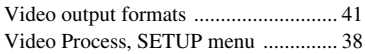

## ■ **W**

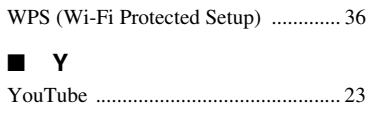

## ■ **Z**

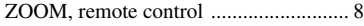

## <span id="page-53-0"></span>*Information about third party software licenses*

#### This product incorporates the following third party software.

For information (copyright, etc) about each software, please read the terms and conditions stated below. By using this product, you will be deemed to have accepted the terms and

■ About Linux kernel, D-Bus, cpio, samba, SquashFS, **iputils, udhcpc, net-tools, iproute2, dibbler, sysvinit, module-init-tools, util-linux-ng, psmisc, coreutils, gawk, grep, findutils, bash, tar, sed, gzip, inetunitls, gdb (gdbserver), mtd-util, Wireless Tools, Fusion, msdl, e2fsprogs, gconv, oprofile, ntfsprogs, which, libnl**

> GNU GENERAL PUBLIC LICENSE Version 2, June 1991

Copyright © 1989, 1991 Free Software Foundation, Inc. 51 Franklin St, Fifth Floor, Boston, MA 02110-1301 USA

Everyone is permitted to copy and distribute verbatim copies of this license document, but changing it is not allowed.

#### Preamble

The licenses for most software are designed to take away your freedom to share and change it. By contrast, the GNU General Public License is intended to guarantee your freedom to share and change free software--to make sure the software is free for all its users. This General Public License applies to most of the Free Software Foundation's software and to any other program whose authors commit to using it. (Some other Free Software Foundation software is covered by the GNU Library General Public License instead.) You can apply it to your programs, too.

When we speak of free software, we are referring to freedom, not price. Our General Public Licenses are designed to make sure that you have the freedom to distribute copies of free software (and charge for this service if you wish), that you receive source code or can get it if you want it, that you can change the software or use pieces of it in new free programs; and that you know you can do these things.

To protect your rights, we need to make restrictions that forbid anyone to deny you these rights or to ask you to surrender the rights. These restrictions translate to certain responsibilities for you if you distribute copies of the software, or if you modify it.

For example, if you distribute copies of such a program, whether gratis or for a fee, you<br>must give the recipients all the rights that you have. You must make sure that they, too,<br>receive or can get the source code. And yo their rights.

We protect your rights with two steps: (1) copyright the software, and (2) offer you this license which gives you legal permission to copy, distribute and/or modify the software.

Also, for each author's protection and ours, we want to make certain that everyone<br>understands that there is no warranty for this free software. If the software is modified<br>by someone else and passed on, we want its recipi original authors' reputations.

Finally, any free program is threatened constantly by software patents. We wish to avoid the danger that redistributors of a free program will individually obtain patent<br>licenses, in effect making the program proprietary. To prevent this, we have made it<br>clear that any patent must be licensed for everyon

The precise terms and conditions for copying, distribution and modification follow.

#### GNU GENERAL PUBLIC LICENSE TERMS AND CONDITIONS FOR COPYING, DISTRIBUTION AND MODIFICATION

0. This License applies to any program or other work which contains a notice placed by the copyright holder saying it may be distributed under the terms of this General Public License. The "Program", below, refers to any such program or work, and a 'work based on the Program" means either the Program or any derivative work under copyright law: that is to say, a work containing the Program or a portion of it, either verbatim or with modifications and/or translated into another language. (Hereinafter, translation is included without limitation in the term "modification".) Each licensee is addressed as "you".

Activities other than copying, distribution and modification are not covered by this License; they are outside its scope. The act of running the Program is not restricted, and the output from the Program is covered only if its contents constitute a work based on the Program (independent of having been made by running the Program). Whether that is true depends on what the Program does.

1. You may copy and distribute verbatim copies of the Program's source code as you receive it, in any medium, provided that you conspicuously and appropriately publish on each copy an appropriate copyright notice and disclaimer of warranty; keep intact all the notices that refer to this License and to the absence of any warranty; and give any other recipients of the Program a copy of this License along with the Program. You may charge a fee for the physical act of transferring a copy, and you may at

your option offer warranty protection in exchange for a fee.

- 2. You may modify your copy or copies of the Program or any portion of it, thus forming a work based on the Program, and copy and distribute such modifications or work under the terms of Section 1 above, provided that you also meet all of these conditions:
	- a) You must cause the modified files to carry prominent notices stating that you changed the files and the date of any change.
	- b) You must cause any work that you distribute or publish, that in whole or in part contains or is derived from the Program or any part thereof, to be licensed as a whole at no charge to all third parties under the terms of this License.

c) If the modified program normally reads commands interactively when run, you must cause it, when started running for such interactive use in the most ordinary way, to print or display an announcement including an appropriate copyright notice and a notice that there is no warranty (or else, saying that you provide a warranty) and that users may redistribute the program under these conditions, and telling the user how to view a copy of this License. (Exception: if the Program itself is interactive but does not normally print such an announcement, your work based on the Program is not required to print an announcement.)

These requirements apply to the modified work as a whole. If identifiable sections of<br>that work are not derived from the Program, and can be reasonably considered<br>independent and separate works in themselves, then this Lic apply to those sections when you distribute them as separate works. But when you distribute the same sections as part of a whole which is a work based on the Program, the distribution of the whole must be on the terms of this License, whose permissions for other licensees extend to the entire whole, and thus to each and every part regardless of who wrote it.

Thus, it is not the intent of this section to claim rights or contest your rights to work written entirely by you; rather, the intent is to exercise the right to control the distribution of derivative or collective works based on the Program.

In addition, mere aggregation of another work not based on the Program with the<br>Program (or with a work based on the Program) on a volume of a storage or distribution<br>medium does not bring the other work under the scope of

- 3. You may copy and distribute the Program (or a work based on it, under Section 2) in object code or executable form under the terms of Sections 1 and 2 above provided that you also do one of the following:
	- a) Accompany it with the complete corresponding machine-readable source code, which must be distributed under the terms of Sections 1 and 2 above on a medium customarily used for software interchange; or,
	- b) Accompany it with a written offer, valid for at least three years, to give any third party, for a charge no more than your cost of physically performing source distribution, a complete machine-readable copy of the corresponding source code, to be distributed under the terms of Sections 1 and 2 above on a medium customarily used for software interchange; or,
	- c) Accompany it with the information you received as to the offer to distribute corresponding source code. (This alternative is allowed only for noncommercial distribution and only if you received the program in object code or executable form with such an offer, in accord with Subsection b above.)

The source code for a work means the preferred form of the work for making modifications to it. For an executable work, complete source code means all the source code for all modules it contains, plus any associated interface definition files, plus the scripts used to control compilation and installation of the executable. However, as a special exception, the source code distributed need not include anything that is<br>normally distributed (in either source or binary form) with the major components<br>(compiler, kernel, and so on) of the operating system on whi

If distribution of executable or object code is made by offering access to copy from a designated place, then offering equivalent access to copy the source code from the same<br>place counts as distribution of the source code, even though third parties are not<br>compelled to copy the source along with the object

- 4. You may not copy, modify, sublicense, or distribute the Program except as expressly provided under this License. Any attempt otherwise to copy, modify, sublicense or distribute the Program is void, and will automatically terminate your rights under this License. However, parties who have received copies, or rights, from you under this License will not have their licenses terminated so long as such parties remain in full compliance.
- 5. You are not required to accept this License, since you have not signed it. However, nothing else grants you permission to modify or distribute the Program or its derivative works. These actions are prohibited by law if you do not accept this License. Therefore, by modifying or distributing the Program (or any work based on the Program), you indicate your acceptance of this License to do so, and all its terms and conditions for copying, distributing or modifying the Program or works based on it.
- 6. Each time you redistribute the Program (or any work based on the Program), the recipient automatically receives a license from the original licensor to copy, distribute or modify the Program subject to these terms and conditions. You may not impose any further restrictions on the recipients' exercise of the rights granted herein. You are not responsible for enforcing compliance by third parties to this License.
- 7. If, as a consequence of a court judgment or allegation of patent infringement or for any other reason (not limited to patent issues), conditions are imposed on you (whether by court order, agreement or otherwise) that contradict the conditions of this License, they do not excuse you from the conditions of this License. If you cannot distribute so as to satisfy simultaneously your obligations under this License and any other pertinent obligations, then as a consequence you may not distribute the Program at all. For example, if a patent license would not permit royalty-free redistribution of the Program by all those who receive copies directly or indirectly through you, then the only way you could satisfy both it and this License would be to refrain entirely from distribution of the Program.

If any portion of this section is held invalid or unenforceable under any particular circumstance, the balance of the section is intended to apply and the section as a whole is intended to apply in other circumstances. It is not the purpose of this section to induce you to infringe any patents or other property right claims or to contest validity of any such claims; this section has the sole purpose of protecting the integrity of the free software distribution system, which is implemented by public license practices. Many people have made generous<br>contributions to the wide range of software distributed through that system in reliance<br>on consistent application of that system; it is up to the auth impose that choice.

This section is intended to make thoroughly clear what is believed to be a consequence of the rest of this License.

- 8. If the distribution and/or use of the Program is restricted in certain countries either by patents or by copyrighted interfaces, the original copyright holder who places the Program under this License may add an explicit geographical distribution limitation excluding those countries, so that distribution is permitted only in or among countries not thus excluded. In such case, this License incorporates the limitation as if written in the body of this License.
- The Free Software Foundation may publish revised and/or new versions of the General Public License from time to time. Such new versions will be similar in spirit to the present version, but may differ in detail to address new problems or concerns.

Each version is given a distinguishing version number. If the Program specifies a<br>version number of this License which applies to it and "any later version", you have the<br>option of following the terms and conditions either Software Foundation.

10. If you wish to incorporate parts of the Program into other free programs whose distribution conditions are different, write to the author to ask for permission. For software which is copyrighted by the Free Software Foundation, write to the Free Software Foundation; we sometimes make exceptions for this. Our decision will be guided by the two goals of preserving the free status of all derivatives of our free software and of promoting the sharing and reuse of software generally.

#### NO WARRANTY

- 11. BECAUSE THE PROGRAM IS LICENSED FREE OF CHARGE, THERE IS NO WARRANTY FOR THE PROGRAM, TO THE EXTENT PERMITTED BY APPLICABLE LAW. EXCEPT WHEN OTHERWISE STATED IN WRITING THE COPYRIGHT HOLDERS AND/OR OTHER PARTIES PROVIDE THE PROGRAM "AS IS" WITHOUT WARRANTY OF ANY KIND, EITHER EXPRESSED OR IMPLIED, INCLUDING, BUT NOT LIMITED TO, THE IMPLIED WARRANTIES OF MERCHANTABILITY AND FITNESS FOR A PARTICULAR PURPOSE. THE ENTIRE RISK AS TO THE QUALITY AND PERFORMANCE OF THE PROGRAM IS WITH YOU. SHOULD THE PROGRAM PROVE DEFECTIVE, YOU ASSUME THE COST OF ALL NECESSARY SERVICING, REPAIR OR CORRECTION.
- 12. IN NO EVENT UNLESS REQUIRED BY APPLICABLE LAW OR AGREED TO IN WRITING WILL ANY COPYRIGHT HOLDER, OR ANY OTHER PARTY WHO MAY MODIFY AND/OR REDISTRIBUTE THE PROGRAM AS PERMITTED ABOVE, BE LIABLE TO YOU FOR DAMAGES, INCLUDING ANY GENERAL, SPECIAL, INCIDENTAL OR CONSEQUENTIAL DAMAGES ARISING OUT OF THE USE OR INABILITY TO USE THE PROGRAM (INCLUDING BUT NOT LIMITED TO LOSS OF DATA OR DATA BEING RENDERED INACCURATE OR LOSSES SUSTAINED BY YOU OR THIRD PARTIES OR A FAILURE OF THE PROGRAM TO OPERATE WITH ANY OTHER PROGRAMS), EVEN IF SUCH HOLDER OR OTHER PARTY HAS BEEN ADVISED OF THE POSSIBILITY OF SUCH DAMAGES.

#### END OF TERMS AND CONDITION

#### How to Apply These Terms to Your New Programs

If you develop a new program, and you want it to be of the greatest possible use to the public, the best way to achieve this is to make it free software which everyone can redistribute and change under these terms.

To do so, attach the following notices to the program. It is safest to attach them to the start of each source file to most effectively convey the exclusion of warranty; and each file should have at least the "copyright" line and a pointer to where the full notice is found.

<one line to give the program's name and a brief idea of what it does.> Copyright © <year> <name of author>

This program is free software; you can redistribute it and/or modify it under the terms of the GNU General Public License as published by the Free Software Foundation; either version 2 of the License, or (at your option) any later version.

This program is distributed in the hope that it will be useful, but WITHOUT ANY WARRANTY; without even the implied warranty of MERCHANTABILITY or FITNESS FOR A PARTICULAR PURPOSE. See the GNU General Public License for more details.

You should have received a copy of the GNU General Public License along with this program; if not, write to the Free Software Foundation, Inc., 51 Franklin St, Fifth Floor, Boston, MA 02110-1301 USA

Also add information on how to contact you by electronic and paper mail.

If the program is interactive, make it output a short notice like this

when it starts in an interactive mode:

Gnomovision version 69, Copyright © year name of author Gnomovision comes with ABSOLUTELY NO WARRANTY; for details type 'show w'. This is free software, and you are welcome to redistribute it under certain conditions; type 'show c' for details.

The hypothetical commands 'show w' and 'show c' should show the appropriate parts of the General Public License. Of course, the commands you use may be called something other than 'show w' and 'show c'; they could even be mouse-clicks or menu items--whatever suits your program.

You should also get your employer (if you work as a programmer) or your school, if any, to sign a "copyright disclaimer" for the program, if necessary. Here is a sample; alter the names:

Yoyodyne, Inc., hereby disclaims all copyright interest in the program 'Gnomovision' (which makes passes at compilers) written by James Hacker.

<signature of Ty Coon>, 1 April 1989

Ty Coon, President of Vice

This General Public License does not permit incorporating your program into<br>proprietary programs. If your program is a subroutine library, you may consider it more<br>useful to permit linking proprietary applications with the Public License instead of this License.

#### ■ **About gcc libgcc, gcc libstdc++**

#### GNU GENERAL PUBLIC LICENSE

#### Version 3, 29 June 2007

Copyright © 2007 Free Software Foundation, Inc. <http://fsf.org/>

 Everyone is permitted to copy and distribute verbatim copies of this license document, but changing it is not allowed.

#### Preamble

 The GNU General Public License is a free, copyleft license for software and other kinds of works.

The licenses for most software and other practical works are designed to take away<br>your freedom to share and change the works. By contrast, the GNU General Public<br>License is intended to guarantee your freedom to share and programs, too.

When we speak of free software, we are referring to freedom, not price. Our General Public Licenses are designed to make sure that you have the freedom to distribute copies of free software (and charge for them if you wish

To protect your rights, we need to prevent others from denying you these rights or<br>asking you to surrender the rights. Therefore, you have certain responsibilities if you<br>distribute copies of the software, or if you modify freedom of others.

 For example, if you distribute copies of such a program, whether gratis or for a fee, you must pass on to the recipients the same freedoms that you received. You must make sure that they, too, receive or can get the source code. And you must show them these terms so they know their rights.

Developers that use the GNU GPL protect your rights with two steps:

(1) assert copyright on the software, and (2) offer you this License giving you legal permission to copy, distribute and/or modify it.

For the developers' and authors' protection, the GPL clearly explains that there is no<br>warranty for this free software. For both users' and authors' sake, the GPL requires that<br>modified versions be marked as changed, so th erroneously to authors of previous versions.

 Some devices are designed to deny users access to install or run modified versions of the software inside them, although the manufacturer can do so. This is fundamentally incompatible with the aim of protecting users' freedom to change the software. The systematic pattern of such abuse occurs in the area of products for individuals to use, which is precisely where it is most unacceptable. Therefore, we have designed this version of the GPL to prohibit the practice for those products. If such problems arise substantially in other domains, we stand ready to extend this provision to those domains in future versions of the GPL, as needed to protect the freedom of users.

 Finally, every program is threatened constantly by software patents. States should not allow patents to restrict development and use of software on general-purpose computers, but in those that do, we wish to avoid the special danger that patents applied to a free program could make it effectively proprietary. To prevent this, the GPL assures that patents cannot be used to render the program non-free.

The precise terms and conditions for copying, distribution and modification follow.

#### TERMS AND CONDITIONS

## 0. Definitions.

"This License" refers to version 3 of the GNU General Public License.

 "Copyright" also means copyright-like laws that apply to other kinds of works, such as semiconductor masks.

 "The Program" refers to any copyrightable work licensed under this License. Each licensee is addressed as "you". "Licensees" and "recipients" may be individuals or organizations.

To "modify" a work means to copy from or adapt all or part of the work in a fashion requiring copyright permission, other than the making of an exact copy. The resulting work is called a "modified version" of the earlier w

 A "covered work" means either the unmodified Program or a work based on the Program.

 To "propagate" a work means to do anything with it that, without permission, would make you directly or secondarily liable for infringement under applicable copyright law, except executing it on a computer or modifying a private copy. Propagation includes copying, distribution (with or without modification), making available to the public, and in some countries other activities as well.

 To "convey" a work means any kind of propagation that enables other parties to make or receive copies. Mere interaction with a user through a computer network, with no transfer of a conv. is not conveying.

An interactive user interface displays "Appropriate Legal Notices" to the extent that it<br>includes a convenient and prominently visible feature that (1) displays an appropriate<br>copyright notice, and (2) tells the user that the extent that warranties are provided), that licensees may convey the work under this License, and how to view a copy of this License. If the interface presents a list of user commands or options, such as a menu, a prominent item in the list meets this criterion.

1. Source Code.

The "source code" for a work means the preferred form of the work for making modifications to it. "Object code" means any non-source form of a work.

 A "Standard Interface" means an interface that either is an official standard defined by a recognized standards body, or, in the case of interfaces specified for a particular programming language, one that is widely used among developers working in that language.

 The "System Libraries" of an executable work include anything, other than the work as a whole, that (a) is included in the normal form of packaging a Major Component, but which is not part of that Major Component, and (b) serves only to enable use of the work with that Major Component, or to implement a compiler used to produce the work, or an object code interpreter used to run it.

 The "Corresponding Source" for a work in object code form means all the source code needed to generate, install, and (for an executable work) run the object code and to modify the work, including scripts to control those activities. However, it does not include the work's System Libraries, or general-purpose tools or generally available<br>free programs which are used unmodified in performing those activities ture into part of the work. For example, Corresponding Source incl intimation or control flow between those subprograms and dynamically initiate studies<br>such as by intimate data comm<br>and other parts of the work.

The Corresponding Source need not include anything that users can regenerate automatically from other parts of the Corresponding Source.

The Corresponding Source for a work in source code form is that same work.

2. Basic Permissions.

All rights granted under this License are granted for the term of copyright on the Program, and are irrevocable provided the stated conditions are met. This License explicitly affirms your unlimited premission to run the u its content, constitutes a covered work. This License acknowledges your rights of fair use or other equivalent, as provided by copyright law.

 You may make, run and propagate covered works that you do not convey, without conditions so long as your license otherwise remains in force. You may convey covered works to others for the sole purpose of having them make modifications exclusively for you, or provide you with facilities for running those works, provided that you comply with the terms of this License in conveying all m them from making any copies of your copyrighted material outside their relationship with you.

Conveying under any other circumstances is permitted solely under the conditions stated below. Sublicensing is not allowed; section 10 makes it unnecessary.

3. Protecting Users' Legal Rights From Anti-Circumvention Law.

No covered work shall be deemed part of an effective technological measure under any applicable law fulfilling obligations under article 11 of the WIPO copyright treaty adopted on 20 December 1996, or similar laws prohibit

 When you convey a covered work, you waive any legal power to forbid circumvention of technological measures to the extent such circumvention is effected by exercising rights under this License with respect to the covered work, and you disclaim any intention to limit operation or modification of the work as a means of enforcing, against the work's users, your or third parties' legal rights to forbid circumvention of technological measures.

#### 4. Conveying Verbatim Copies.

You may convey verbatim copies of the Program's source code as you receive it, in<br>any medium, provided that you conspicuously and appropriately publish on each copy<br>an appropriate copyright notice; keep intact all notices notices of the absence of any warranty; and give all recipients a copy of this License along with the Program.

 You may charge any price or no price for each copy that you convey, and you may offer support or warranty protection for a fee.

5. Conveying Modified Source Versions.

 You may convey a work based on the Program, or the modifications to produce it from the Program, in the form of source code under the terms of section 4, provided that you also meet all of these conditions:

 a) The work must carry prominent notices stating that you modified it, and giving a relevant date.

b) The work must carry prominent notices stating that it is released under this License and any conditions added under section

7. This requirement modifies the requirement in section 4 to "keep intact all notices".

c) You must license the entire work, as a whole, under this License to anyone who comes into posession of a copy. This License will therefore apply, along with applicable section 7 additional terms, to the whole of the wor

d) If the work has interactive user interfaces, each must display Appropriate Legal<br>Notices; however, if the Program has interactive interfaces that do not display<br>Appropriate Legal Notices, your work need not make them do

 A compilation of a covered work with other separate and independent works, which are not by their nature extensions of the covered work, and which are not combined<br>with it such as to form a larger program, in or on a volume of a storage or distribution<br>medium, is called an "algregate" if the compilatio individual works permit. Inclusion of a covered work in an aggregate does not cause this License to apply to the other parts of the aggregate.

#### 6. Conveying Non-Source Forms.

 You may convey a covered work in object code form under the terms of sections 4 and 5, provided that you also convey the machine-readable Corresponding Source under the terms of this License, in one of these ways:

a) Convey the object code in, or embodied in, a physical product (including a<br>physical distribution medium), accompanied by the Corresponding Source fixed on a<br>durable physical medium customarily used for software intercha

b) Convey the object code in, or embodied in, a physical product (including a<br>physical distribution medium), accompanied by a written offer, valid for a least three<br>pears and valid for as long as you offer spare parts or c more than your reasonable cost of physically performing this conveying of source, or (2) access to copy the Corresponding Source from a network server at no charge.

c) Convey individual copies of the object code with a copy of the written offer to<br>provide the Corresponding Source. This alternative is allowed only occasionally and<br>noncommercially, and only if you received the object co with subsection 6b.

 d) Convey the object code by offering access from a designated place (gratis or for a charge), and offer equivalent access to the Corresponding Source in the same way through the same place at no further charge. You need not require recipients to copy the Corresponding Source along with the object code. If remain obligated to ensure that it is available for as long as needed to satisfy these requirements.

 e) Convey the object code using peer-to-peer transmission, provided you inform other peers where the object code and Corresponding Source of the work are being offered to the general public at no charge under subsection 6d.

 A separable portion of the object code, whose source code is excluded from the Corresponding Source as a System Library, need not be included in conveying the object code work.

 A "User Product" is either (1) a "consumer product", which means any tangible personal property which is normally used for personal, family, or household purposes, or (2) anything designed or sold for incorporation into a dwelling. In determining whether a product is a consumer product, doubtful cases shall be resolved in favor of coverage. For a particular product received by a particular user, "normally used" refers to a typical or common use of that class of product, regardless of the status of the particular user or of the way in which the particular user actually uses, or expects or is expected to use, the product. A product is a consumer product regardless of whether the product has substantial commercial, industrial or non-consumer uses, unless such uses represent the only significant mode of use of the product.

 "Installation Information" for a User Product means any methods, procedures, authorization keys, or other information required to install and execute modified versions of a covered work in that User Product from a modified version of its Corresponding Source. The information must suffice to ensure that the continued functioning of the modified object code is in no case prevented or interfered with solely because modification has been made.

 If you convey an object code work under this section in, or with, or specifically for use in, a User Product, and the conveying occurs as part of a transaction in which the right of possession and use of the User Product is transferred to the recipient in perpetuity or for a fixed term (regardless of how the transaction is characterized), the Corresponding<br>Source conveyed under this section must be accompanied by the Installation<br>Information. But this requirement does not apply if neithe work has been installed in ROM).

 The requirement to provide Installation Information does not include a requirement to continue to provide support service, warranty, or updates for a work that has been modified or installed by the recipient, or for the User Product in which it has been modified or installed. Access to a network may be denied when the modification itself materially and adversely affects the operation of the network or violates the rules and protocols for communication across the network.

 Corresponding Source conveyed, and Installation Information provided, in accord with this section must be in a format that is publicly documented (and with an implementation available to the public in source code form), and must require no special password or key for unpacking, reading or copying.

#### 7. Additional Terms.

 "Additional permissions" are terms that supplement the terms of thisLicense by making exceptions from one or more of its conditions. Additional permissions that are applicable to the entire Program shall be treated as though they were included in this License, to the extent that they are valid under

When you convey a copy of a covered work, you may at your option remove any<br>additional permissions from that copy, or from any part of it. (Additional permissions<br>may be written to require their own removal in certain case work, for which you have or can give appropriate copyright permission.

 Notwithstanding any other provision of this License, for material you add to a covered work, you may (if authorized by the copyright holders of that material) supplement the terms of this License with terms:

a) Disclaiming warranty or limiting liability differently from the terms of sections 15 and 16 of this License; or

b) Requiring preservation of specified reasonable legal notices or author attributions in that material or in the Appropriate Legal Notices displayed by works containing it; or

 c) Prohibiting misrepresentation of the origin of that material, or requiring that modified versions of such material be marked in reasonable ways as different from the original version; or

d) Limiting the use for publicity purposes of names of licensors or authors of the material; or

 e) Declining to grant rights under trademark law for use of some trade names, trademarks, or service marks; or

 f) Requiring indemnification of licensors and authors of that material by anyone who conveys the material (or modified versions of it) with contractual assumptions of liability to the recipient, for any liability that these contractual assumptions directly impose on those licensors and authors.

All other non-permissive additional terms are considered "further restrictions" within the meaning of section 10. If the Program as you received it, or any part of it, contains a notice stating that it is governed by this covered work material governed by the terms of that license document, provided that the further restriction does not survive such relicensing or conveying.

 If you add terms to a covered work in accord with this section, you must place, in the relevant source files, a statement of the additional terms that apply to those files, or a notice indicating where to find the applicable terms.

Additional terms, permissive or non-permissive, may be stated in the form of a<br>separately written license, or stated as exceptions; the above requirements apply either<br>way.

#### 8. Termination.

 You may not propagate or modify a covered work except as expressly provided under this License. Any attempt otherwise to propagate or modify it is void, and will automatically terminate your rights under this License (including any patent licenses granted under the third paragraph of section 11).

However, if you cease all violation of this License, then your license from a particular<br>copyright holder is reinstated (a) provisionally, unless and until the copyright holder<br>explicitly and finally terminates your licens holder fails to notify you of the violation by some reasonable means prior to 60 days after the cessation.

Moreover, your license from a particular copyright holder is reinstated permanently if the copyright holder notifies you of the violation by some reasonable means, this is the first time you have received notice of violati

 Termination of your rights under this section does not terminate the licenses of parties who have received copies or rights from you under this License. If your rights have<br>been terminated and not permanently reinstated, you do not qualify to receive new<br>licenses for the same material under section 10.

#### 9. Acceptance Not Required for Having Copies.

 You are not required to accept this License in order to receive or run a copy of the Program. Ancillary propagation of a covered work occurring solely as a consequence of using peer-to-peer transmission to receive a copy likewise does not require acceptance. However, nothing other than this License grants you permission to<br>propagate or modify any covered work. These actions infringe copyright if you do not<br>accept this License. Therefore, by modifying or propagating indicate your acceptance of this License to do so.

10. Automatic Licensing of Downstream Recipients.

 Each time you convey a covered work, the recipient automatically receives a license from the original licensors, to run, modify and propagate that work, subject to this License. You are not responsible for enforcing compliance by third parties with this License.

 An "entity transaction" is a transaction transferring control of an organization, or substantially all assets of one, or subdividing an organization, or merging organizations. If propagation of a covered work results from an entity transaction, each party to that transaction who receives a copy of the work also receives whatever licenses to the work the party's predecessor in interest had or could give under the previous paragraph, plus a right to possession of the Corresponding Source of the work from the predecessor in interest, if the predecessor has it or can get it with reasonable efforts.

 You may not impose any further restrictions on the exercise of the rights granted or affirmed under this License. For example, you may not impose a license fee, royalty, or<br>other charge for exercise of rights granted under this License, and you may not initiate<br>litigation (including a cross-claim or counte claim is infringed by making, using, selling, offering for sale, or importing the Program or any portion of it.

#### 11. Patents.

 A "contributor" is a copyright holder who authorizes use under this License of the Program or a work on which the Program is based. The work thus licensed is called the contributor's "contributor version".

 A contributor's "essential patent claims" are all patent claims owned or controlled by the contributor, whether already acquired or hereafter acquired, that would be infringed by some manner, permitted by this License, of making, using, or selling its contributor version, but do not include claims that would be infringed only as a consequence of further modification of the contributor version. For purposes of this definition, "control" includes the right to grant patent sublicenses in a manner consistent with the requirements of this License.

 Each contributor grants you a non-exclusive, worldwide, royalty-free patent license under the contributor's essential patent claims, to make, use, sell, offer for sale, import and otherwise run, modify and propagate the contents of its contributor version.

In the following three paragraphs, a "patent license" is any express agreement or commitment, however denominated, not to enforce a patent (such as an expression to practice a patent or covenant not to sue for patent infri commitment not to enforce a patent against the party.

If you convey a covered work, knowingly relying on a patent license, and the<br>Corresponding Source of the work is not available for anyone to copy, free of charge<br>and under the terms of this License, through a publicly avai other readily accessible means, then you must either (1) cause the Corresponding Source to be so available, or (2) arrange to deprive yourself of the benefit of the patent license for this particular work, or (3) arrange, in a manner consistent with the requirements of this License, to extend the patent license to downstream recipients. "Knowingly relying" means you have actual knowledge that, but for the patent license, your conveying the covered work in a country, or your recipient's use of the covered work in a country, would infringe one or more identifiable patents in that country that you have reason to believe are valid.

 If, pursuant to or in connection with a single transaction or arrangement, you convey, or propagate by procuring conveyance of, a covered work, and grant a patent license to some of the parties receiving the covered work authorizing them to use, propagate,<br>modify or convey a specific copy of the covered work, then the patent license you grant<br>is automatically extended to all recipients of the

 A patent license is "discriminatory" if it does not include within the scope of its coverage, prohibits the exercise of, or is conditioned on the non-exercise of one or more of the rights that are specifically granted under this License. You may not convey a covered work if you are a party to an arrangement with a third party that is in the<br>business of distributing software, under which you make payment to the third party<br>based on the extent of your activity of conveying the w discriminatory patent license (a) in connection with copies of the covered work<br>conveyed by you (or copies made from those copies), or (b) primarily for and in<br>connection with specific products or compilations that contain

Nothing in this License shall be construed as excluding or limiting any implied license or other defenses to infringement that may otherwise be available to you under applicable patent law.

#### 12. No Surrender of Others' Freedom.

If conditions are imposed on you (whether by court order, agreement or otherwise)<br>that contradict the conditions of this License, they do not excuse you from the<br>conditions of this License. If you cannot convey a covered w convey the Program, the only way you could satisfy both those terms and this License would be to refrain entirely from conveying the Program.

#### 13. Use with the GNU Affero General Public License.

Notwithstanding any other provision of this License, you have permission to link or<br>combine any covered work with a work licensed under version 3 of the GNU Affero<br>General Public License into a single combined work, and to concerning interaction through a network will apply to the combination as such.

#### 14. Revised Versions of this License.

 The Free Software Foundation may publish revised and/or new versions of the GNU General Public License from time to time. Such new versions will be similar in spirit to the present version, but may differ in detail to address new problems or concerns.

 Each version is given a distinguishing version number. If the Program specifies that a certain numbered version of the GNU General Public License "or any later version" applies to it, you have the option of following the terms and conditions either of that numbered version or of any later version published by the Free Software Foundation. If the Program does not specify a version number of the GNU General Public License, you may choose any version ever published by the Free Software Foundation.

 If the Program specifies that a proxy can decide which future versions of the GNU General Public License can be used, that proxy's public statement of acceptance of a version permanently authorizes you to choose that version for the Program.

 Later license versions may give you additional or different permissions. However, no additional obligations are imposed on any author or copyright holder as a result of your choosing to follow a later version.

#### 15. Disclaimer of Warranty.

THERE IS NO WARRANTY FOR THE PROGRAM, TO THE EXTENT<br>PERMITTED BY APPLICABLE LAW. EXCEPT WHEN OTHERWISE STATED<br>IN WRITING THE COPYRIGHT HOLDERS AND/OR OTHER PARTIES<br>PROVIDE THE PROGRAM "AS IS" WITHOUT WARRANTY OF ANY KIND,<br> IMPLIED WARRANTIES OF MERCHANTABILITY AND FITNESS FOR A<br>PARTICULAR PURPOSE. THE ENTIRE RISK AS TO THE QUALITY AND<br>PERFORMANCE OF THE PROGRAM IS WITH YOU. SHOULD THE PROGRAM<br>PROVE DEFECTIVE, YOU ASSUME THE COST OF ALL NECES SERVICING, REPAIR OR CORRECTION.

#### 16. Limitation of Liability.

 IN NO EVENT UNLESS REQUIRED BY APPLICABLE LAW OR AGREED TO IN WRITING WILL ANY COPYRIGHT HOLDER, OR ANY OTHER PARTY WHO MODIFIES AND/OR CONVEYS THE PROGRAM AS PERMITTED ABOVE, BE **LIABLE TO YOU FOR DAMAGES, INCLUDING ANY GENERAL, SPECIAL, INCIDENTAL OR CONSEQUENTIAL DAMAGES ARISING OUT OF THE USE** INCIDENTAL OR CONSEQUENTIAL DAMAGES ARISING OUT OF THE USE<br>OR INABILITY TO USE THE PROGRAM (INCLUDING BUT NOT LIMITED TO<br>LOSS OF DATA OR DATA BEING RENDERED INACCURATE OR LOSSES SUSTAINED BY YOU OR THIRD PARTIES OR A FAILURE OF THE PROGRAM<br>TO OPERATE WITH ANY OTHER PROGRAMS), EVEN IF SUCH HOLDER OR<br>OTHER PARTY HAS BEEN ADVISED OF THE POSSIBILITY OF SUCH **DAMAGES** 

#### 17. Interpretation of Sections 15 and 16.

If the disclaimer of warranty and limitation of liability provided above cannot be given<br>local legal effect according to their terms, reviewing courts shall apply local law that<br>most closely approximates an absolute waiver

#### END OF TERMS AND CONDITIONS

#### How to Apply These Terms to Your New Programs

 If you develop a new program, and you want it to be of the greatest possible use to the public, the best way to achieve this is to make it free software which everyone can redistribute and change under these terms.

 To do so, attach the following notices to the program. It is safest to attach them to the start of each source file to most effectively state the exclusion of warranty; and each file should have at least the "copyright" line and a pointer to where the full notice is found.

<one line to give the program's name and a brief idea of what it does.>

Copyright © <year> <name of author>

This program is free software: you can redistribute it and/or modify it under the terms<br>of the GNU General Public License as published by the Free Software Foundation,<br>either version 3 of the License, or (at your option) a

This program is distributed in the hope that it will be useful, but WITHOUT ANY WARRANTY; without even the implied warranty of MERCHANTABILITY or<br>FITNESS FOR A PARTICULAR PURPOSE. See the GNU General Public License for<br>mor

 You should have received a copy of the GNU General Public License along with this program. If not, see <http://www.gnu.org/licenses/>.

Also add information on how to contact you by electronic and paper mail.

If the program does terminal interaction, make it output a short notice like this when it starts in an interactive mode:

<program> Copyright © <year> <name of author>

This program comes with ABSOLUTELY NO WARRANTY; for details type 'show w'.

 This is free software, and you are welcome to redistribute it under certain conditions; type 'show c' for details.

The hypothetical commands 'show w' and 'show c' should show the appropriate parts<br>of the General Public License. Of course, your program's commands might be<br>different; for a GUI interface, you would use an "about box".

You should also get your employer (if you work as a programmer) or school, if any, to sign a "copyright disclaimer" for the program, if necessary.

For more information on this, and how to apply and follow the GNU GPL, see <http://www.gnu.org/licenses/>.

 The GNU General Public License does not permit incorporating your program into proprietary programs. If your program is a subroutine library, you may consider it more useful to permit linking proprietary applications with the library. If this is what you want to do, use the GNU Lesser General Public License instead of this License. But first, please read

<http://www.gnu.org/philosophy/why-not-lgpl.html>.

#### GCC RUNTIME LIBRARY EXCEPTION

#### Version 3.1, 31 March 2009

#### Copyright c 2009 Free Software Foundation, Inc. <http://fsf.org/>

Everyone is permitted to copy and distribute verbatim copies of this license document, but changing it is not allowed.

This GCC Runtime Library Exception ("Exception") is an additional permission under section 7 of the GNU General Public License, version 3 ("GPLv3"). It applies to a given file (the "Runtime Library") that bears a notice placed by the copyright holder of the file stating that the file is governed by GPLv3 along with this Exception.

When you use GCC to compile a program, GCC may combine portions of certain GCC<br>header files and runtime libraries with the compiled program. The purpose of this<br>Exception is to allow compilation of non-GPL (including propr

0. Definitions.

A file is an "Independent Module" if it either requires the Runtime Library for execution after a Compilation Process, or makes use of an interface provided by the Runtime Library, but is not otherwise based on the Runtime Library.

"GCC" means a version of the GNU Compiler Collection, with or without modifications, governed by version 3 (or a specified later version) of the GNU General Public License (GPL) with the option of using any subsequent versions published by the FSF.

"GPL-compatible Software" is software whose conditions of propagation, modification and use would permit combination with GCC in accord with the license of GCC.

"Target Code" refers to output from any compiler for a real or virtual target processor architecture, in executable form or suitable for input to an assembler, loader, linker and/ or execution phase.

Notwithstanding that, Target Code does not include data in any format that is used as a compiler intermediate representation, or used for producing a compiler intermediate representation.

The "Compilation Process" transforms code entirely represented in non-intermediate languages designed for human-written code, and/or in Java Virtual Machine byte code, into Target Code. Thus, for example, use of source code generators and preprocessors need not be considered part of the Compilation Process, since the Compilation Process can be understood as starting with the output of the generators or preprocessors.

A Compilation Process is "Eligible" if it is done using GCC, alone or with other GPLcompatible software, or if it is done without using any work based on GCC. For example, using non-GPL-compatible Software to optimize any GCC intermediate representations would not qualify as an Eligible Compilation Process.

1. Grant of Additional Permission.

You have permission to propagate a work of Target Code formed by combining the Runtime Library with Independent Modules, even if such propagation would otherwise violate the terms of GPLv3, provided that all Target Code was generated by Eligible Compilation Processes.

You may then convey such a combination under terms of your choice, consistent with the licensing of the Independent Modules.

2. No Weakening of GCC Copyleft.

The availability of this Exception does not imply any general presumption that third-party software is unaffected by the copyleft requirements of the license of GCC.

#### ■ About glibc, libmtp, libusb, libusb-compat, DirectFB, **SaWMan, Qt**

GNU LESSER GENERAL PUBLIC LICENSE Version 2.1, February 1999

Copyright © 1991, 1999 Free Software Foundation, Inc. 59 Temple Place, Suite 330, Boston, MA 02111-1307 USA

Everyone is permitted to copy and distribute verbatim copies of this license document, but changing it is not allowed.

[This is the first released version of the Lesser GPL. It also counts as the successor of the GNU Library Public License, version 2, hence the version number 2.1.]

#### Preamble

The licenses for most software are designed to take away your freedom to share and change it. By contrast, the GNU General Public Licenses are intended to guarantee your freedom to share and change free software--to make sure the software is free for all its users.

This license, the Lesser General Public License, applies to some specially designated<br>software packages--typically libraries-of the Free Software Foundation and other<br>authors who decide to use it. You can use it too, but w

When we speak of free software, we are referring to freedom of use, not price. Our General Public Licenses are designed to make sure that you have the freedom to distribute copies of free software (and charge for this service if you wish); that you receive source code or can get it if you want it; that you can change the software and use pieces of it in new free programs; and that you are informed that you can do these  $\frac{\text{usc}}{\text{things}}$ .

To protect your rights, we need to make restrictions that forbid distributors to deny you these rights or to ask you to surrender these rights. These restrictions translate to certain responsibilities for you if you distribute copies of the library or if you modify it.

For example, if you distribute copies of the library, whether gratis or for a fee, you must<br>give the recipients all the rights that we gave you. You must make sure that they, too,<br>receive or can get the source code. If you

We protect your rights with a two-step method: (1) we copyright the library, and (2) we offer you this license, which gives you legal permission to copy, distribute and/or modify the library.

To protect each distributor, we want to make it very clear that there is no warranty for the free library. Also, if the library is modified by someone else and passed on, the recipients should know that what they have is not the original version, so that the original author's reputation will not be affected by problems that might be introduced by others.

Finally, software patents pose a constant threat to the existence of any free program. We wish to make sure that a company cannot effectively restrict the users of a free program by obtaining a restrictive license from a patent holder. Therefore, we insist that any patent license obtained for a version of the library must be consistent with the full freedom of use specified in this license.

Most GNU software, including some libraries, is covered by the ordinary GNU General Public License. This license, the GNU Lesser General Public License, applies to certain designated libraries, and is quite different from the ordinary General Public License. We use this license for certain libraries in order to permit linking those libraries into non-free programs.

When a program is linked with a library, whether statically or using a shared library, the combination of the two is legally speaking a combined work, a derivative of the original library. The ordinary General Public Licen

We call this license the "Lesser" General Public License because it does Less to protect the user's freedom than the ordinary General Public License. It also provides other free<br>software developers Less of an advantage over competing non-free programs. These<br>disadvantages are the reason we use the ordinary Gen circumstances.

For example, on rare occasions, there may be a special need to encourage the widest<br>possible use of a certain library, so that it becomes a de-facto standard. To achieve this,<br>non-free programs must be allowed to use the b

In other cases, permission to use a particular library in non-free programs enables a<br>greater number of people to use a large body of free software. For example, permission<br>to use the GNU C Library in non-free programs ena

Although the Lesser General Public License is Less protective of the users' freedom, it does ensure that the user of a program that is linked with the Library has the freedom and the wherewithal to run that program using a modified version of the Library.

The precise terms and conditions for copying, distribution and modification follow. Pay close attention to the difference between a "work based on the library" and a "work<br>that uses the library". The former contains code derived from the library, whereas the<br>latter must be combined with the library in ord

#### GNU LESSER GENERAL PUBLIC LICENSE

#### TERMS AND CONDITIONS FOR COPYING, DISTRIBUTION AND MODIFICATION

0. This License Agreement applies to any software library or other program which contains a notice placed by the copyright holder or other authorized party saying it may be distributed under the terms of this Lesser General Public License (also called "this License"). Each licensee is addressed as "you".

A "library" means a collection of software functions and/or data prepared so as to be conveniently linked with application programs (which use some of those functions and data) to form executables.

The "Library", below, refers to any such software library or work which has been distributed under these terms. A "work based on the Library" means either the Library or any derivative work under copyright law: that is to say, a work containing the Library or a portion of it, either verbatim or with modifications and/or translated straightforwardly into another language. (Hereinafter, translation is included without limitation in the term "modification".)

"Source code" for a work means the preferred form of the work for making modifications to it. For a library, complete source code means all the source code for all modules it contains, plus any associated interface definition files, plus the scripts used to control compilation and installation of the library.

Activities other than copying, distribution and modification are not covered by this License; they are outside its scope. The act of running a program using the Library is<br>not restricted, and output from such a program is covered only if its contents constitute<br>a work based on the Library (independent of t uses the Library does.

1. You may copy and distribute verbatim copies of the Library's complete source code as you receive it, in any medium, provided that you conspicuously and appropriately publish on each copy an appropriate copyright notice and disclaimer of warranty; keep intact all the notices that refer to this License and to the absence of any warranty; and distribute a copy of this License along with the Library.

You may charge a fee for the physical act of transferring a copy, and you may at your option offer warranty protection in exchange for a fee.

- 2. You may modify your copy or copies of the Library or any portion of it, thus forming a work based on the Library, and copy and distribute such modifications or work under the terms of Section 1 above, provided that you also meet all of these conditions:
	- a) The modified work must itself be a software library.
	- b) You must cause the files modified to carry prominent notices stating that you changed the files and the date of any change.
	- c) You must cause the whole of the work to be licensed at no charge to all third parties under the terms of this License.
	- d) If a facility in the modified Library refers to a function or a table of data to be supplied by an application program that uses the facility, other than as an argument passed when the facility is invoked, then you must make a good faith effort to ensure that, in the event an application does not supply such function or table, the facility still operates, and performs whatever part of its purpose remains meaningful.

(For example, a function in a library to compute square roots has a purpose that is entirely well-defined independent of the application. Therefore, Subsection 2d requires that any application-supplied function or table used by this function must be optional: if the application does not supply it, the square root function must still compute square roots.)

These requirements apply to the modified work as a whole. If identifiable sections of<br>that work are not derived from the Library, and can be reasonably considered<br>independent and separate works in themselves, then this Lic apply to those sections when you distribute them as separate works. But when you<br>distribute the same sections as part of a whole which is a work based on the Library, the<br>distribution of the whole must be on the terms of t other licensees extend to the entire whole, and thus to each and every part regardless of who wrote it.

Thus, it is not the intent of this section to claim rights or contest your rights to work written entirely by you; rather, the intent is to exercise the right to control the distribution of derivative or collective works based on the Library.

In addition, mere aggregation of another work not based on the Library with the Library (or with a work based on the Library) on a volume of a storage or distribution medium does not bring the other work under the scope of this License.

3. You may opt to apply the terms of the ordinary GNU General Public License instead of this License to a given copy of the Library. To do this, you must alter all the notices that refer to this License, so that they refer to the ordinary GNU General Public License, version 2, instead of to this License. (If a newer version than version 2 of the ordinary GNU General Public License has appeared, then you can specify that version instead if you wish.) Do not make any other change in these notices.

Once this change is made in a given copy, it is irreversible for that copy, so the ordinary GNU General Public License applies to all subsequent copies and derivative works made from that copy.

This option is useful when you wish to copy part of the code of the Library into a program that is not a library.

4. You may copy and distribute the Library (or a portion or derivative of it, under Section 2) in object code or executable form under the terms of Sections 1 and 2 above provided that you accompany it with the complete corresponding machinereadable source code, which must be distributed under the terms of Sections 1 and 2 above on a medium customarily used for software interchange.

If distribution of object code is made by offering access to copy from a designated place, then offering equivalent access to copy the source code from the same place satisfies the requirement to distribute the source code, even though third parties are not compelled to copy the source along with the object code.

5. A program that contains no derivative of any portion of the Library, but is designed to work with the Library by being compiled or linked with it, is called a "work that uses the Library". Such a work, in isolation, is not a derivative work of the Library, and therefore falls outside the scope of this License.

However, linking a "work that uses the Library" with the Library creates an executable that is a derivative of the Library (because it contains portions of the Library), rather<br>than a "work that uses the library". The executable is therefore covered by this License.<br>Section 6 states terms for distribution of

When a "work that uses the Library" uses material from a header file that is part of the Library, the object code for the work may be a derivative work of the Library even<br>though the source code is not. Whether this is true is especially significant if the work<br>can be linked without the Library, or if the work this to be true is not precisely defined by law.

If such an object file uses only numerical parameters, data structure layouts and accessors, and small macros and small inline functions (ten lines or less in length), then<br>the use of the object file is unrestricted, regardless of whether it is legally a derivative<br>work. (Executables containing this obj fall under Section 6.)

Otherwise, if the work is a derivative of the Library, you may distribute the object code<br>for the work under the terms of Section 6. Any executables containing that work also<br>fall under Section 6, whether or not they are l

6. As an exception to the Sections above, you may also combine or link a 'work that uses the Library" with the Library to produce a work containing portions of the Library, and distribute that work under terms of your choice, provided that the terms permit modification of the work for the customer's own use and reverse engineering for debugging such modifications.

You must give prominent notice with each copy of the work that the Library is used in it and that the Library and its use are covered by this License. You must supply a copy of this License. If the work during execution displays copyright notices, you must<br>include the copyright notice for the Library among them, as well as a reference<br>directing the user to the copy of this License. Also, you m

- a) Accompany the work with the complete corresponding machine-readable source code for the Library including whatever changes were used in the work (which must be distributed under Sections 1 and 2 above); and, if the work is an executable linked with the Library, with the complete machine-readable "work that uses the Library", as object code and/or source code, so that the user can modify the Library and then relink to produce a modified executable containing the modified Library. (It is understood that the user who changes the contents of definitions files in the Library will not necessarily be able to recompile the application to use the modified definitions.)
- Use a suitable shared library mechanism for linking with the Library. A suitable mechanism is one that (1) uses at run time a copy of the library already present on the user's computer system, rather than copying library functions into the executable, and  $(2)$  will operate properly with a modified version of the library, if the user installs one, as long as the modified version is interfacecompatible with the version that the work was made with.
- c) Accompany the work with a written offer, valid for at least three years, to give the same user the materials specified in Subsection 6a, above, for a charge no more than the cost of performing this distribution.
- d) If distribution of the work is made by offering access to copy from a designated place, offer equivalent access to copy the above specified materials from the same place.
- e) Verify that the user has already received a copy of these materials or that you have already sent this user a copy.

For an executable, the required form of the "work that uses the Library" must include any data and utility programs needed for reproducing the executable from it. However,<br>as a special exception, the materials to be distributed need not include anything that is<br>normally distributed (in either source or bina (compiler, kernel, and so on) of the operating system on which the executable runs, unless that component itself accompanies the executable.

It may happen that this requirement contradicts the license restrictions of other<br>proprietary libraries that do not normally accompany the operating system. Such a<br>contradiction means you cannot use both them and the Libra that you distribute.

- 7. You may place library facilities that are a work based on the Library side-by-side in a single library together with other library facilities not covered by this License and distribute such a combined library, provided that the separate distribution of the work based on the Library and of the other library facilities is otherwise permitted, and provided that you do these two things:
	- a) Accompany the combined library with a copy of the same work based on the Library, uncombined with any other library facilities. This must be distributed under the terms of the Sections above.
	- b) Give prominent notice with the combined library of the fact that part of it is a work based on the Library, and explaining where to find the accompanying uncombined form of the same work.
- 8. You may not copy, modify, sublicense, link with, or distribute the Library except as expressly provided under this License. Any attempt otherwise to copy, modify, sublicense, link with, or distribute the Library is void, and will automatically terminate your rights under this License. However, parties who have received copies, or rights, from you under this License will not have their licenses terminated so long as such parties remain in full compliance.
- 9. You are not required to accept this License, since you have not signed it. However, nothing else grants you permission to modify or distribute the Library or its derivative works. These actions are prohibited by law if you do not accept this License. Therefore, by modifying or distributing the Library (or any work based on the Library), you indicate your acceptance of this License to do so, and all its terms and conditions for copying, distributing or modifying the Library or works based on it.
- 10. Each time you redistribute the Library (or any work based on the Library), the recipient automatically receives a license from the original licensor to copy, distribute, link with or modify the Library subject to these terms and conditions. You may not impose any further restrictions on the recipients' exercise of the rights granted herein. You are not responsible for enforcing compliance by third parties with this License.
- 11. If, as a consequence of a court judgment or allegation of patent infringement or for any other reason (not limited to patent issues), conditions are imposed on you (whether by court order, agreement or otherwise) that contradict the conditions of this License, they do not excuse you from the conditions of this License. If you cannot distribute so as to satisfy simultaneously your obligations under this License and any other pertinent obligations, then as a consequence you may not distribute the Library at all. For example, if a patent license would not permit royalty-free redistribution of the Library by all those who receive copies directly or indirectly through you, then the only way you could satisfy both it and this License would be to refrain entirely from distribution of the Library.

If any portion of this section is held invalid or unenforceable under any particular circumstance, the balance of the section is intended to apply, and the section as a whole is intended to apply in other circumstances.

It is not the purpose of this section to induce you to infringe any patents or other property right claims or to contest validity of any such claims; this section has the sole purpose of protecting the integrity of the free software distribution system which is<br>implemented by public license practices. Many people have made generous<br>contributions to the wide range of software distributed through she is willing to distribute software through any other system and a licensee cannot impose that choice.

This section is intended to make thoroughly clear what is believed to be a consequence of the rest of this License.

- 12. If the distribution and/or use of the Library is restricted in certain countries either by patents or by copyrighted interfaces, the original copyright holder who places the Library under this License may add an explicit geographical distribution limitation excluding those countries, so that distribution is permitted only in or among countries not thus excluded. In such case, this License incorporates the limitation as if written in the body of this License.
- 13. The Free Software Foundation may publish revised and/or new versions of the Lesser General Public License from time to time. Such new versions will be similar in spirit to the present version, but may differ in detail to address new problems or concerns.

Each version is given a distinguishing version number. If the Library specifies a<br>version number of this License which applies to it and "any later version", you have the<br>option of following the terms and conditions either version published by the Free Software Foundation. If the Library does not specify a license version number, you may choose any version ever published by the Free Software Foundation.

14. If you wish to incorporate parts of the Library into other free programs whose distribution conditions are incompatible with these, write to the author to ask for permission. For software which is copyrighted by the Free Software Foundation, write to the Free Software Foundation; we sometimes make exceptions for this. Our decision will be guided by the two goals of preserving the free status of all derivatives of our free software and of promoting the sharing and reuse of software generally.

#### NO WARRANTY

- 15. BECAUSE THE LIBRARY IS LICENSED FREE OF CHARGE, THERE IS NO WARRANTY FOR THE LIBRARY, TO THE EXTENT PERMITTED BY APPLICABLE LAW. EXCEPT WHEN OTHERWISE STATED IN WRITING THE COPYRIGHT HOLDERS AND/OR OTHER PARTIES PROVIDE THE LIBRARY "AS IS" WITHOUT WARRANTY OF ANY KIND, EITHER EXPRESSED OR IMPLIED, INCLUDING, BUT NOT LIMITED TO, THE IMPLIED WARRANTIES OF MERCHANTABILITY AND FITNESS FOR A PARTICULAR PURPOSE. THE ENTIRE RISK AS TO THE QUALITY AND PERFORMANCE OF THE LIBRARY IS WITH YOU. SHOULD THE LIBRARY PROVE DEFECTIVE, YOU ASSUME THE COST OF ALL NECESSARY SERVICING, REPAIR OR CORRECTION.
- 16. IN NO EVENT UNLESS REQUIRED BY APPLICABLE LAW OR AGREED TO IN WRITING WILL ANY COPYRIGHT HOLDER, OR ANY OTHER PARTY WHO MAY MODIFY AND/OR REDISTRIBUTE THE LIBRARY AS PERMITTED ABOVE, BE LIABLE TO YOU FOR DAMAGES, INCLUDING ANY GENERAL, SPECIAL, INCIDENTAL OR CONSEQUENTIAL DAMAGES ARISING OUT OF THE USE OR INABILITY TO USE THE LIBRARY (INCLUDING BUT NOT LIMITED TO LOSS OF DATA OR DATA BEING RENDERED INACCURATE OR LOSSES SUSTAINED BY YOU OR THIRD PARTIES OR A FAILURE OF THE LIBRARY TO OPERATE WITH ANY OTHER SOFTWARE), EVEN IF SUCH HOLDER OR OTHER PARTY HAS BEEN ADVISED OF THE POSSIBILITY OF SUCH DAMAGES.

#### END OF TERMS AND CONDITIONS

#### How to Apply These Terms to Your New Libraries

If you develop a new library, and you want it to be of the greatest possible use to the public, we recommend making it free software that everyone can redistribute and<br>change. You can do so by permitting redistribution und public, we recommend making it free software that everyone can redistribute and change. You can do so by permitting redistribution under these terms (or, alternatively, under the terms of the ordinary General Public License).

To apply these terms, attach the following notices to the library. It is safest to attach them to the start of each source file to most effectively convey the exclusion of warranty; and each file should have at least the "copyright" line and a pointer to where the full notice is found.

<one line to give the library's name and a brief idea of what it does.> Copyright ©  $\langle \text{year} \rangle$   $\langle \text{name of author} \rangle$ 

This library is free software; you can redistribute it and/or modify it under the terms of the GNU Lesser General Public License as published by the Free Software Foundation; either version 2 of the License, or (at your option) any later version.

This library is distributed in the hope that it will be useful, but WITHOUT ANY WARRANTY; without even the implied warranty of MERCHANTABILITY or FITNESS FOR A PARTICULAR PURPOSE. See the GNU Lesser General Public License for more details.

You should have received a copy of the GNU Lesser General Public License along with this library; if not, write to the Free Software Foundation, Inc., 59 Temple Place, Suite 330, Boston, MA 02111-1307 USA

Also add information on how to contact you by electronic and paper mail.

You should also get your employer (if you work as a programmer) or your school, if<br>any, to sign a "copyright disclaimer" for the library, if necessary. Here is a sample;<br>alter the names:

Yoyodyne, Inc., hereby disclaims all copyright interest in the library 'Frob' (a library for tweaking knobs) written by James Random Hacker.

<signature of Ty Coon>, 1 April 1990 Ty Coon, President of Vice

That's all there is to it!

#### ■ About Live555, procps (ps, top), libavformat, **libavutil, libavcodec, zziplib**

GNU LIBRARY GENERAL PUBLIC LICENSE

Version 2, June 1991

Copyright (C) 1991 Free Software Foundation, Inc.

51 Franklin St, Fifth Floor, Boston, MA 02110-1301, USA

Everyone is permitted to copy and distribute verbatim copies of this license document, but changing it is not allowed.

[This is the first released version of the library GPL. It is numbered 2 because it goes with version 2 of the ordinary GPL.]

#### Preamble

The licenses for most software are designed to take away your freedom to share and change it. By contrast, the GNU General Public Licenses are intended to guarantee your freedom to share and change free software--to make sure the software is free for all its users.

This license, the Library General Public License, applies to some specially designated Free Software Foundation software, and to any other libraries whose authors decide to use it. You can use it for your libraries, too.

When we speak of free software, we are referring to freedom, not price. Our General<br>Public Licenses are designed to make sure that you have the freedom to distribute<br>copies of free software (and charge for this service if new free programs; and that you know you can do these things.

To protect your rights, we need to make restrictions that forbid anyone to deny you<br>these rights or to ask you to surrender the rights. These restrictions translate to certain these rights or to ask you to surrender the rights. These restrictions translate to certain responsibilities for you if you distribute copies of the library, or if you modify it.

For example, if you distribute copies of the library, whether gratis or for a fee, you must<br>give the recipients all the rights that we gave you. You must make sure that they, too,<br>receive or can get the source code. If you

Our method of protecting your rights has two steps: (1) copyright the library, and (2) offer you this license which gives you legal permission to copy, distribute and/or modify the library.

Also, for each distributor's protection, we want to make certain that everyone understands that there is no warranty for this free library. If the library is modified by someone else and passed on, we want its recipients to know that what they have is not the original version, so that any problems introduced by others will not reflect on the original authors' reputations.

Finally, any free program is threatened constantly by software patents. We wish to avoid the danger that companies distributing free software will individually obtain patent licenses, thus in effect transforming the program into proprietary software. To prevent this, we have made it clear that any patent must be licensed for everyone's free nevent ans, we have max

Most GNU software, including some libraries, is covered by the ordinary GNU General Public License, which was designed for utility programs. This license, the GNU Library General Public License, applies to certain designated libraries. This license is quite different from the ordinary one; be sure to read it in full, and don't assume that anything in it is the same as in the ordinary license.

The reason we have a separate public license for some libraries is that they blur the distinction we usually make between modifying or adding to a program and simply<br>using it. Linking a program with a library, without changing the library, is in some<br>sense simply using the library, and is analogous to runni combined work, a derivative of the original library, and the ordinary General Public License treats it as such.

Because of this blurred distinction, using the ordinary General Public License for<br>libraries did not effectively promote software sharing, because most developers did not<br>use the libraries. We concluded that weaker conditi

However, unrestricted linking of non-free programs would deprive the users of those programs of all benefit from the free status of the libraries themselves. This Library General Public License is intended to permit developers of non-free programs to use free libraries, while preserving your freedom as a user of such programs to change the free libraries that are incorporated in them. (We have not seen how to achieve this as the regards changes in header files, but we have libraries.

The precise terms and conditions for copying, distribution and modification follow. Pay close attention to the difference between a "work based on the library" and a "work that uses the library". The former contains code derived from the library, while the latter only works together with the library.

Note that it is possible for a library to be covered by the ordinary General Public License rather than by this special one.

#### GNU LIBRARY GENERAL PUBLIC LICENSE

#### TERMS AND CONDITIONS FOR COPYING, DISTRIBUTION AND MODIFICATION

0. This License Agreement applies to any software library which contains a notice placed by the copyright holder or other authorized party saying it may be distributed under the terms of this Library General Public License (also called "this License"). Each licensee is addressed as "you".

A "library" means a collection of software functions and/or data prepared so as to be conveniently linked with application programs (which use some of those functions and data) to form executables.

The "Library", below, refers to any such software library or work which has been<br>distributed under these terms. A "work based on the Library" means either the Library<br>or any derivative work under copyright law: that is to straightforwardly into another language. (Hereinafter, translation is included without limitation in the term "modification".)

"Source code" for a work means the preferred form of the work for making modifications to it. For a library, complete source code means all the source code for all modules it contains, plus any associated interface definition files, plus the scripts used to control compilation and installation of the library.

Activities other than copying, distribution and modification are not covered by this<br>License; they are outside its scope. The act of running a program using the Library is<br>not restricted, and output from such a program is it). Whether that is true depends on what the Library does and what the program that uses the Library does.

1. You may copy and distribute verbatim copies of the Library's complete source code<br>as you receive it, in any medium, provided that you conspicuously and appropriately<br>publish on each copy an appropriate copyright notice distribute a copy of this License along with the Library.

You may charge a fee for the physical act of transferring a copy, and you may at your option offer warranty protection in exchange for a fee.

2. You may modify your copy or copies of the Library or any portion of it, thus forming<br>a work based on the Library, and copy and distribute such modifications or work under<br>the terms of Section 1 above, provided that you

a) The modified work must itself be a software library.

b) You must cause the files modified to carry prominent notices stating that you changed the files and the date of any change.

c) You must cause the whole of the work to be licensed at no charge to all third parties under the terms of this License.

d) If a facility in the modified Library refers to a function or a table of data to be supplied by an application program that uses the facility, other than as an argument passed when the facility is invoked, then you must make a good faith effort to ensure that, in the event an application does not supply such function or table, the facility still operates, and performs whatever part of its purpose remains meaningful.

(For example, a function in a library to compute square roots has a purpose that is<br>entirely well-defined independent of the application. Therefore, Subsection 2d requires<br>that any application-supplied function or table us roots.)

These requirements apply to the modified work as a whole. If identifiable sections of that work are not derived from the Library, and can be reasonably considered independent and separate works in themselves, then this License, and its terms, do not apply to those sections when you distribute them as separate works. But when you<br>distribute the same sections as part of a whole which is a work based on the Library, the<br>distribution of the whole must be on the terms of t who wrote it.

Thus, it is not the intent of this section to claim rights or contest your rights to work written entirely by you; rather, the intent is to exercise the right to control the distribution of derivative or collective works based on the Library.

In addition, mere aggregation of another work not based on the Library with the Library (or with a work based on the Library) on a volume of a storage or distribution medium does not bring the other work under the scope of this License.

3. You may opt to apply the terms of the ordinary GNU General Public License instead<br>of this License to a given copy of the Library. To do this, you must alter all the notices<br>that refer to this License, so that they refer GNU General Public License has appeared, then you can specify that version instead if you wish.) Do not make any other change in these notices.

Once this change is made in a given copy, it is irreversible for that copy, so the ordinary GNU General Public License applies to all subsequent copies and derivative works made from that copy.

This option is useful when you wish to copy part of the code of the Library into a program that is not a library.

4. You may copy and distribute the Library (or a portion or derivative of it, under<br>Section 2) in object code or executable form under the terms of Sections 1 and 2 above<br>provided that you accompany it with the complete co

If distribution of object code is made by offering access to copy from a designated<br>place, then offering equivalent access to copy the source code from the same place<br>satisfies the requirement to distribute the source code compelled to copy the source along with the object code.

5. A program that contains no derivative of any portion of the Library, but is designed<br>to work with the Library by being compiled or linked with it, is called a "work that uses<br>the Library". Such a work, in isolation, is therefore falls outside the scope of this License.

However, linking a "work that uses the Library" with the Library creates an executable that is a derivative of the Library (because it contains portions of the Library), rather than a "work that uses the library". The exec

When a "work that uses the Library" uses material from a header file that is part of the Library, the object code for the work may be a derivative work of the Library even though the source code is not. Whether this is tru to be true is not precisely defined by law.

If such an object file uses only numerical parameters, data structure layouts and accessors, and small macros and small inline functions (ten lines or less in length), then the use of the object file is unrestricted, regardless of whether it is legally a derivative work. (Executables containing this object code plus portions of the Library will still fall under Section 6.)

Otherwise, if the work is a derivative of the Library, you may distribute the object code<br>for the work under the terms of Section 6. Any executables containing that work also<br>fall under Section 6, whether or not they are l

6. As an exception to the Sections above, you may also compile or link a "work that<br>uses the Library" with the Library to produce a work containing portions of the Library,<br>and distribute that work under terms of your choi debugging such modifications.

You must give prominent notice with each copy of the work that the Library is used in<br>it and that the Library and its use are covered by this License. You must supply a copy<br>of this License. If the work during execution di

a) Accompany the work with the complete corresponding machine-readable source<br>code for the Library including whatever changes were used in the work (which must be<br>distributed under Sections 1 and 2 above); and, if the work the Library, with the complete machine-readable "work that uses the Library", as object code and/or source code, so that the user can modify the Library and then relink to produce a modified executable containing the modified Library. (It is understood that the user who changes the contents of definitions files in the Library will not necessarily be able to recompile the application to use the modified definitions.)

b) Accompany the work with a written offer, valid for at least three years, to give the same user the materials specified in Subsection 6a, above, for a charge no more than the cost of performing this distribution.

c) If distribution of the work is made by offering access to copy from a designated place, offer equivalent access to copy the above specified materials from the same place d) Verify that the user has already received a copy of these materials or that you have already sent this user a copy.

For an executable, the required form of the "work that uses the Library" must include any data and utility programs needed for reproducing the executable from it. However, as a special exception, the source code distributed need not include anything that is<br>normally distributed (in either source or binary f unless that component itself accompanies the executable.

It may happen that this requirement contradicts the license restrictions of other<br>proprietary libraries that do not normally accompany the operating system. Such a<br>contradiction means you cannot use both them and the Libra that you distribute.

7. You may place library facilities that are a work based on the Library side-by-side in a<br>single library together with other library facilities not covered by this License, and<br>distribute such a combined library, provided provided that you do these two things:

a) Accompany the combined library with a copy of the same work based on the Library, of the Sections above.<br>uncombined with any other library facilities. This must be distributed under the terms<br>of the Sections above.

b) Give prominent notice with the combined library of the fact that part of it is a work based on the Library, and explaining where to find the accompanying uncombined form of the same work.

8. You may not copy, modify, sublicense, link with, or distribute the Library except as expressly provided under this License. Any attempt otherwise to copy, modify, sublicense, link with, or distribute the Library is void parties remain in full compliance.

9. You are not required to accept this License, since you have not signed it. However, nothing else grants you permission to modify or distribute the Library or its derivative works. These actions are prohibited by law if

10. Each time you redistribute the Library (or any work based on the Library), the recipient automatically receives a license from the original licensor to copy, distribute, link with or modify the Library subject to these terms and conditions. You may not impose any further restrictions on the recipients' exercise of the rights granted herein. You are not responsible for enforcing compliance by third parties to this License.

11. If, as a consequence of a court judgment or allegation of patent infringement or for any other reason (not limited to patent issues), conditions are imposed on you (whether by court order, agreement or otherwise) that contradict the conditions of this License, they do not excuse you from the conditions of this License. If you cannot distribute so as to satisfy simultaneously your obligations under this License and any other pertinent obligations, then as a consequence you may not distribute the Library at all. For example, if a patent license would not permit royalty-free redistribution of the Library by all those who receive copies directly or indirectly through you, then the only way you could satisfy both it and this License would be to refrain entirely from distribution of the Library.

If any portion of this section is held invalid or unenforceable under any particular circumstance, the balance of the section is intended to apply, and the section as a whole is intended to apply in other circumstances. It is not the purpose of this section to induce you to infringe any patents or other property right claims or to contest validity of any such claims; this section has the sole purpose of protecting the integrity of the free software distribution system which is implemented by public license practices. Many people have made generous<br>contributions to the wide range of software distributed through that system in reliance<br>on consistent application of that system; it is up to the auth impose that choice.

This section is intended to make thoroughly clear what is believed to be a consequence of the rest of this License.

12. If the distribution and/or use of the Library is restricted in certain countries either by patchts or by copyrighted interfaces, the original copyright holder who places the Library under this License may add an expli the body of this License.

13. The Free Software Foundation may publish revised and/or new versions of the Library General Public License from time to time. Such new versions will be similar in spirit to the present version, but may differ in detail to address new problems or concerns.

Each version is given a distinguishing version number. If the Library specifies a version number of this License which applies to it and "any later version", you have the option of following the terms and conditions either Foundation.

14. If you wish to incorporate parts of the Library into other free programs whose<br>distribution conditions are incompatible with these, write to the author to ask for<br>permission. For software which is copyrighted by the Fr to the Free Software Foundation; we sometimes make exceptions for this. Our decision will be guided by the two goals of preserving the free status of all derivatives of our free software and of promoting the sharing and reuse of software generally.

#### NO WARRANTY

15. BECAUSE THE LIBRARY IS LICENSED FREE OF CHARGE, THERE IS NO WARRANTY FOR THE LIBRARY, TO THE EXTENT PERMITTED BY APPLICABLE LAW. EXCEPT WHEN OTHERWISE STATED IN WRITING THE COPYRIGHT HOLDERS AND/OR OTHER PARTIES PROVIDE THE LIBRARY<br>"AS IS" WITHOUT WARRANTY OF ANY KIND, EITHER EXPRESSED OR<br>IMPLIED, INCLUDING, BUT NOT LIMITED TO, THE IMPLIED WARRANTIES<br>OF MERCHANTABILITY AND FITNESS FOR A PARTI THE COST OF ALL NECESSARY SERVICING, REPAIR OR CORRECTION.

16. IN NO EVENT UNLESS REQUIRED BY APPLICABLE LAW OR AGREED TO IN WRITING WILL ANY COPYRIGHT HOLDER, OR ANY OTHER PARTY WHO<br>MAY MODIFY AND/OR REDISTRIBUTE THE LIBRARY AS PERMITTED<br>ABOVE, BE LIABLE TO YOU FOR DAMAGES, INCLUDING ANY GENERAL,<br>SPECIAL, INCIDENTAL OR CONSEQUENTIAL DAMAGES LOSSES SUSTAINED BY YOU OR THIRD PARTIES OR A FAILURE OF THE LIBRARY TO OPERATE WITH ANY OTHER SOFTWARE), EVEN IF SUCH HOLDER OR OTHER PARTY HAS BEEN ADVISED OF THE POSSIBILITY OF SUCH DAMAGES.

#### END OF TERMS AND CONDITIONS

How to Apply These Terms to Your New Libraries

If you develop a new library, and you want it to be of the greatest possible use to the public, we recommend making it free software that everyone can redistribute and change. You can do so by permitting redistribution under these terms (or, alternatively, under the terms of the ordinary General Public License).

To apply these terms, attach the following notices to the library. It is safest to attach<br>them to the start of each source file to most effectively convey the exclusion of<br>warranty; and each file should have at least the "

<one line to give the library's name and a brief idea of what it does.>

Copyright  $(C)$  < year > <name of author>

This library is free software; you can redistribute it and/or modify it under the terms of the GNU Library General Public License as published by the Free Software Foundation; either version 2 of the License, or (at your option) any later version.

This library is distributed in the hope that it will be useful, but WITHOUT ANY WARRANTY; without even the implied warranty of MERCHANTABILITY or FITNESS FOR A PARTICULAR PURPOSE. See the GNU Library General Public License for more details.

You should have received a copy of the GNU Library General Public License along with this library; if not, write to the Free Software Foundation, Inc., 51 Franklin St, Fifth Floor, Boston, MA 02110-1301, USA.

Also add information on how to contact you by electronic and paper mail.

You should also get your employer (if you work as a programmer) or your school, if any, to sign a "copyright disclaimer" for the library, if necessary. Here is a sample; alter the names:

Yoyodyne, Inc., hereby disclaims all copyright interest in the library 'Frob' (a library for tweaking knobs) written by James Random Hacker.

 <signature of Ty Coon>, 1 April 1990 Ty Coon, President of Vice

That's all there is to it!

#### ■ **About bison\_parser**

#### Conditions for Using Bison

The distribution terms for Bison-generated parsers permit using the parsers in nonfree programs. Before Bison version 2.2, these extra permissions applied only when Bison was generating LALR(1) parsers in C. And before Bis

The other GNU programming tools, such as the GNU C compiler, have never had such a requirement. They could always be used for nonfree software. The reason Bison was different was not due to a special policy decision; it resulted from applying the usual General Public License to all of the Bison source code.

The main output of the Bison utility?the Bison parser implementation file?contains a verbatim copy of a sizable piece of Bison, which is the code for the parser's<br>implementation. (The actions from your grammar are inserted into this implementation<br>at one point, but most of the rest of the implementation is was to restrict the use of Bison output to free software.

We didn't change the terms because of sympathy for people who want to make software<br>proprietary. Software should be free. But we concluded that limiting Bison's use to free<br>software was doing little to encourage people to

This exception applies when Bison is generating code for a parser. You can tell whether<br>the exception applies to a Bison output file by inspecting the file for text beginning with<br>"As a special exception...". The text spel

#### ■ **About cURL, libcurl**

COPYRIGHT AND PERMISSION NOTICE

Copyright © 1996 - 2009, Daniel Stenberg, <daniel@haxx.se>.

All rights reserved.

Permission to use, copy, modify, and distribute this software for any purpose with or without fee is hereby granted, provided that the above copyright notice and this permission notice appear in all copies.

THE SOFTWARE IS PROVIDED "AS IS", WITHOUT WARRANTY OF ANY<br>KIND, EXPRESS OR IMPLIED, INCLUDING BUT NOT LIMITED TO THE<br>WARRANTIES OF MERCHANTABILITY, FITNESS FOR A PARTICULAR<br>PURPOSE AND NONINFRINGEMENT OF THIRD PARTY RIGHTS ANY CLAIM, DAMAGES OR OTHER LIABILITY, WHETHER IN AN ACTION<br>OF CONTRACT, TORT OR OTHERWISE, ARISING FROM, OUT OF OR IN<br>CONNECTION WITH THE SOFTWARE OR THE USE OR OTHER DEALINGS IN THE SOFTWARE.

Except as contained in this notice, the name of a copyright holder shall not be used in<br>advertising or otherwise to promote the sale, use or other dealings in this Software<br>without prior written authorization of the copyri

#### ■ **About c-ares**

Copyright 1998 by the Massachusetts Institute of Technology.

Permission to use, copy, modify, and distribute this software and its documentation for any purpose and without fee is hereby granted, provided that the above copyright notice<br>appear in all copies and that both that copyright notice and this permission notice<br>appear in supporting documentation, and that the n written prior permission

M.I.T. makes no representations about the suitability of this software for any purpose. It is provided "as is" without express or implied warranty.

#### ■ **About Expat**

Copyright © 1998, 1999, 2000 Thai Open Source Software Center Ltd and Clark Cooper

Copyright © 2001, 2002, 2003, 2004, 2005, 2006 Expat maintainers.

Permission is hereby granted, free of charge, to any person obtaining a copy of this software and associated documentation files (the "Software"), to deal in the Software without restriction, including without limitation the rights to use, copy, modify, merge, publish, distribute, sublicense, and/or sell copies of the Software, and to permit persons to whom the Software is furnished to do so, subject to the following conditions:

The above copyright notice and this permission notice shall be included in all copies or substantial portions of the Software.

THE SOFTWARE IS PROVIDED "AS IS", WITHOUT WARRANTY OF ANY<br>KIND, EXPRESS OR IMPLIED, INCLUDING BUT NOT LIMITED TO THE<br>WARRANTIES OF MERCHANTABILITY, FITNESS FOR A PARTICULAR<br>PURPOSE AND NONINFRINGEMENT. IN NO EVENT SHALL TH OTHER LIABILITY, WHETHER IN AN ACTION OF CONTRACT, TORT OR OTHERWISE, ARISING FROM, OUT OF OR IN CONNECTION WITH THE SOFTWARE OR THE USE OR OTHER DEALINGS IN THE SOFTWARE.

#### ■ **About libxml2**

Except where otherwise noted in the source code (e.g. the files hash.c, list.c and the trio files, which are covered by a similar licence but with different Copyright notices) all the files are:

Copyright © 1998-2003 Daniel Veillard. All Rights Reserved.

Permission is hereby granted, free of charge, to any person obtaining a copy of this<br>software and associated documentation files (the "Software"), to deal in the Software<br>without restriction, including without limitation t publish, distribute, sublicense, and/or sell copies of the Software, and to permit persons to whom the Software is furnished to do so, subject to the following conditions: The above copyright notice and this permission notice shall be included in all copies or substantial portions of the Software.

THE SOFTWARE IS PROVIDED "AS IS", WITHOUT WARRANTY OF ANY<br>KIND, EXPRESS OR IMPLIED, INCLUDING BUT NOT LIMITED TO THE<br>WARRANTIES OF MERCHANTABILITY, FITNESS FOR A PARTICULAR<br>PUELLARD BE LIABLE FOR ANY CLAIM, DAMAGES OR OTHE WHETHER IN AN ACTION OF CONTRACT, TORT OR OTHERWISE, ARISING<br>FROM, OUT OF OR IN CONNECTION WITH THE SOFTWARE OR THE USE OR<br>OTHER DEALINGS IN THE SOFTWARE.

Except as contained in this notice, the name of Daniel Veillard shall not be used in Except as contained in ans notice, the name or Ballier Venture shall not be used in<br>advertising or otherwise to promote the sale, use or other dealings in this Software without prior written authorization from him.

#### ■ **About NTP**

#### Copyright © University of Delaware 1992-2012

Permission to use, copy, modify, and distribute this software andits documentation for any purpose with or without fee is hereby granted, provided that the above copyright notice appears in all copies and that both the cop without express or implied warranty.

#### ■ **About tcpdump**

#### License: BSD

Redistribution and use in source and binary forms, with or without modification, are permitted provided that the following conditions are met:

- 1. Redistributions of source code must retain the above copyright notice, this list of conditions and the following disclaimer.
- 2. Redistributions in binary form must reproduce the above copyright notice, this list of conditions and the following disclaimer in the documentation and/or other materials provided with the distribution.
- 3. The names of the authors may not be used to endorse or promote products derived from this software without specific prior written permission.

THIS SOFTWARE IS PROVIDED "AS IS" AND WITHOUT ANY EXPRESS OR IMPLIED WARRANTIES, INCLUDING, WITHOUT LIMITATION, THE IMPLIED WARRANTIES OF MERCHANTABILITY AND FITNESS FOR A PARTICULAR PURPOSE.

#### ■ **About tinyxml**

www.sourceforge.net/projects/tinyxml

Original code (2.0 and earlier )copyright © 2000-2006 Lee Thomason (www.grinninglizard.com)

This software is provided 'as-is', without any express or implied warranty. In no event will the authors be held liable for any damages arising from the use of this software.

Permission is granted to anyone to use this software for any purpose, including commercial applications, and to alter it and redistribute it freely, subject to the following restrictions:

- 1. The origin of this software must not be misrepresented; you must not claim that you wrote the original software. If you use this software in a product, an acknowledgment in the product documentation would be appreciated but is not required.
- 2. Altered source versions must be plainly marked as such, and must not be misrepresented as being the original software.
- 3. This notice may not be removed or altered from any source distribution.

#### ■ **About dmalloc**

This is a version (aka dlmalloc) of malloc/free/realloc written by Doug Lea and released to the public domain, as explained at http://creativecommons.org/licenses/ publicdomain. Send questions,comments, complaints, performance data, etc to dl@cs.oswego.edu.

THIS SOFTWARE IS PROVIDED BY THE CRYPTIX FOUNDATION LIMITED AND CONTRIBUTORS "AS IS" AND ANY EXPRESS OR IMPLIED WARRANTIES, INCLUDING, BUT NOT LIMITED TO, THE IMPLIED WARRANTIES OF MERCHANTABILITY AND FITNESS FOR A PARTICULAR PURPOSE ARE DISCLAIMED.IN NO EVENT SHALL THE CRYPTIX FOUNDATION LIMITED OR CONTRIBUTORS BE LIABLE FOR ANY DIRECT, INDIRECT, INCIDENTAL, SPECIAL, EXEMPLARY, OR CONSEQUENTIAL DAMAGES (INCLUDING, BUT NOT LIMITED TO, PROCUREMENT OF SUBSTITUTE GOODS OR SERVICES; LOSS OF USE, DATA, OR PROFITS; OR BUSINESS INTERRUPTION) HOWEVER CAUSED AND ON ANY THEORY OF LIABILITY, WHETHER IN CONTRACT, STRICT LIABILITY, OR TORT (INCLUDING NEGLIGENCE OR OTHERWISE) ARISING IN ANY WAY OUT OF THE USE OF THIS SOFTWARE, EVEN IF ADVISED OF THE POSSIBILITY OF SUCH DAMAGE.

#### ■ **About DMG's dtoa and strtod**

The author of this software is David M. Gay.

#### Copyright © 1991, 2000, 2001 by Lucent Technologies.

Permission to use, copy, modify, and distribute this software for any purpose without<br>fee is hereby granted, provided that this entire notice is included in all copies of any<br>software which is or includes a copy or modific

THIS SOFTWARE IS BEING PROVIDED "AS IS", WITHOUT ANY EXPRESS OR IMPLIED WARRANTY. IN PARTICULAR, NEITHER THE AUTHOR NOR LUCENT MAKES ANY REPRESENTATION OR WARRANTY OF ANY KIND CONCERNING THE MERCHANTABILITY OF THIS SOFTWARE OR ITS FITNESS FOR ANY PARTICULAR PURPOSE.

### ■ About **EMX\_sprintf\_sscanf**

The emx libraries are not distributed under the GPL. Linking an application with the emx libraries does not cause the executable to be covered by the GNU General Public License. You are allowed to change and copy the emx library sources if you keep the copyright message intact. If you improve the emx libraries, please send your enhancements to the emx author (you should copyright your enhancements similar to the existing emx libraries).

### ■ **About Lua**

#### The MIT License (MIT)

#### Copyright ©1994-2013 Lua.org, PUC-Rio.

Permission is hereby granted, free of charge, to any person obtaining a copy of this<br>software and associated documentation files (the "Software"), to deal in the Software<br>without restriction, including without limitation t

The above copyright notice and this permission notice shall be included in all copies or substantial portions of the Software.

THE SOFTWARE IS PROVIDED "AS IS", WITHOUT WARRANTY OF ANY KIND, EXPRESS OR IMPLIED, INCLUDING BUT NOT LIMITED TO THE WARRANTIES OF MERCHANTABILITY, FITNESS FOR A PARTICULAR PURPOSE AND NONINFRINGEMENT. IN NO EVENT SHALL THE AUTHORS OR COPYRIGHT HOLDERS BE LIABLE FOR ANY CLAIM, DAMAGES OR OTHER LIABILITY, WHETHER IN AN ACTION OF CONTRACT, TORT OR OTHERWISE, ARISING FROM, OUT OF OR IN CONNECTION WITH THE SOFTWARE OR THE USE OR OTHER DEALINGS IN THE SOFTWARE.

#### ■ **About ncurses**

THE SOFTWARE IS PROVIDED "AS IS", WITHOUT WARRANTY OF ANY KIND, EXPRESS OR IMPLIED, INCLUDING BUT NOT LIMITED TO THE WARRANTIES OF MERCHANTABILITY, FITNESS FOR A PARTICULAR PURPOSE AND NONINFRINGEMENT. IN NO EVENT SHALL THE AUTHORS OR COPYRIGHT HOLDERS BE LIABLE FOR ANY CLAIM, DAMAGES OR OTHER LIABILITY, WHETHER IN AN ACTION OF CONTRACT, TORT OR OTHERWISE, ARISING FROM, OUT OF OR IN CONNECTION WITH THE SOFTWARE OR THE USE OR OTHER DEALINGS IN THE SOFTWARE.

#### Copyright © 1998-2000,2006 Free Software Foundation, Inc.

Permission is hereby granted, free of charge, to any person obtaining acopy of this software and associated documentation files (the"Software"), to deal in the Software without restriction, including without limitation the rights to use, copy, modify, merge,

publish,-- distribute, distribute with modifications, sublicense, and/or sell copies of the Software, and to permit persons to whom the Software is furnished to do so, subject to the following conditions:

The above copyright notice and this permission notice shall be included in all copies or substantial portions of the Software.

THE SOFTWARE IS PROVIDED "AS IS", WITHOUT WARRANTY OF ANY KIND, EXPRESS OR IMPLIED, INCLUDING BUT NOT LIMITED TO THE WARRANTIES OF MERCHANTABILITY, FITNESS FOR A PARTICULAR PURPOSE AND NONINFRINGEMENT. IN NO EVENT SHALL THE ABOVE COPYRIGHT HOLDERS BE LIABLE FOR ANY CLAIM, DAMAGES OR OTHER LIABILITY, WHETHER IN AN ACTION OF CONTRACT, TORT OR OTHERWISE, ARISING FROM, OUT OF OR IN CONNECTION WITH THE STIERWISE, ARISTO TROM, SUT OF OR IN COMMETION WITH HYPOFTWARE.

Except as contained in this notice, the name(s) of the above copyright holders shall not be used in advertising or otherwise to promote the sale, use or other dealings in this Software without prior written authorization.

#### ■ **About** popt

#### Copyright © 1998 Red Hat Software

Permission is hereby granted, free of charge, to any person obtaining a copy of this software and associated documentation files (the "Software"), to deal in the Software without restriction, including without limitation the rights to use, copy, modify, merge, publish, distribute, sublicense, and/or sell copies of the Software, and to permit persons to whom the Software is furnished to do so, subject to the following conditions:

The above copyright notice and this permission notice shall be included in all copies or substantial portions of the Software.

THE SOFTWARE IS PROVIDED "AS IS", WITHOUT WARRANTY OF ANY KIND, EXPRESS OR IMPLIED, INCLUDING BUT NOT LIMITED TO THE<br>WARRANTIES OF MERCHANTABILITY, FITNESS FOR A PARTICULAR<br>PURPOSE AND NONINFRINGEMENT. IN NO EVENT SHALL THE X CONSORTIUM BE LIABLE FOR ANY CLAIM, DAMAGES OR OTHER LIABILITY, WHETHER IN AN ACTION OF CONTRACT, TORT OR OTHERWISE, ARISING FROM, OUT OF OR IN CONNECTION WITH THE SOFTWARE OR THE USE OR OTHER DEALINGS IN THE SOFTWARE.

Except as contained in this notice, the name of the X Consortium shall not be used in advertising or otherwise to promote the sale, use or other dealings in this Software without prior written authorization from the X Consortium.

#### ■ **About protobuf**

Copyright © 2008, Google Inc. All rights reserved.

Redistribution and use in source and binary forms, with or without modification, are permitted provided that the following conditions are met:

- Redistributions of source code must retain the above copyright notice, this list of conditions and the following disclaimer.
- 2. Redistributions in binary form must reproduce the above copyright notice, this list of conditions and the following disclaimer in the documentation and/or other materials provided with the distribution.
- 3. Neither the name of Google Inc. nor the names of its contributors may be used to endorse or promote products derived from this software without specific prior written permission.

THIS SOFTWARE IS PROVIDED BY THE COPYRIGHT HOLDERS AND CONTRIBUTORS "AS IS" AND ANY EXPRESS OR IMPLIED WARRANTIES, INCLUDING, BUT NOT LIMITED TO, THE IMPLIED WARRANTIES OF MERCHANTABILITY AND FITNESS FOR A PARTICULAR PURPOSE ARE DISCLAIMED. IN NO EVENT SHALL THE COPYRIGHT OWNER OR CONTRIBUTORS BE LIABLE FOR ANY DIRECT, INDIRECT, INCIDENTAL, SPECIAL, EXEMPLARY, OR CONSEQUENTIAL DAMAGES (INCLUDING, BUT NOT LIMITED TO, PROCUREMENT OF SUBSTITUTE GOODS OR SERVICES; LOSS OF USE, DATA, OR PROFITS; OR BUSINESS INTERRUPTION) HOWEVER CAUSED AND ON ANY THEORY OF LIABILITY, WHETHER IN<br>CONTRACT, STRICT LIABILITY, OR TORT (INCLUDING NEGLIGENCE OR<br>OTHERWISE) ARISING IN ANY WAY OUT OF THE USE OF THIS SOFTWARE, EVEN IF ADVISED OF THE POSSIBILITY OF SUCH DAMAGE.

Code generated by the Protocol Buffer compiler is owned by the owner of the input file used when generating it. This code is not standalone and requires a support library to be linked with it. This support library is itself covered by the above license.

#### ■ **About UnZip**

#### Copyright © 1990-2009 Info-ZIP. All rights reserved.

For the purposes of this copyright and license, "Info-ZIP" is defined as the following set of individuals:

Mark Adler, John Bush, Karl Davis, Harald Denker, Jean-Michel Dubois, Jean-loup Gailly, Hunter Goatley, Ed Gordon, Ian Gorman, Chris Herborth, Dirk Haase, Greg Hartwig, Robert Heath, Jonathan Hudson, Paul Kienitz, David Kirschbaum, Johnny Lee, Onno van der Linden, Igor Mandrichenko, Steve P. Miller, Sergio Monesi, Keith<br>Owens, George Petrov, Greg Roelofs, Kai Uwe Rommel, Steve Salisbury, Dave Smith,<br>Steven M. Schweda, Christian Spieler, Cosmin Truta, Antoin

This software is provided "as is," without warranty of any kind, express or implied. In no event shall Info-ZIP or its contributors be held liable for any direct, indirect, incidental, special or consequential damages arising out of the use of or inability to use this software.

Permission is granted to anyone to use this software for any purpose, including commercial applications, and to alter it and redistribute it freely, subject to the above disclaimer and the following restrictions:

- 1. Redistributions of source code (in whole or in part) must retain the above copyright notice, definition, disclaimer, and this list of conditions.
- 2. Redistributions in binary form (compiled executables and libraries) must reproduce the above copyright notice, definition, disclaimer, and this list of conditions in documentation and/or other materials provided with the distribution. Additional documentation is not needed for executables where a command line license option provides these and a note regarding this option is in the executable's startup ban The sole exception to this condition is redistribution of a standard UnZipSFX binary (including SFXWiz) as part of a self-extracting archive; that is permitted without inclusion of this license, as long as the normal SFX banner has not been removed from the binary or disabled.
- 3. Altered versions--including, but not limited to, ports to new operating systems, existing ports with new graphical interfaces, versions with modified or added functionality, and dynamic, shared, or static library versions not from Info-ZIP- must be plainly marked as such and must not be misrepresented as being the original source or, if binaries, compiled from the original source. Such altered versions also must not be misrepresented as being Info-ZIP releases--including, but not limited to, labeling of the altered versions with the names "Info-ZIP" (or any variation thereof, including, but not limited to, different capitalizations), "Pocket UnZip," "WiZ" or "MacZip" without the explicit permission of Info-ZIP. Such altered versions are further prohibited from misrepresentative use of the Zip-Bugs or Info-ZIP e-mail addresses or the Info-ZIP URL(s), such as to imply Info-ZIP will provide support for the altered versions.
- Info-ZIP retains the right to use the names "Info-ZIP," "Zip," "UnZip," "UnZipSFX," "WiZ," "Pocket UnZip," "Pocket Zip," and "MacZip" for its own source and binary releases.

#### ■ **About zlib**

#### Copyright notice:

#### © 1995-2004 Jean-loup Gailly and Mark Adler

This software is provided 'as-is', without any express or implied warranty. In no event will the authors be held liable for any damages arising from the use of this software.<br>Permission is granted to anyone to use this sof following restrictions:

- 1. The origin of this software must not be misrepresented; you must not claim that you wrote the original software. If you use this software in a product, an acknowledgment in the product documentation would be appreciated but is not required.
- 2. Altered source versions must be plainly marked as such, and must not be misrepresented as being the original software.
- This notice may not be removed or altered from any source distribution.

Jean-loup Gailly Mark Adler

jloup@gzip.org madler@alumni.caltech.edu

If you use the zlib library in a product, we would appreciate \*not\* receiving lengthy<br>legal documents to sign. The sources are provided for free but without warranty of any<br>kind. The library has been entirely written by Je

If you redistribute modified sources, we would appreciate that you include in the file ChangeLog history information documenting your changes. Please read the FAQ for more information on the distribution of modified source versions.

### ■ **About 3DES**

### 3DES

### Des3Cipher - the triple-DES encryption method

Copyright © 1996 by Jef Poskanzer <jef@mail.acme.com>. All rights reserved.

Redistribution and use in source and binary forms, with or without modification, are permitted provided that the following conditions are met:

- 1. Redistributions of source code must retain the above copyright notice, this list of conditions and the following disclaimer.
- 2. Redistributions in binary form must reproduce the above copyright notice, this list of conditions and the following disclaimer in the documentation and/or other materials provided with the distribution.

THIS SOFTWARE IS PROVIDED BY THE AUTHOR AND CONTRIBUTORS "AS IS" AND ANY EXPRESS OR IMPLIED WARRANTIES, INCLUDING, BUT NOT LIMITED TO, THE IMPLIED WARRANTIES OF MERCHANTABILITY AND FITNESS FOR A PARTICULAR PURPOSE ARE DISCLAIMED. IN NO EVENT SHALL THE AUTHOR OR CONTRIBUTORS BE LIABLE FOR ANY DIRECT, INDIRECT, INCIDENTAL, SPECIAL, EXEMPLARY, OR CONSEQUENTIAL DAMAGES (INCLUDING, BUT NOT LIMITED TO, PROCUREMENT OF SUBSTITUTE GOODS OR SERVICES; LOSS OF USE, DATA, OR PROFITS; OR BUSINESS INTERRUPTION) HOWEVER CAUSED AND ON ANY THEORY OF LIABILITY, WHETHER IN CONTRACT, STRICT LIABILITY, OR TORT (INCLUDING NEGLIGENCE OR OTHERWISE) ARISING IN ANY WAY OUT OF THE USE OF THIS SOFTWARE, EVEN IF ADVISED OF THE POSSIBILITY OF SUCH DAMAGE.

Visit the ACME Labs Java page for up-to-date versions of this and other fine Java utilities: http:www.acme.com/java/

### ■ **About AES**

#### Cryptix General License

Copyright © 1995-2005 The Cryptix Foundation Limited. All rights reserved.

Redistribution and use in source and binary forms, with or without modification, are permitted provided that the following conditions are met:

- 1. Redistributions of source code must retain the copyright notice, this list of conditions and the following disclaimer.
- 2. Redistributions in binary form must reproduce the above copyright notice, this list of conditions and the following disclaimer in the documentation and/or other materials provided with the distribution.

#### ■ **About DES**

#### DES DesCipher - the DES encryption method

The meat of this code is by Dave Zimmerman <dzimm@widget.com>, and is:

Copyright © 1996 Widget Workshop, Inc. All Rights Reserved.

Permission to use, copy, modify, and distribute this software and its documentation for NON-COMMERCIAL or COMMERCIAL purposes and without fee is hereby granted, provided that this copyright notice is kept intact.

WIDGET WORKSHOP MAKES NO REPRESENTATIONS OR WARRANTIES ABOUT THE SUITABILITY OF THE SOFTWARE, EITHER EXPRESS OR IMPLIED, INCLUDING BUT NOT LIMITED TO THE IMPLIED WARRANTIES OF MERCHANTABILITY, FITNESS FOR A PARTICULAR PURPOSE, OR NON-INFRINGEMENT. WIDGET WORKSHOP SHALL NOT BE LIABLE FOR ANY DAMAGES SUFFERED BY LICENSEE AS A RESULT OF USING, MODIFYING OR DISTRIBUTING THIS SOFTWARE OR ITS DERIVATIVES.

THIS SOFTWARE IS NOT DESIGNED OR INTENDED FOR USE OR RESALE AS ON-LINE CONTROL EQUIPMENT IN HAZARDOUS ENVIRONMENTS REQUIRING FAIL-SAFE PERFORMANCE, SUCH AS IN THE OPERATION OF<br>NUCLEAR FACILITIES, AIRCRAFT NAVIGATION OR COMMUNICATION<br>SYSTEMS, AIR TRAFFIC CONTROL, DIRECT LIFE SUPPORT MACHINES, OR WEAPONS SYSTEMS, IN WHICH THE FAILURE OF THE SOFTWARE COULD LEAD DIRECTLY TO DEATH, PERSONAL INJURY, OR SEVERE PHYSICAL OR ENVIRONMENTAL DAMAGE ("HIGH RISK ACTIVITIES"). WIDGET WORKSHOP SPECIFICALLY DISCLAIMS ANY EXPRESS OR IMPLIED WARRANTY OF FITNESS FOR HIGH RISK ACTIVITIES.

#### The rest of the code is:

Copyright © 1996 by Jef Poskanzer <jef@mail.acme.com>. All rights reserved.

 Redistribution and use in source and binary forms, with or without modification, are permitted provided that the following conditions are met:

1. Redistributions of source code must retain the above copyright notice, this list of conditions and the following disclaimer.

2. Redistributions in binary form must reproduce the above copyright notice, this list of conditions and the following disclaimer in the documentation and/or other materials provided with the distribution.

THIS SOFTWARE IS PROVIDED BY THE AUTHOR AND CONTRIBUTORS "AS<br>IS" AND ANY EXPRESS OR IMPLIED WARRANTIES, INCLUDING, BUT NOT<br>LIMITED TO, THE IMPLIED WARRANTIES OF MERCHANTABILITY AND FITNESS FOR A PARTICULAR PURPOSE ARE DISCLAIMED. IN NO EVENT SHALL THE AUTHOR OR CONTRIBUTORS BE LIABLE FOR ANY DIRECT, INDIRECT, INCIDENTAL, SPECIAL, EXEMPLARY, OR CONSEQUENTIAL DAMAGES (INCLUDING, BUT NOT LIMITED TO, PROCUREMENT OF SUBSTITUTE GOODS OR SERVICES; LOSS OF USE, DATA, OR PROFITS; OR BUSINESS INTERRUPTION) HOWEVER CAUSED AND ON ANY THEORY OF LIABILITY, WHETHER IN CONTRACT, STRICT LIABILITY, OR TORT (INCLUDING NEGLIGENCE OR OTHERWISE) ARISING IN ANY WAY OUT OF THE USE OF THIS SOFTWARE, EVEN IF ADVISED OF THE POSSIBILITY OF SUCH DAMAGE.

 Visit the ACME Labs Java page for up-to-date versions of this and other fine Java utilities: http:www.acme.com/java/

#### ■ **About OpenSSL**

Copyright © 1998-2008 The OpenSSL Project. All rights reserved.

Redistribution and use in source and binary forms, with or without modification, are permitted provided that the following conditions are met:

- 1. Redistributions of source code must retain the above copyright notice, this list of ditions and the following disclaimer.
- 2. 2. Redistributions in binary form must reproduce the above copyright notice, this list of conditions and the following disclaimer in the documentation and/or other materials provided with the distribution.
- 3. All advertising materials mentioning features or use of this software must display the following acknowledgment:
- "This product includes software developed by the OpenSSL Project for use in the OpenSSL Toolkit. (http://www.openssl.org/)"
- 4. The names "OpenSSL Toolkit" and "OpenSSL Project" must not be used to endorse or promote products derived from this software without prior written permission. For written permission, please contact openssl-core@openssl.org.
- 5. Products derived from this software may not be called "OpenSSL" nor may "OpenSSL" appear in their names without prior written permission of the OpenSSL Project.
- 6. Redistributions of any form whatsoever must retain the following acknowledgment:
	- 'This product includes software developed by the OpenSSL Project for use in the OpenSSL Toolkit (http://www.openssl.org/)"

THIS SOFTWARE IS PROVIDED BY THE OpenSSL PROJECT "AS IS" AND ANY<br>EXPRESSED OR IMPLIED WARRANTIES, INCLUDING, BUT NOT LIMITED<br>TO, THE IMPLIED WARRANTIES OF MERCHANTABILITY AND FITNESS FOR A PARTICULAR PURPOSE ARE DISCLAIMED. IN NO EVENT SHALL THE<br>OpenSSL PROJECT OR ITS CONTRIBUTORS BE LIABLE FOR ANY DIRECT,<br>INDIRECT, INCIDENTAL, SPECIAL, EXEMPLARY, OR CONSEQUENTIAL<br>DAMAGES (INCLUDING, BUT NOT LIMITED TO, PR BUSINESS INTERRUPTION) HOWEVER CAUSED AND ON ANY THEORY OF<br>LIABILITY, WHETHER IN CONTRACT, STRICT LIABILITY, OR TORT<br>(INCLUDING NEGLIGENCE OR OTHERWISE) ARISING IN ANY WAY OUT OF<br>THE USE OF THIS SOFTWARE, EVEN IF ADVISED O SUCH DAMAGE.

This product includes cryptographic software written by Eric Young (eay@cryptsoft.com). This product includes software written by Tim Hudson (tjh@cryptsoft.com).

#### Original SSLeay License

Copyright © 1995-1998 Eric Young (eay@cryptsoft.com) All rights reserved.

This package is an SSL implementation written by Eric Young (eay@cryptsoft.com). The implementation was written so as to conform with Netscapes SSL.

This library is free for commercial and non-commercial use as long as the following<br>conditions are aheared to. The following conditions apply to all code found in this<br>distribution, be it the RC4, RSA, lhash, DES, etc., co terms except that the holder is Tim Hudson (tjh@cryptsoft.com).

Copyright remains Eric Young's, and as such any Copyright notices in the code are not<br>to be removed. If this package is used in a product, Eric Young should be given<br>attribution as the author of the parts of the library us textual message at program startup or in documentation (online or textual) provided with the package.

Redistribution and use in source and binary forms, with or without modification, are permitted provided that the following conditions are met:

- 1. Redistributions of source code must retain the copyright notice, this list of conditions and the following disclaimer.
- 2. Redistributions in binary form must reproduce the above copyright notice, this list of conditions and the following disclaimer in the documentation and/or other materials provided with the distribution.

3. All advertising materials mentioning features or use of this software must display the following acknowledgement: "This product includes cryptographic software written by Eric Young

(eay@cryptsoft.com)" The word 'cryptographic' can be left out if the rouines from the library being used are not cryptographic related :-)

4. If you include any Windows specific code (or a derivative thereof) from the apps directory (application code) you must include an acknowledgement: "This product includes software written by Tim Hudson (tjh@cryptsoft.com)"

THIS SOFTWARE IS PROVIDED BY ERIC YOUNG "AS IS" AND ANY EXPRESS<br>OR IMPLIED WARRANTIES, INCLUDING, BUT NOT LIMITED TO, THE<br>IMPLIED WARRANTIES OF MERCHANTABILITY AND FITNESS FOR A<br>PARTICULAR PURPOSE ARE DISCLAIMED. IN NO EV AUTHOR OR CONTRIBUTORS BE LIABLE FOR ANY DIRECT, INDIRECT, INCIDENTAL, SPECIAL, EXEMPLARY, OR CONSEQUENTIAL DAMAGES<br>(INCLUDING, BUT NOT LIMITED TO, PROCUREMENT OF SUBSTITUTE<br>GOODS OR SERVICES; LOSS OF USE, DATA, OR PROFITS DAMAGE.

The licence and distribution terms for any publically available version or derivative of<br>this code cannot be changed. i.e. this code cannot simply be copied and put under<br>another distribution licence [including the GNU Pub

## ■ **About WPA Supplicant, WPA Supplicant (WPS)**

WPA Supplicant

Copyright © 2003-2012, Jouni Malinen <j@w1.fi> and contributors All Rights Reserved.

This program is licensed under the BSD license (the one with advertisement clause removed).

If you are submitting changes to the project, please see CONTRIBUTIONS file for more instructions.

#### License

This software may be distributed, used, and modified under the terms of BSD license: Redistribution and use in source and binary forms, with or without modification, are permitted provided that the following conditions are met:

1. Redistributions of source code must retain the above copyright notice, this list of conditions and the following disclaimer.

2. Redistributions in binary form must reproduce the above copyright notice, this list of conditions and the following disclaimer in the documentation and/or other materials provided with the distribution.

3. Neither the name(s) of the above-listed copyright holder(s) nor the names of its contributors may be used to endorse or promote products derived from this software without specific prior written permission.

THIS SOFTWARE IS PROVIDED BY THE COPYRIGHT HOLDERS AND<br>CONTRIBUTORS "AS IS" AND ANY EXPRESS OR IMPLIED WARRANTIES,<br>INCLUDING, BUT NOT LIMITED TO, THE IMPLIED WARRANTIES OF<br>MERCHANTABILITY AND FITNESS FOR A PARTICULAR PURPO NOT LIMITED TO, PROCUREMENT OF SUBSTITUTE GOODS OR SERVICES;<br>LOSS OF USE, DATA, OR PROFITS; OR BUSINESS INTERRUPTION)<br>HOWEVER CAUSED AND ON ANY THEORY OF LIABILITY, WHETHER IN<br>CONTRACT, STRICT LIABILITY, OR TORT (INCLUDING

#### ■ **About FreeType**

The FreeType Project LICENSE

#### 2006-Jan-27

Copyright 1996-2002, 2006 by David Turner, Robert Wilhelm, and Werner Lemberg

#### Introduction

The FreeType Project is distributed in several archive packages; some of them may contain, in addition to the FreeType font engine, various tools and contributions which rely on, or relate to, the FreeType Project.

This license applies to all files found in such packages, and which do not fall under their own explicit license. The license affects thus the FreeType font engine, the test programs, documentation and makefiles, at the very least.

This license was inspired by the BSD, Artistic, and IJG (Independent JPEG Group) licenses, which all encourage inclusion and use of free software in commercial and freeware products alike. As a consequence, its main points are that:

- We don't promise that this software works. However, we will be interested in any kind of bug reports. ('as is' distribution)
- You can use this software for whatever you want, in parts or full form, without
- having to pay us. ('royalty-free' usage) You may not pretend that you wrote this software. If you use it, or only parts of it, in a program, you must acknowledge somewhere in your documentation that you have used the FreeType code. ('credits')

We specifically permit and encourage the inclusion of this software, with or without<br>modifications, in commercial products. We disclaim all warranties covering The<br>FreeType Project and assume no liability related to The Fr

Finally, many people asked us for a preferred form for a credit/disclaimer to use in compliance with this license. We thus encourage you to use the following text:

Portions of this software are copyright © <year> The FreeType Project (www.freetype.org). All rights reserved.

Please replace <year> with the value from the FreeType version you actually use.

#### Legal Terms

#### 0. Definitions

Throughout this license, the terms 'package', 'FreeType Project', and 'FreeType archive' refer to the set of files originally distributed by the authors (David Turner, Robert Wilhelm, and Werner Lemberg) as the 'FreeType Project', be they named as alpha, beta or final release.

'You' refers to the licensee, or person using the project, where 'using' is a generic term<br>including compiling the project's source code as well as linking it to form a 'program'<br>or 'executable'. This program is referred t

This license applies to all files distributed in the original FreeType Project, including<br>all source code, binaries and documentation, unless otherwise stated in the file in its<br>original, unmodified form as distributed in this.

The FreeType Project is copyright © 1996-2000 by David Turner, Robert Wilhelm, and Werner Lemberg. All rights reserved except as specified below.

#### 1. No Warranty

THE FREETYPE PROJECT IS PROVIDED 'AS IS' WITHOUT WARRANTY OF<br>ANY KIND, EITHER EXPRESS OR IMPLIED, INCLUDING, BUT NOT LIMITED<br>TO, WARRANTIES OF MERCHANTABILITY AND FITNESS FOR A<br>PARTICULAR PURPOSE. IN NO EVENT WILL ANY OF T

#### 2. Redistribution

This license grants a worldwide, royalty-free, perpetual and irrevocable right and<br>license to use, execute, perform, compile, display, copy, create derivative works of,<br>distribute and sublicense the FreeType Project (in bo

- any additions, deletions or changes to the original files must be clearly indicated in accompanying documentation. The copyright notices of the unaltered, original files must be preserved in all copies of source files.
- Redistribution in binary form must provide a disclaimer that states that the software is based in part of the work of the FreeType Team, in the distribution documentation. We also encourage you to put an URL to the FreeType web page in your documentation, though this isn't mandatory.

These conditions apply to any software derived from or based on the FreeType Project, not just the unmodified files. If you use our work, you must acknowledge us. However, no fee need be paid to us.

#### 3. Advertising

Neither the FreeType authors and contributors nor you shall use the name of the other for commercial, advertising, or promotional purposes without specific prior written permission.

We suggest, but do not require, that you use one or more of the following phrases to refer to this software in your documentation or advertising materials: 'FreeType Project', 'FreeType Engine', 'FreeType library', or 'FreeType Distribution'.

As you have not signed this license, you are not required to accept it. However, as the FreeType Project is copyrighted material, only this license, or another one contracted with the authors, grants you the right to use,

4. Contacts

There are two mailing lists related to FreeType: freetype@nongnu.org

Discusses general use and applications of FreeType, as well as future and wanted<br>additions to the library and distribution. If you are looking for support, start in this list if<br>you haven't found anything to help you in th

o freetype-devel@nongnu.org

Discusses bugs, as well as engine internals, design issues, specific licenses, porting, etc. Our home page can be found at

http://www.freetype.org

#### ■ **About fonts**

Fonts are © Bitstream (see below). DejaVu changes are in public domain.

Glyphs imported from Arev fonts are © Tavmjong Bah (see below)

#### Bitstream Vera Fonts Copyright

Copyright © 2003 by Bitstream, Inc. All Rights Reserved. Bitstream Vera is a trademark of Bitstream, Inc.

Permission is hereby granted, free of charge, to any person obtaining a copy of the fonts<br>accompanying this license ("Fonts") and associated documentation files (the "Font<br>Software"), to reproduce and distribute the Font S

The above copyright and trademark notices and this permission notice shall be included in all copies of one or more of the Font Software typefaces.

The Font Software may be modified, altered, or added to, and in particular the designs of glyphs or characters in the Fonts may be modified and additional glyphs or characters may be added to the Fonts, only if the fonts are renamed to names not containing either the words "Bitstream" or the word "Vera".

This License becomes null and void to the extent applicable to Fonts or Font Software that has been modified and is distributed under the "Bitstream Vera" names.

The Font Software may be sold as part of a larger software package but no copy of one or more of the Font Software typefaces may be sold by itself.

THE FONT SOFTWARE IS PROVIDED "AS IS", WITHOUT WARRANTY OF<br>ANY KIND, EXPRESS OR IMPLIED, INCLUDING BUT NOT LIMITED TO ANY<br>WARRANTIES OF MERCHANTABILITY, FITNESS FOR A PARTICULAR<br>PURPOSE AND NONINFRINGEMENT OF COPYRIGHT, PA GNOME FOUNDATION BE LIABLE FOR ANY CLAIM, DAMAGES OR OTHER LIABILITY, INCLUDING ANY GENERAL, SPECIAL, INDIRECT, INCIDENTAL, OR CONSEQUENTIAL DAMAGES, WHETHER IN AN ACTION OF CONTRACT,<br>TORT OR OTHERWISE, ARISING FROM, OUT OF THE USE OR INABILITY TO<br>USE THE FONT SOFTWARE OR FROM OTHER DEALINGS IN THE FONT SOFTWARE.

Except as contained in this notice, the names of Gnome, the Gnome Foundation, and Bitstream Inc., shall not be used in advertising or otherwise to promote the sale, use or other dealings in this Font Software without prior written authorization from the Gnome Foundation or Bitstream Inc., respectively. For further information, contact: fonts at gnome dot org.

#### Arev Fonts Copyright

#### Copyright © 2006 by Tavmjong Bah. All Rights Reserved.

Permission is hereby granted, free of charge, to any person obtaining a copy of the fonts<br>accompanying this license ("Fonts") and associated documentation files (the "Font<br>Software"), to reproduce and distribute the modifi distribute, and/or sell copies of the Font Software, and to permit persons to whom the Font Software is furnished to do so, subject to the following conditions:

The above copyright and trademark notices and this permission notice shall be included in all copies of one or more of the Font Software typefaces.

The Font Software may be modified, altered, or added to, and in particular the designs of glyphs or characters in the Fonts may be modified and additional glyphs or characters may be added to the Fonts, only if the fonts are renamed to names not containing either the words "Tavmjong Bah" or the word "Arev".

This License becomes null and void to the extent applicable to Fonts or Font Software that has been modified and is distributed under the "Tavmjong Bah Arev" names.

The Font Software may be sold as part of a larger software package but no copy of one or more of the Font Software typefaces may be sold by itself.

THE FONT SOFTWARE IS PROVIDED "AS IS", WITHOUT WARRANTY OF ANY KIND, EXPRESS OR IMPLIED, INCLUDING BUT NOT LIMITED TO ANY<br>WARRANTIES OF MERCHANTABILITY, FITNESS FOR A PARTICULAR<br>PURPOSE AND NONINFRINGEMENT OF COPYRIGHT, PATENT,<br>TRADEMARK, OR OTHER RIGHT. IN NO EVENT SHALL TAVMJONG LIABLE FOR ANY CLAIM, DAMAGES OR OTHER LIABILITY, INCLUDING<br>ANY GENERAL, SPECIAL, INDIRECT, INCIDENTAL, OR CONSEQUENTIAL<br>DAMAGES, WHETHER IN AN ACTION OF CONTRACT, TORT OR<br>OTHERWISE, ARISING FROM, OUT OF THE USE OR INABILI FONT SOFTWARE OR FROM OTHER DEALINGS IN THE FONT SOFTWARE.

Except as contained in this notice, the name of Tavmjong Bah shall not be used in advertising or otherwise to promote the sale, use or other dealings in this Font Software without prior written authorization from Tavmjong Bah. For further information, contact: tavmjong@free. fr.

#### ■ **About International Components for Unicode**

ICU License - ICU 1.8.1 and later COPYRIGHT AND PERMISSION NOTICE

Copyright © 1995-2003 International Business Machines Corporation and others All rights reserved.

Permission is hereby granted, free of charge, to any person obtaining a copy of this software and associated documentation files (the "Software"), to deal in the Software without restriction, including without limitation t

THE SOFTWARE IS PROVIDED "AS IS", WITHOUT WARRANTY OF ANY<br>KIND, EXPRESS OR IMPLIED, INCLUDING BUT NOT LIMITED TO THE<br>WARRANTIES OF MERCHANTABILITY, FITNESS FOR A PARTICULAR<br>PURPOSE AND NONINFRINGEMENT OF THIRD PARTY RIGHTS EVENT SHALL THE COPYRIGHT HOLDER OR HOLDERS INCLUDED IN THIS<br>NOTICE BE LIABLE FOR ANY CLAIM, OR ANY SPECIAL INDIRECT OR<br>CONSEQUENTIAL DAMAGES, OR ANY DAMAGES WHATSOEVER<br>RESULTING FROM LOSS OF USE, DATA OR PROFITS, WHETHER ACTION OF CONTRACT, NEGLIGENCE OR OTHER TORTIOUS ACTION, ARISING OUT OF OR IN CONNECTION WITH THE USE OR PERFORMANCE OF THIS SOFTWARE.

Except as contained in this notice, the name of a copyright holder shall not be used in<br>advertising or otherwise to promote the sale, use or other dealings in this Software<br>without prior written authorization of the copyri

All trademarks and registered trademarks mentioned herein are the property of their respective owners.

## ■ About Independent JPEG Group's software, libjpeg

#### In plain English:

1. We don't promise that this software works. (But if you find any bugs, please let us know!)

2. You can use this software for whatever you want. You don't have to pay us.

3. You may not pretend that you wrote this software. If you use it in a program, you must acknowledge somewhere in your documentation that you've used the IJG code. In legalese:

The authors make NO WARRANTY or representation, either express or implied, with respect to this software, its quality, accuracy, merchantability, or fitness for a particular purpose. This software is provided "AS IS", and

This software is copyright © 1991-2009, Thomas G. Lane, Guido Vollbeding.

#### All Rights Reserved except as specified below.

Permission is hereby granted to use, copy, modify, and distribute this software (or portions thereof) for any purpose, without fee, subject to these conditions:

(1) If any part of the source code for this software is distributed, then this README file must be included, with this copyright and no-warranty notice unaltered; and any additions, deletions, or changes to the original files must be clearly indicated in accompanying documentation.

(2) If only executable code is distributed, then the accompanying documentation must state that "this software is based in part on the work of the Independent JPEG Group".

(3) Permission for use of this software is granted only if the user accepts full responsibility for any undesirable consequences; the authors accept NO LIABILITY for damages of any kind.

These conditions apply to any software derived from or based on the IJG code, not just to the unmodified library. If you use our work, you ought to acknowledge us.

Permission is NOT granted for the use of any IJG author's name or company name in advertising or publicity relating to this software or products derived from it. This software may be referred to only as "the Independent JPEG Group's software".

We specifically permit and encourage the use of this software as the basis of commercial products, provided that all warranty or liability claims are assumed by the product vendor.

ansi2km: c is included in this distribution by permission of L. Peter Deutsch, sole<br>proprietor of its copyright holder, Aladdin Enterprises of Menlo Park, CA. ansi2km: c is<br>NOT covered by the above copyright and conditions source code in you redistribute it. (See the the ansiziantly for fun details). Thowever, since ansi2knr.c is not needed as part of any program generated from the IJG code, this does not limit you more than the foregoing paragraphs do.

The Unix configuration script "configure" was produced with GNU Autoconf. It is copyright by the Free Software Foundation but is freely distributable. The same holds for its supporting scripts (config.guess, config.sub, ltmain.sh). Another support script, install-sh, is copyright by X Consortium but is also freely distributable.

The IJG distribution formerly included code to read and write GIF files. To avoid entanglement with the Unisys LZW patent, GIF reading support has been removed<br>altogether, and the GIF writer has been simplified to produce "uncompressed GIFs".<br>This technique does not use the LZW algorithm; the resulting

We are required to state that

"The Graphics Interchange Format© is the Copyright property of

CompuServe Incorporated. GIF(sm) is a Service Mark property of

CompuServe Incorporated."

#### ■ **About libpng**

This copy of the libpng notices is provided for your convenience. In case of any discrepancy between this copy and the notices in the file png.h that is included in the libpng distribution, the latter shall prevail.

COPYRIGHT NOTICE, DISCLAIMER, and LICENSE:

If you modify libpng you may insert additional notices immediately following this sentence. This code is released under the libpng license.

libpng versions 1.2.6, August 15, 2004, through 1.2.47, February 18, 2012, are Copyright © 2004, 2006-2009 Glenn Randers-Pehrson, and are distributed according to the same disclaimer and license as libpng-1.2.5 with the following individual added to the list of Contributing Authors

Cosmin Truta

libpng versions 1.0.7, July 1, 2000, through 1.2.5 - October 3, 2002, are Copyright  $\odot$  2000-2002 Glenn Randers-Pehrson, and are distributed according to the s disclaimer and license as libpng-1.0.6 with the following individuals added to the list of Contributing Authors

Simon-Pierre Cadieux

Eric S. Raymond

Gilles Vollant

and with the following additions to the disclaimer:

There is no warranty against interference with your enjoyment of the library or against infringement. There is no warranty that our efforts or the library will fulfill any of your particular purposes or needs. This library is provided with all faults, and the entire risk of satisfactory quality, performance, accuracy, and effort is with the user.

libpng versions 0.97, January 1998, through 1.0.6, March 20, 2000, are Copyright ©<br>1998, 1999 Glenn Randers-Pehrson, and are distributed according to the same<br>disclaimer and license as libpng-0.96, with the following indi Contributing Authors:

Tom Lane

Glenn Randers-Pehrson

Willem van Schaik

libpng versions 0.89, June 1996, through 0.96, May 1997, are Copyright © 1996, 1997 Andreas Dilger Distributed according to the same disclaimer and license as libpng-0.88, with the following individuals added to the list of Contributing Authors:

John Bowler

Kevin Bracey

Sam Bushell

Magnus Holmgren

Greg Roelofs

Tom Tanner

libpng versions 0.5, May 1995, through 0.88, January 1996, are Copyright © 1995, 1996 Guy Eric Schalnat, Group 42, Inc.

For the purposes of this copyright and license, "Contributing Authors" is defined as the following set of individual

Andreas Dilger Dave Martindale Guy Eric Schalnat

Paul Schmidt Tim Wegner

The PNG Reference Library is supplied "AS IS". The Contributing Authors and Group and Schaim all warranties, expressed or implied, including, without limitation, the warranties of merchantability and of fitness for any pur Reference Library, even if advised of the possibility of such damage.

Permission is hereby granted to use, copy, modify, and distribute this source code, or portions hereof, for any purpose, without fee, subject to the following restrictions:

1. The origin of this source code must not be misrepresented.

2. Altered versions must be plainly marked as such and must not be misrepresented as being the original source.

3. This Copyright notice may not be removed or altered from any source or altered source distribution.

The Contributing Authors and Group 42, Inc. specifically permit, without fee, and encourage the use of this source code as a component to supporting the PNG file format in commercial products. If you use this source code in a product, acknowledgment is not required but would be appreciated.

A "png\_get\_copyright" function is available, for convenient use in "about" boxes and the like:

printf("%s",png\_get\_copyright(NULL));

Also, the PNG logo (in PNG format, of course) is supplied in the files "pngbar.png" and "pngbar.jpg (88x31) and "pngnow.png" (98x31).

Libpng is OSI Certified Open Source Software. OSI Certified Open Source is a certification mark of the Open Source Initiative.

Glenn Randers-Pehrson

glennrp at users.sourceforge.net

February 18, 2012

#### ■ **About Apple Lossless Audio Codec**

Copyright © 2011 Apple Inc. All rights reserved.

Licensed under the Apache License, Version 2.0 (the "License"); you may not use this file except in compliance with the License.

You may obtain a copy of the License at

http://www.apache.org/licenses/LICENSE-2.0

Unless required by applicable law or agreed to in writing, software distributed under the License is distributed on an "AS IS" BASIS, WITHOUT WARRANTIES OR CONDITIONS OF ANY KIND, either express or implied.

See the License for the specific language governing permissions and limitations under the License.

#### ■ **About FLAC codec library**

Copyright © 2000, 2001, 2002, 2003, 2004, 2005, 2006, 2007, 2008, 2009 Josh Coalson Redistribution and use in source and binary forms, with or without modification, are permitted provided that the following conditions are met:

- Redistributions of source code must retain the above copyright notice, this list of conditions and the following disclaimer.
- Redistributions in binary form must reproduce the above copyright notice, this list of conditions and the following disclaimer in the documentation and/or other materials provided with the distribution.
- Neither the name of the Xiph.org Foundation nor the names of its contributors may be used to endorse or promote products derived from this software without specific prior written permission.

THIS SOFTWARE IS PROVIDED BY THE COPYRIGHT HOLDERS AND CONTRIBUTORS "AS IS" AND ANY EXPRESS OR IMPLIED WARRANTIES, INCLUDING, BUT NOT LIMITED TO, THE IMPLIED WARRANTIES OF MERCHANTABILITY AND FITNESS FOR A PARTICULAR PURPOSE ARE DISCLAIMED. IN NO EVENT SHALL THE FOUNDATION OR CONTRIBUTORS BE LIABLE FOR ANY DIRECT, INDIRECT, INCIDENTAL, SPECIAL, EXEMPLARY, OR CONSEQUENTIAL DAMAGES (INCLUDING, BUT NOT LIMITED TO, PROCUREMENT OF SUBSTITUTE GOODS OR SERVICES; LOSS OF USE, DATA, OR PROFITS; OR BUSINESS INTERRUPTION) HOWEVER CAUSED AND ON ANY THEORY OF LIABILITY, WHETHER IN CONTRACT,<br>STRICT LIABILITY, OR TORT (INCLUDING NEGLIGENCE OR OTHERWISE)<br>ARISING IN ANY WAY OUT OF THE USE OF THIS SOFTWARE, EVEN IF ADVISED OF THE POSSIBILITY OF SUCH DAMAGE.

The laser component in this product is capable of emitting radiation exceeding the limit for Class 1.

## **LASER Specification:**

Class 1 LASER Product Wave length: 790 nm (CDs)/658 nm (DVDs)/405 nm (BDs) Laser output: max. 1 mW

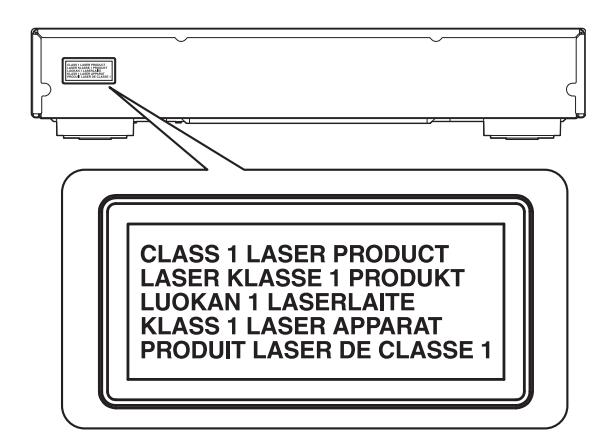

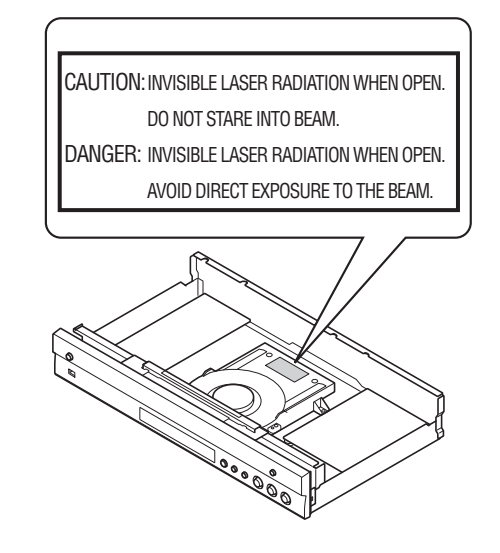

## **CAUTION**

Use of controls or adjustments or performance of procedures other than those specified herein may result in hazardous radiation exposure.

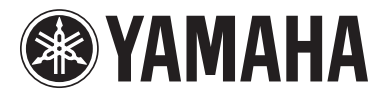